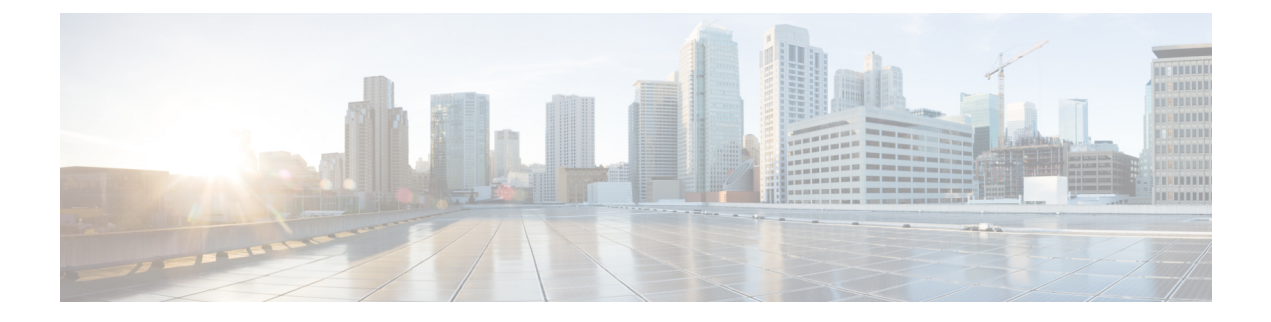

# **Cable Commands: q through sg**

- [qos-profile](#page-2-0) enforced, page 3
- [qos-profile](#page-5-0) registered, page 6
- [rcp-id,](#page-8-0) page 9
- [receive-channel,](#page-10-0) page 11
- [receive-module,](#page-12-0) page 13
- redundancy [force-failover](#page-14-0) main-cpu, page 15
- redundancy [force-switchover](#page-17-0) main-cpu, page 18
- redundancy [linecard-group,](#page-19-0) page 20
- [redundancy](#page-24-0) reload, page 25
- redundancy [switch-activity,](#page-27-0) page 28
- registered [qos-profile,](#page-29-0) page 30
- [restricted,](#page-32-0) page 33
- [revertive,](#page-33-0) page 34
- rf-channel cable [downstream](#page-35-0) channel-id, page 36
- rf-channel [depi-tunnel,](#page-38-0) page 39
- rf-channel [description,](#page-40-0) page 41
- rf-channel [frequency,](#page-42-0) page 43
- rf-channel [group-address,](#page-45-0) page 46
- rf-channel ip-address [mac-address](#page-46-0) udp-port, page 47
- rf-channel [network-delay,](#page-49-0) page 50
- [rf-channel](#page-52-0) rf-power, page 53
- rf-channel [rf-shutdown,](#page-55-0) page 56
- [rf-channel](#page-57-0) stacking, page 58

Г

• [rf-switch](#page-59-0) auxport enable, page 60

- [secondary](#page-61-0) aux, page 62
- [service-class](#page-63-0) (cmts-tag), page 64
- service-class [\(enforce-rule\),](#page-65-0) page 66
- service [divert-limit,](#page-67-0) page 68
- service [divert-rate-limit,](#page-69-0) page 70
- service [divert-rate-limit](#page-72-0) ip, page 73
- service [divert-rate-limit](#page-74-0) ipv6, page 75
- service [divert-rate-limit](#page-77-0) ip trusted-site, page 78
- service [divert-rate-limit](#page-79-0) max-rate , page 80
- service [divert-rate-limit](#page-81-0) non-ip, page 82
- service [divert-rate-limit](#page-83-0) trusted-site, page 84
- service divert-rate-limit [trusted-site-ipv6,](#page-85-0) page 86
- service [instance,](#page-87-0) page 88
- service [udp-small-servers](#page-88-0) max-servers no-limit, page 89
- [service-class,](#page-90-0) page 91
- service-type-id [\(load-balance\),](#page-93-0) page 94
- [service-type-id](#page-95-0) (cmts-tag), page 96
- [session-range,](#page-97-0) page 98
- set [clock,](#page-99-0) page 100

# <span id="page-2-0"></span>**qos-profile enforced**

To specify a quality-of-service (QoS) profile that should be enforced when users violate their registered QoS profiles, use the **qos-profile enforced** command in enforce-rule configuration mode. To delete the enforced QoS profile from the enforce-rule, use the **no** form of this command.

**qos-profile enforced** *profile-id* **[no-persistence]**

**no qos-profile enforced** *profile-id* **[no-persistence]**

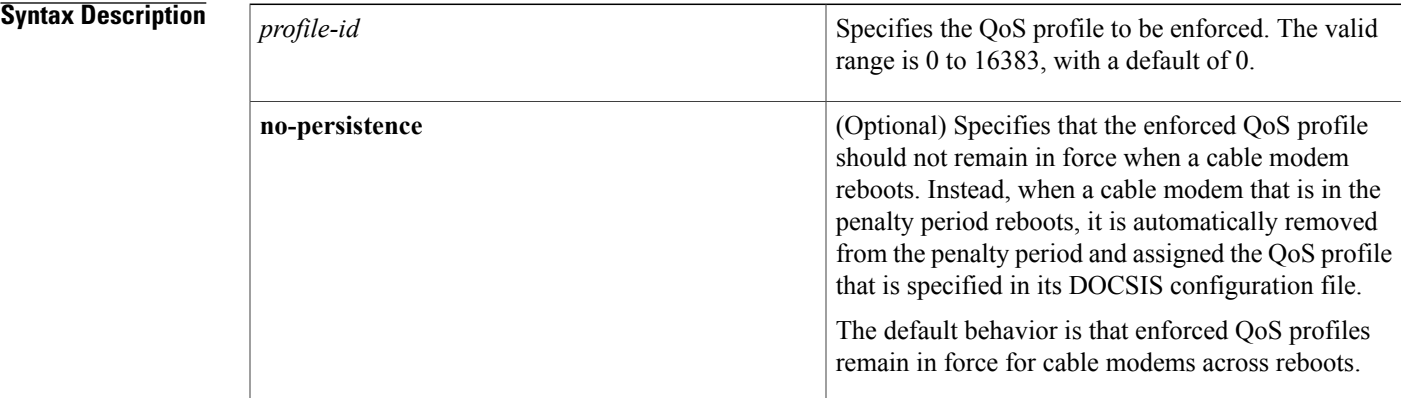

**Command Default** The value of *profile-id* defaults to 0, and enforced QoS profiles are persistent across cable modem reboots.

**Command Modes** Enforce-rule configuration (enforce-rule)

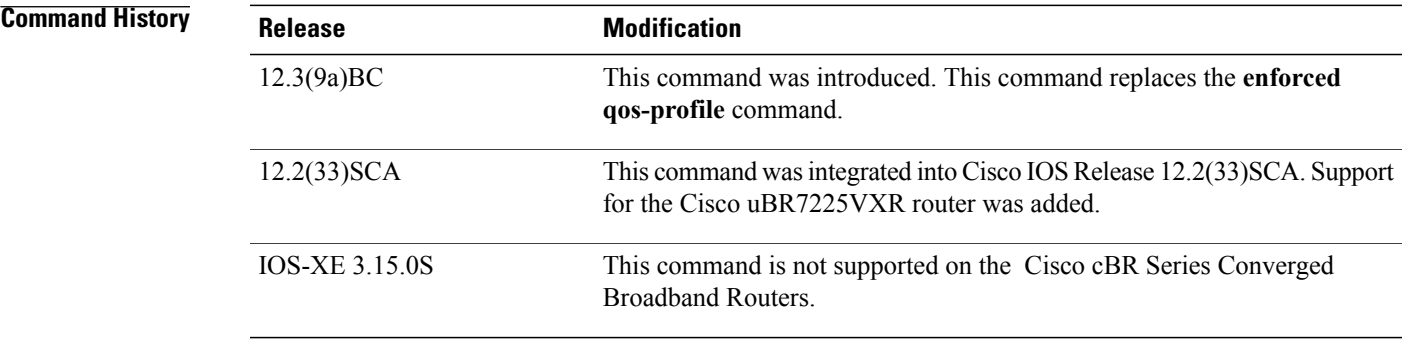

**Usage Guidelines** Both the originally provisioned QoS profile and the enforced QoS profile must be created on the Cisco CMTS router. The *profile-id* does not support QoS profiles that are created by the cable modem.

> An enforce-rule can specify an enforced QoS profile, which is automatically applied to subscribers who transmit more traffic than allowed by their registered QoS profile. The enforced QoS profile remains in effect

during the penalty time period (see the **penalty-period** command). At the end of the penalty period, the subscriber returns to the registered QoS profile.

If a cable modem reboots while it is in its penalty time period, it continues using the enforced QoS profile, unless the service provider has manually changed the cable modem's registered QoS profile using the **cable modem qos profile** command.

When you change the enforced QoS profile for a currently active enforce-rule, any cable modems using this rule that are currently in the penalty period continue using the previously configured enforced QoS profile. Any cable modemsthat enter the penalty period after this configuration change, however, use the new enforced QoS profile.

An enforced QoS profile must already have been created on the Cisco CMTS router before you can assign it to an enforce-rule. If the rule does not exist, the system displays an error message.

When the **no-persistence** option is specified, the enforced QoS profile is still automatically applied to subscribers who violate their bandwidth requirements. However, when the cable modem reboots, the Cisco CMTS router allows the cable modem to use the QoS profile that is specified in its DOCSIS configuration file.

The **no-persistence** option can be used when initially using the Subscriber Traffic Management feature to identify potential problem applications and users. When repeat offenders are identified, they can then be assigned enforce-rules that do not use the **no-persistence** option, so that they remain in the penalty period even if they reboot their cable modems.

**Note**

The system automatically applies the enforced QoS profile to violators only if the **enforce** keyword has been used with the **activate-rule-at-byte-count** command.

**Examples** The following example shows profile 12 being assigned as the enforced QoS profile to an enforce-rule:

Router# **configure terminal**

Router(config)# **cable qos enforce-rule residential**

Router(enforce-rule)# **qos-profile enforced 12**

The following example shows profile 12 being assigned as the enforced QoS profile to an enforce-rule, but with the **no-persistence** option specified, so that the enforced QoS profile does not remain in force if the cable modem reboots:

Router# **configure terminal**

Router(config)# **cable qos enforce-rule residential**

Router(enforce-rule)# **qos-profile enforced 12 no-persistence** The following example shows the error message that is displayed when the specified QoS profile does not exist on the CMTS:

Router# **configure terminal**

Router(config)# **cable qos enforce-rule test** Router(enforce-rule)# **qos-profile enforced 98** The qos profile 98 doesn't exist or it's a cm created QoS profile

## **Related Commands**

 $\mathbf I$ 

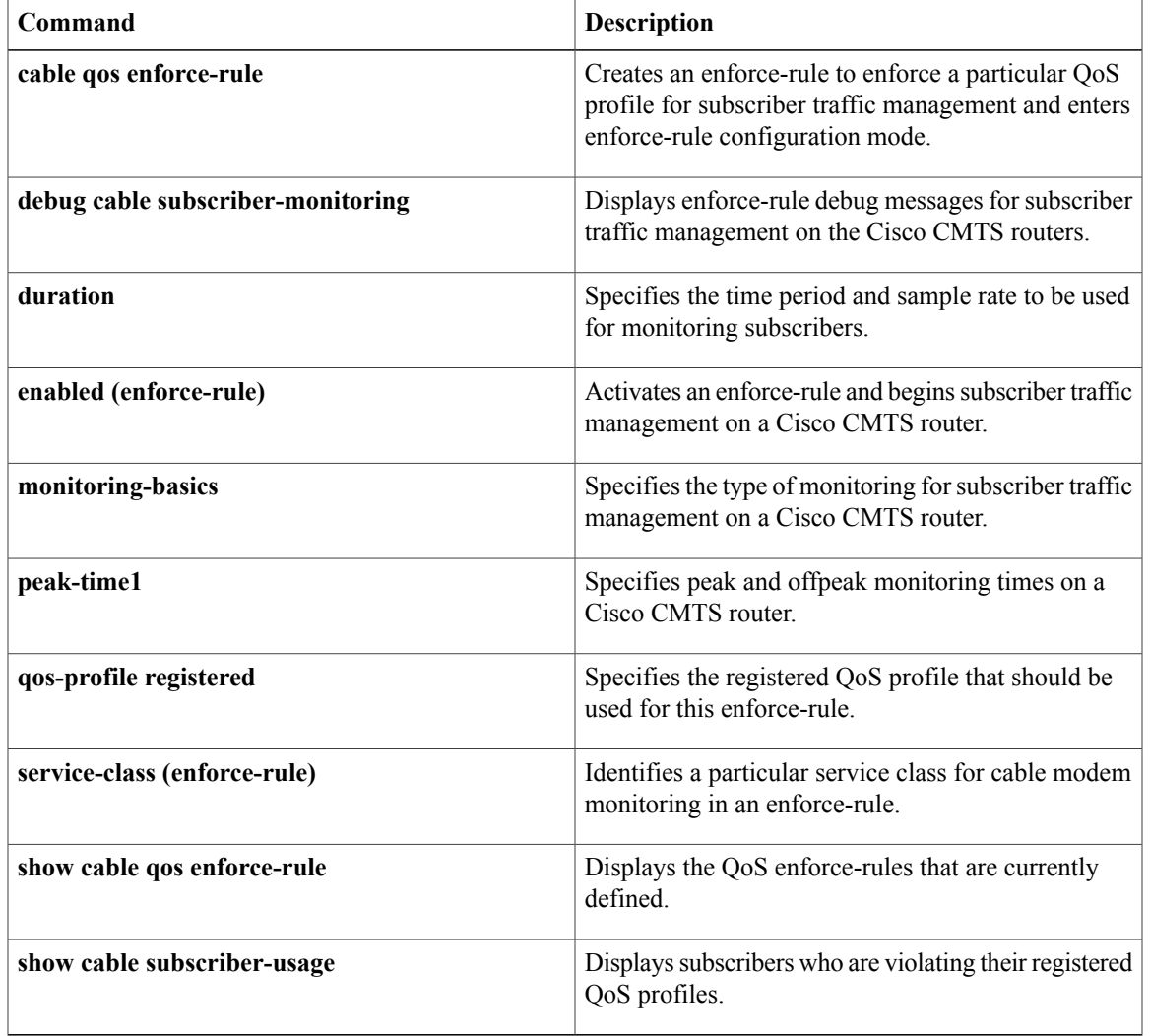

# <span id="page-5-0"></span>**qos-profile registered**

To specify the registered quality of service (QoS) profile that should be used for this enforce-rule, use the **qos-profile registered** command in enforce-rule configuration mode. To remove the registered QoS profile from the enforce-rule, use the **no** form of this command.

**qos-profile registered** *profile-id*

**no qos-profile registered** *profile-id*

**Syntax Description**  $\boxed{profile-id}$  Specifies the QoS profile to be monitored. This profile must be created on the Cisco CMTS router. If you want to manage a cable modem that uses a modem-created OoS profile, you must first create that exact QoS profile on the CMTS router before using this command. The valid range is 0 to 16383, with a default of 0.

## **Command Default** The default profile ID is 0.

*profile-id*

**Command Modes** Enforce-rule configuration (enforce-rule)

**Command History Release <b>Modification** This command was introduced. This command replaces the **registered qos-profile** command. 12.3(9a)BC This command was integrated into Cisco IOS Release 12.2(33)SCA. Support for the Cisco uBR7225VXR router was added. 12.2(33)SCA This command is not supported on the Cisco cBR Series Converged Broadband Routers. IOS-XE 3.15.0S

**Usage Guidelines** You must specify a registered QoS profile for each enforce-rule. The Cisco CMTS router then uses the registered profile ID to match subscribers' service flows to the proper enforce-rules.

> When you change the registered QoS profile for an active rule, the cable modems that had been using the previous registered QoS profile are no longer managed by the Subscriber Traffic Management feature. Instead, the rule begins managing those cable modems that use the new registered QoS profile.

**peak-time1**

 $\mathbf{I}$ 

**qos-profile enforced**

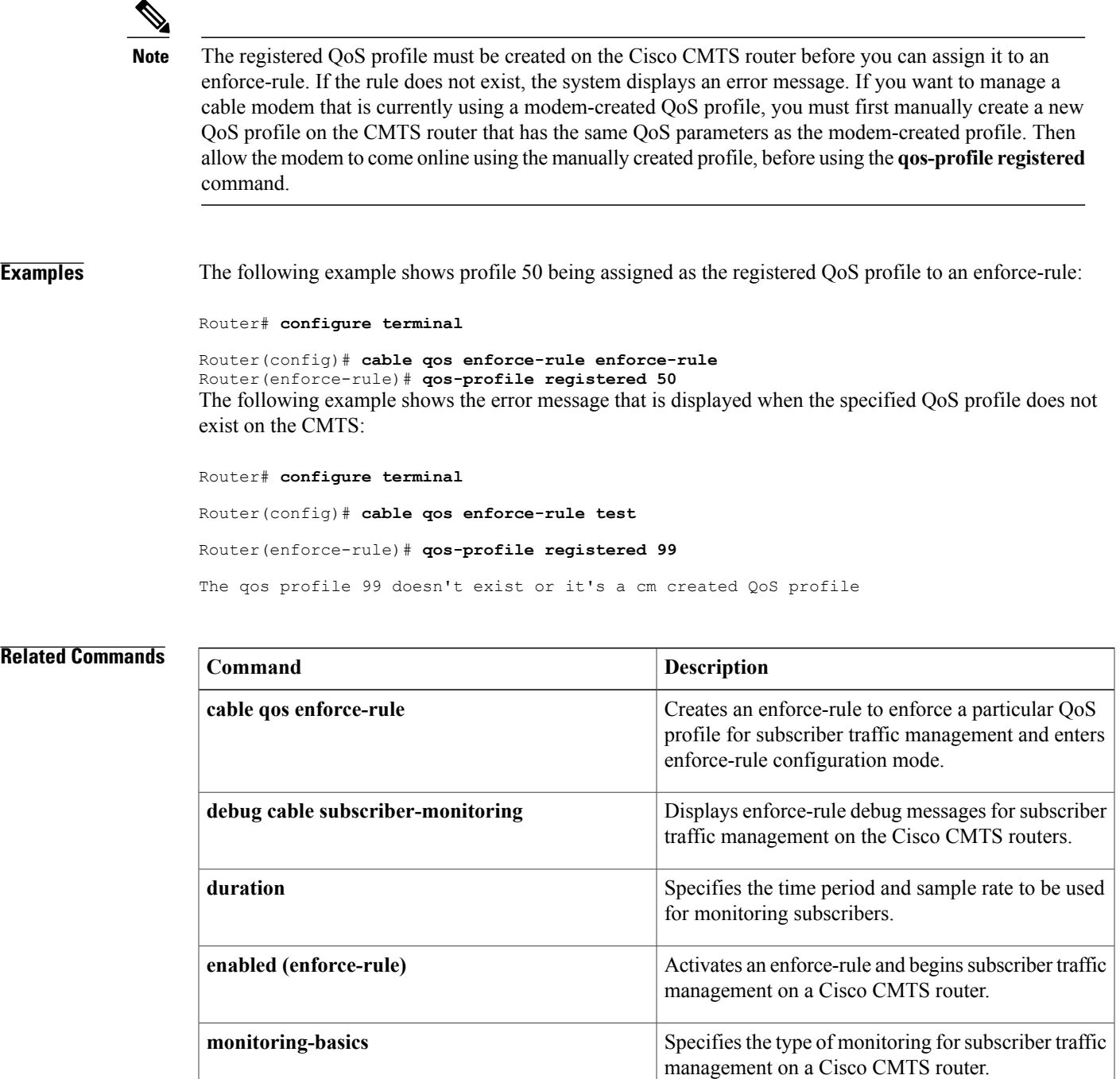

Specifies peak and offpeak monitoring times on a

Specifies a QoS profile that should be enforced when

users violate their registered QoS profiles.

Cisco CMTS router.

 $\mathbf{I}$ 

 $\mathbf I$ 

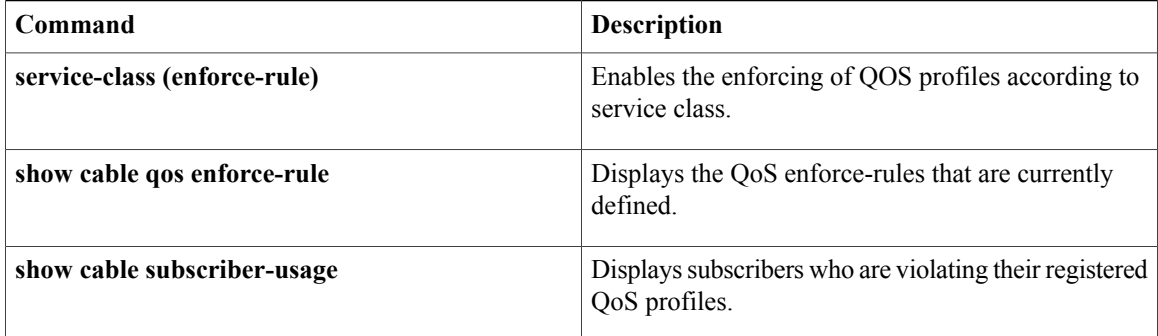

 $\mathbf{I}$ 

<span id="page-8-0"></span>To assign a receive channel profile (RCP) ID to a receive channel configuration (RCC) template, use the **rcp-id** command in RCC template configuration mode. To remove the RCP ID, use the **no** form of this command.

**rcp-id** *rcp-id*

**no rcp-id** *rcp-id*

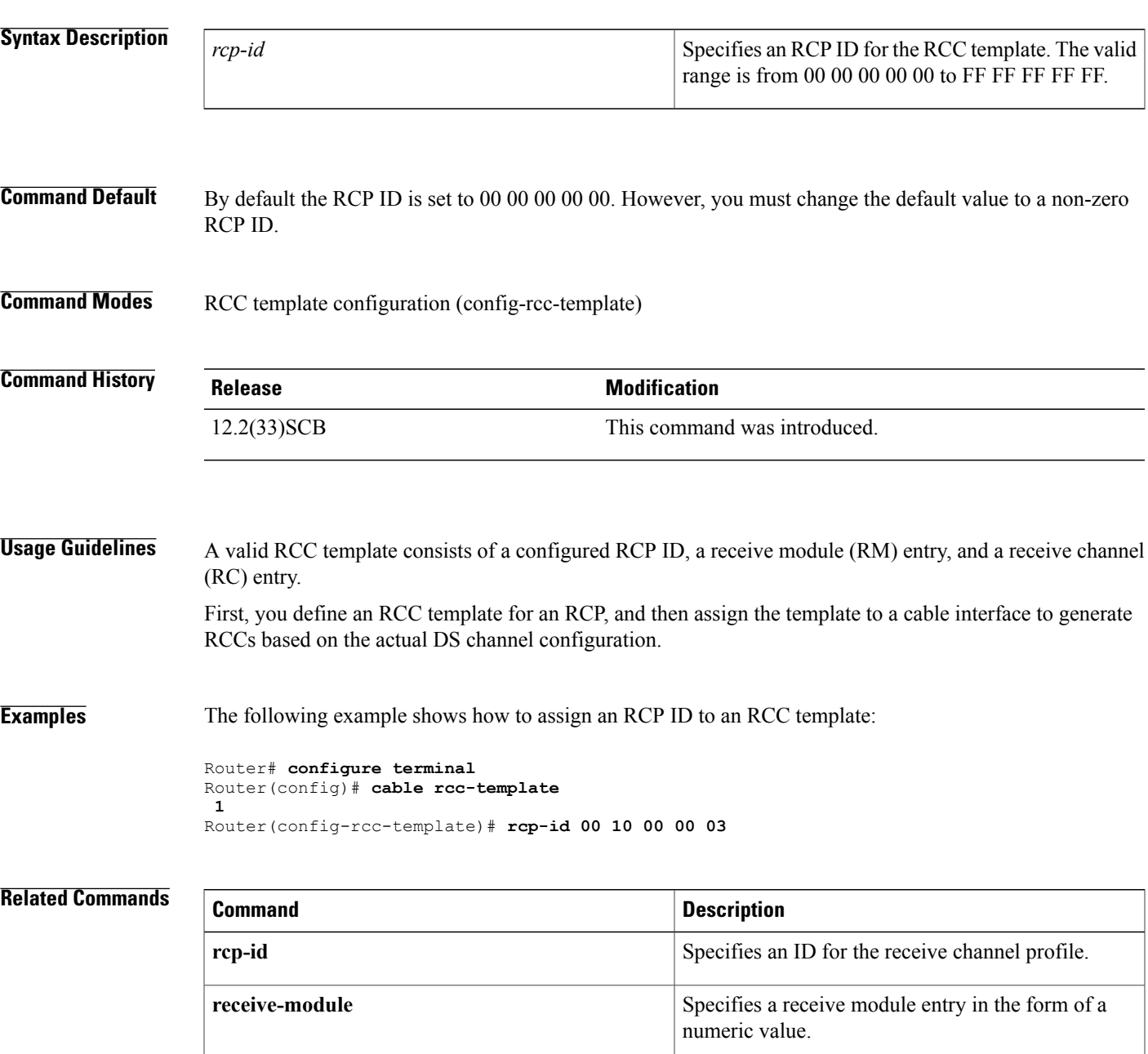

I

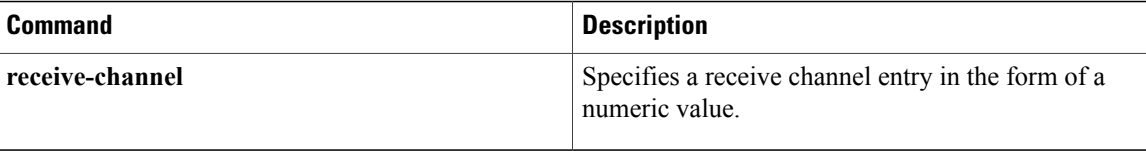

# <span id="page-10-0"></span>**receive-channel**

To associate a receive channel to a receive module (RC), use the **receive-channel** command in RCC template configuration mode. To restore the default value, use the **no** form of this command.

### **receive-channel** *index* **center-frequency** *Hz* **connected-receive-module** *index* **[primary]**

**no receive-channel** *index* **center-frequency** *Hz* **connected-receive-module** *index*

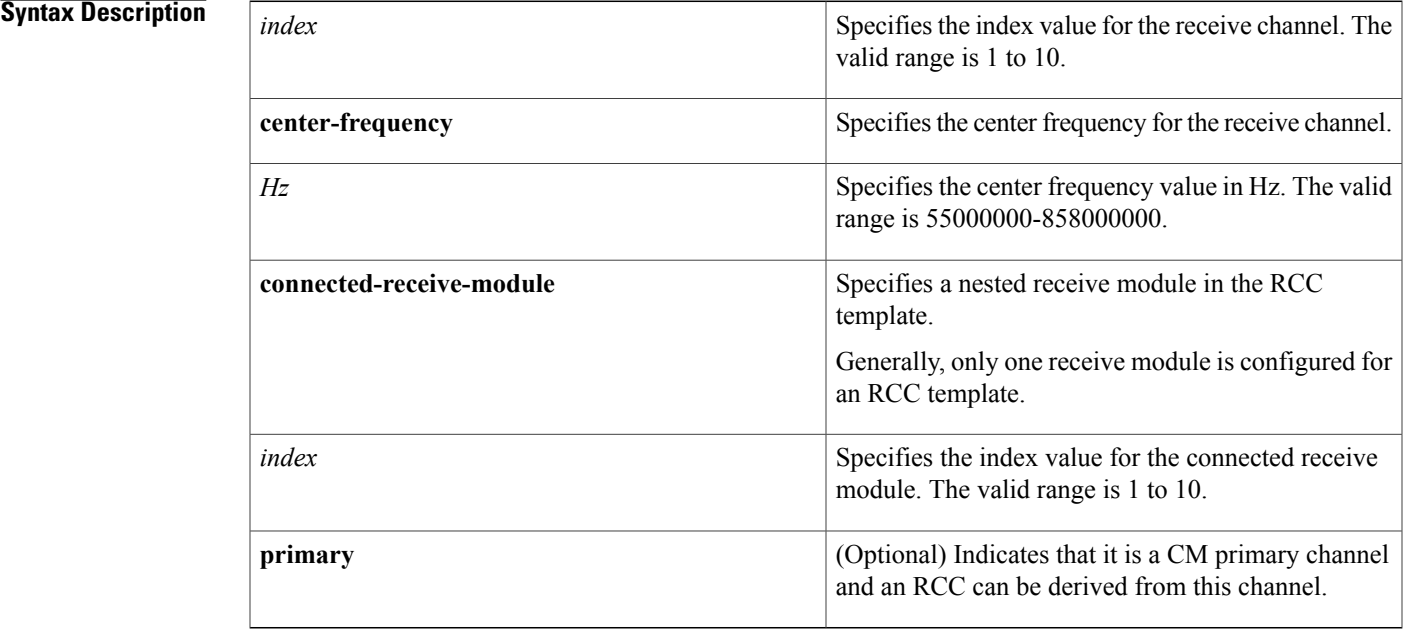

## **Command Default** None

**Command Modes** RCC template configuration (config-rcc-template)

Г

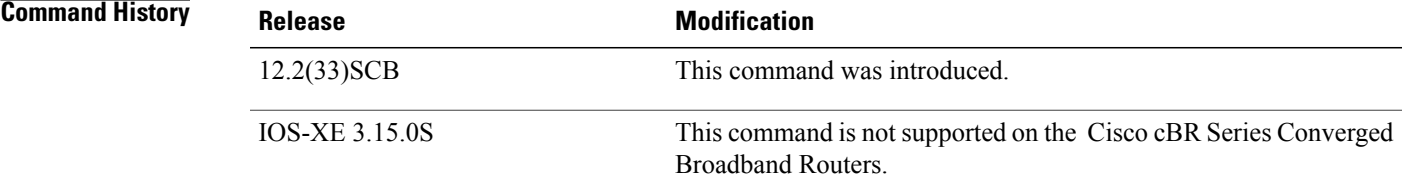

## **Usage Guidelines** A valid RCC template consists of a configured RCP ID, a receive module (RM) entry, and a receive channel (RC) entry. First, you define an RCC template for an RCP, and then assign the template to a cable interface to generate RCCs based on the actual DS channel configuration.

An RCC template configures the physical layer components described by an RCP, including receive modules and receive channels to specific downstream frequencies, and specifies the interconnections among receive modules or between receive modules and receive channels.

A receive module can include multiple receive channels.So we need to specify which receive channel belongs to which receive module.

**Examples** The following example shows how to associate a receive channel to a receive module:

```
Router# configure terminal
Router(config)# cable rcc-template
1
Router(config-rcc-template)# rcp-id 00 10 00 00 03
Router(config-rcc-template)# receive-module 1 first-channel-center-frequency 555000000
Router(config-rcc-template)# receive-channel 1 center-frequency 555000000
connected-receive-module 1 primary
Router(config-rcc-template)# receive-channel 2 center-frequency 561000000
connected-receive-module 1
```
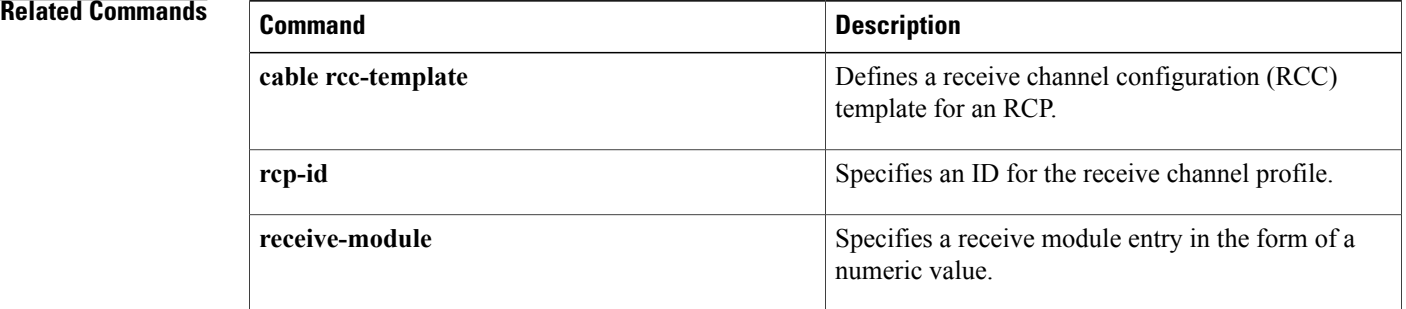

# <span id="page-12-0"></span>**receive-module**

To associate a receive module (RC) to a Receive Channel Configuration (RCC) template, use the **receive-module** command in RCC template configuration mode. To restore the default value, use the**no** form of this command.

**receive-module** *index* **first-channel-center-frequency** *Hz* [**connected-receive-module** *index*] **no receive-module** *index* **first-channel-center-frequency** *Hz* [**connected-receive-module** *index*]

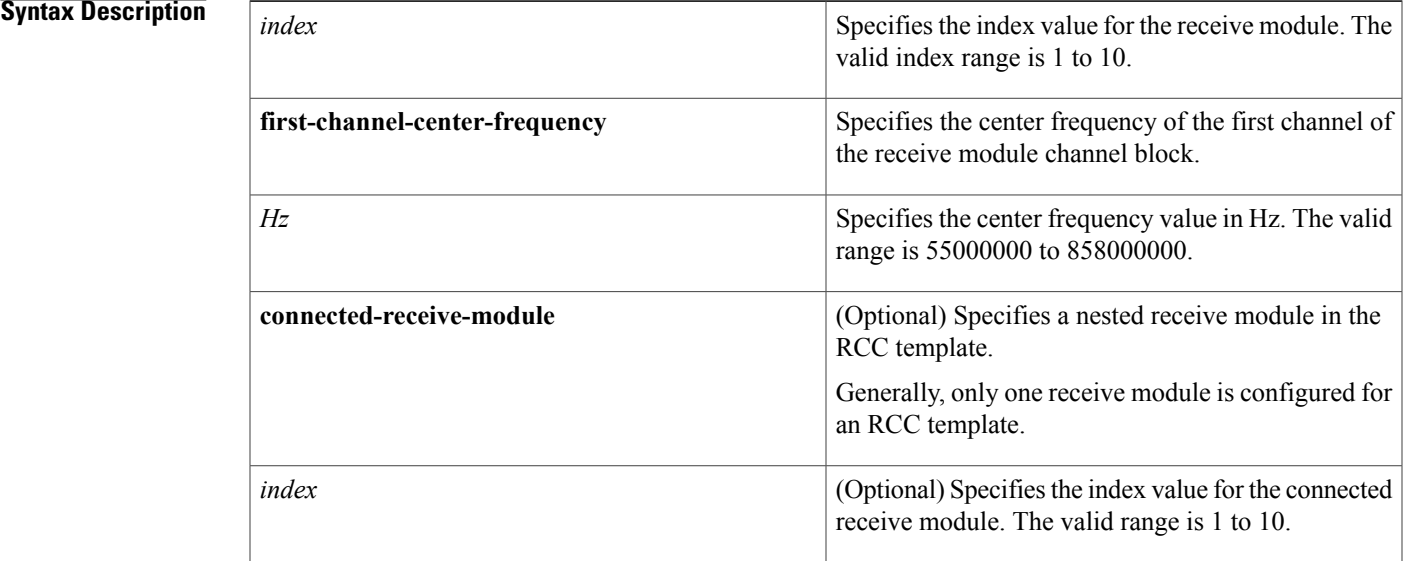

**Command Default** None

**Command Modes** RCC template configuration (config-rcc-template)

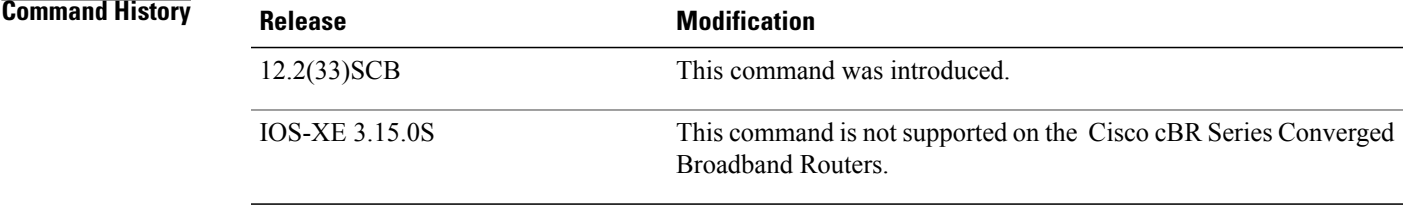

Π

**Usage Guidelines** A valid RCC template consists of a configured RCP ID, a receive module (RM) entry, and a receive channel (RC) entry. First, you define an RCC template for an RCP, and then assign the template to a cable interface to generate RCCs based on the actual DS channel configuration.

An RCC template configures the physical layer components described by an RCP, including receive modules and receive channels to specific downstream frequencies, and specifies the interconnections among receive modules or between receive modules and receive channels.

A receive module can include multiple receive channels.So we need to specify which receive channel belongs to which receive module.

**Examples** The following example shows how to associate a receive module to an RCC template:

```
Router# configure terminal
Router(config)# cable rcc-template
1
Router(config-rcc-template)# rcp-id 00 10 00 00 03
Router(config-rcc-template)# receive-module 1 first-channel-center-frequency 555000000
Router(config-rcc-template)# receive-channel 1 center-frequency 555000000
connected-receive-module 1 primary
Router(config-rcc-template)# receive-channel 2 center-frequency 561000000
connected-receive-module 1
```
### **Related Commands**

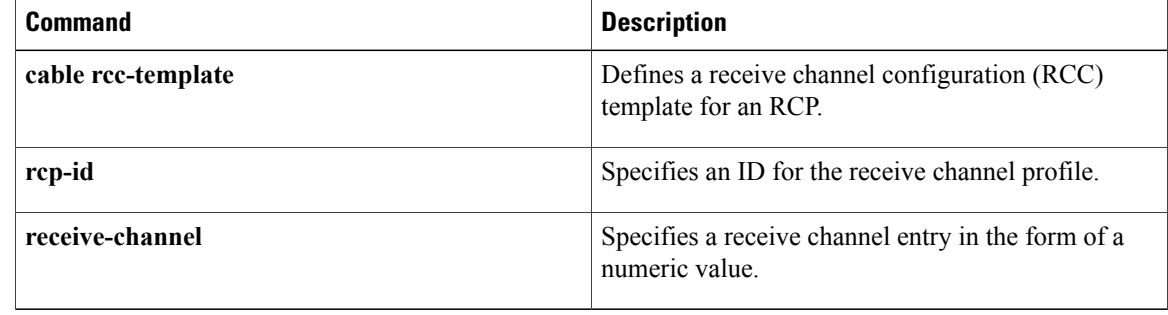

# <span id="page-14-0"></span>**redundancy force-failover main-cpu**

To force a switchover, so that the standby Performance Routing Engine (PRE1) module becomes the active PRE1 module, use the**redundancy force-failover main-cpu** command in privileged EXEC mode.

**redundancy force-failover main-cpu**

- **Syntax Description** This command has no keywords or arguments.
- **Command Default** None
- **Command Modes** Privileged EXEC (#)

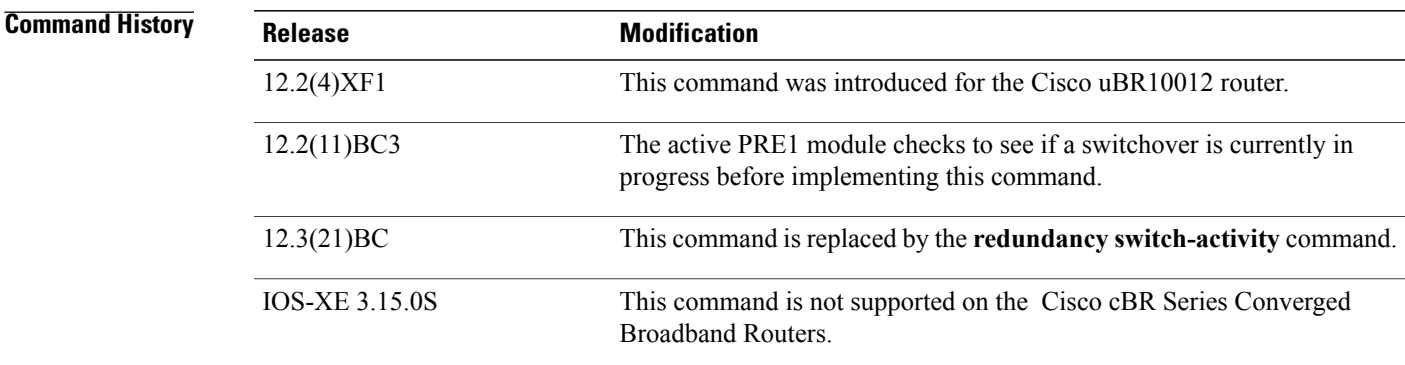

**Usage Guidelines** The **redundancy force-failover main-cpu** command initiates a manual switchover, so that the standby PRE1 module becomes the active PRE1 module and assumes full responsibilities for router operations. This command requires that both PRE1 modules are running a Cisco IOS software image that supports the Route Processor Redundancy (RPR) feature.

**Note**

The terms failover and switchover are interchangeable, but switchover is the term used across all Cisco platforms capable of high-availability operation.

A manual switchover is typically done for one of the following reasons:

- You want to upgrade or replace the active PRE1 module.
- You have upgraded the Cisco IOS software on the standby PRE1 module and want the standby PRE1 module to begin using the new software image. This also allows you to upgrade the software on the former active PRE1 module without interrupting systems operations.
- You want to test switchover operation on the system.

A switchover can also be manually initiated by removing the active PRE1 module from the chassis, but using the **redundancy force-failover main-cpu**command provides a more gracefulswitchover, without generating hardware alarms.

Do not perform a switchover immediately after you change the configuration and save it to the NVRAM. Instead, wait a few minutes to allow the two PRE1 modules to synchronize the new configuration, and then perform the switchover.

**Tip**

**Tip**

 $\mathcal{Q}$ 

Wait two to three minutes after a switchover before switching the system back to the original PRE1 module, so as to allow the system to stabilize and so that both PRE1 modules are ready for the switch. In Cisco IOS Release 12.2(11)BC3 and later releases, the active PRE1 module will not initiate a new switchover until a current switchover is complete and the system has stabilized.

**Examples** The following example shows a switchover being manually initiated:

```
Router# redundancy force-failover main-cpu
```

```
Proceed with switchover to standby PRE? [confirm] y
```
**Note**

Pressing **enter** or **y** confirms the action and begins the switchover. Pressing any other key aborts the switchover and returns control to the current active PRE1 module.

The following example shows a switchover being attempted but failing because the standby PRE1 module is either not ready, not available, or not installed:

Router# **redundancy force-failover main-cpu**

```
Proceed with switchover to standby PRE? [confirm]
Standby PRE not ready, switchover aborted.
Router#
```
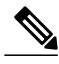

In some versions of Cisco IOS software, a failed software switchover will show the following message: **Note**

Unable to communicate with standby PRE, switchover aborted.

**Related Commands** 

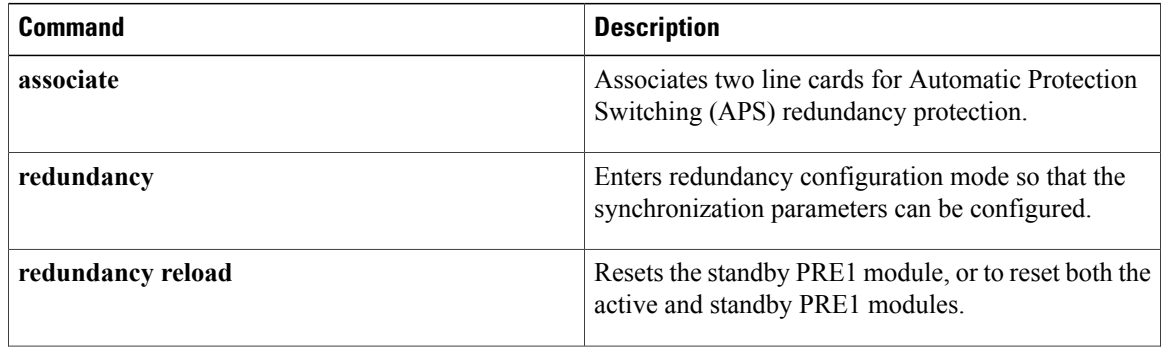

 $\mathbf{I}$ 

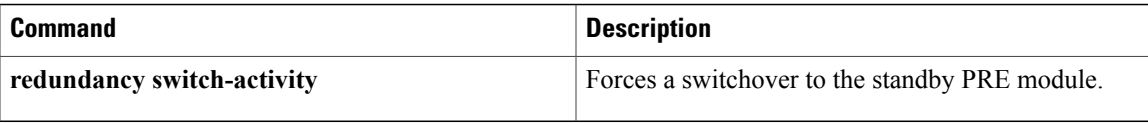

# <span id="page-17-0"></span>**redundancy force-switchover main-cpu**

To force a standby Performance Routing Engine (PRE) to assume the role of an active PRE, use the **redundancy force-switchovermain-cpu** command in privileged EXEC mode.

**redundancy force-switchovermain-cpu**

- **Syntax Description** None
- **Command Default** None

**Command Modes** Privileged EXEC (#)

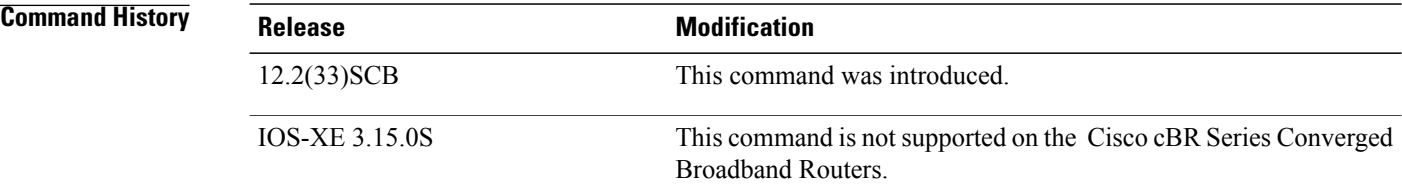

**Usage Guidelines** Before using this command, install the Cisco IOS software image (to ensure high availability), and configure the Route Processor Redundancy (RPR) mode on both the PRE modules.

# **Note**

The terms failover and switchover are interchangeable, but switchover is the term used across all Cisco platforms capable of high-availability operation.

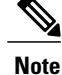

We recommend you use the **redundancy force-switchover main-cpu** command only on the active PRE module. The active PRE crashes used on the standby PRE.

**Examples** The following example shows a manual switchover:

Router# **redundancy force-switchover main-cpu** Proceed with switchover to standby PRE? [confirm] y Preparing to Switch Activity

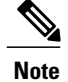

Pressing **enter** or **y** confirms the action and begins the switchover. Pressing any other key aborts the switchover and returns control to the currently active PRE module.

The following example shows a switchover being attempted but failing because the standby PRE module is either not ready, not available, or not installed:

```
Router# redundancy force-switchover main-cpu
Proceed with switchover to standby PRE? [confirm] n
Standby PRE not ready, switchover aborted.
Router#
```
### **Related Commands**

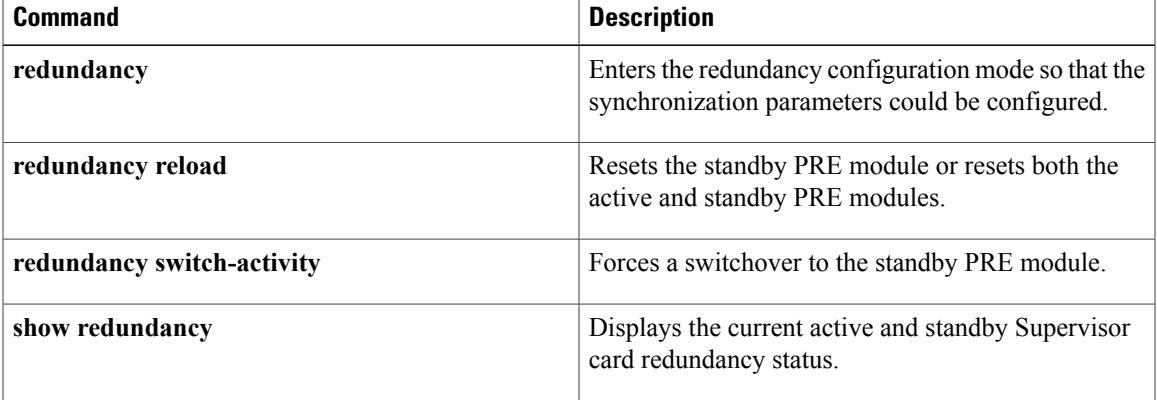

Ι

# <span id="page-19-0"></span>**redundancy linecard-group**

To trigger a switchover from the working line card to the protect line card, or to revert from the protect line card to the working line card on the Cisco uBR10012 and Cisco cBR series routers, use the **redundancy linecard-group** command in privileged EXEC mode.

**redundancy linecard-group** {**lockout| resync| revertback**| **switchover from| unlockout**} **slot**/**subslot**

### **Cisco cBR Series Converged Broadband Routers**

**redundancy linecard-group switchover from** *slot*

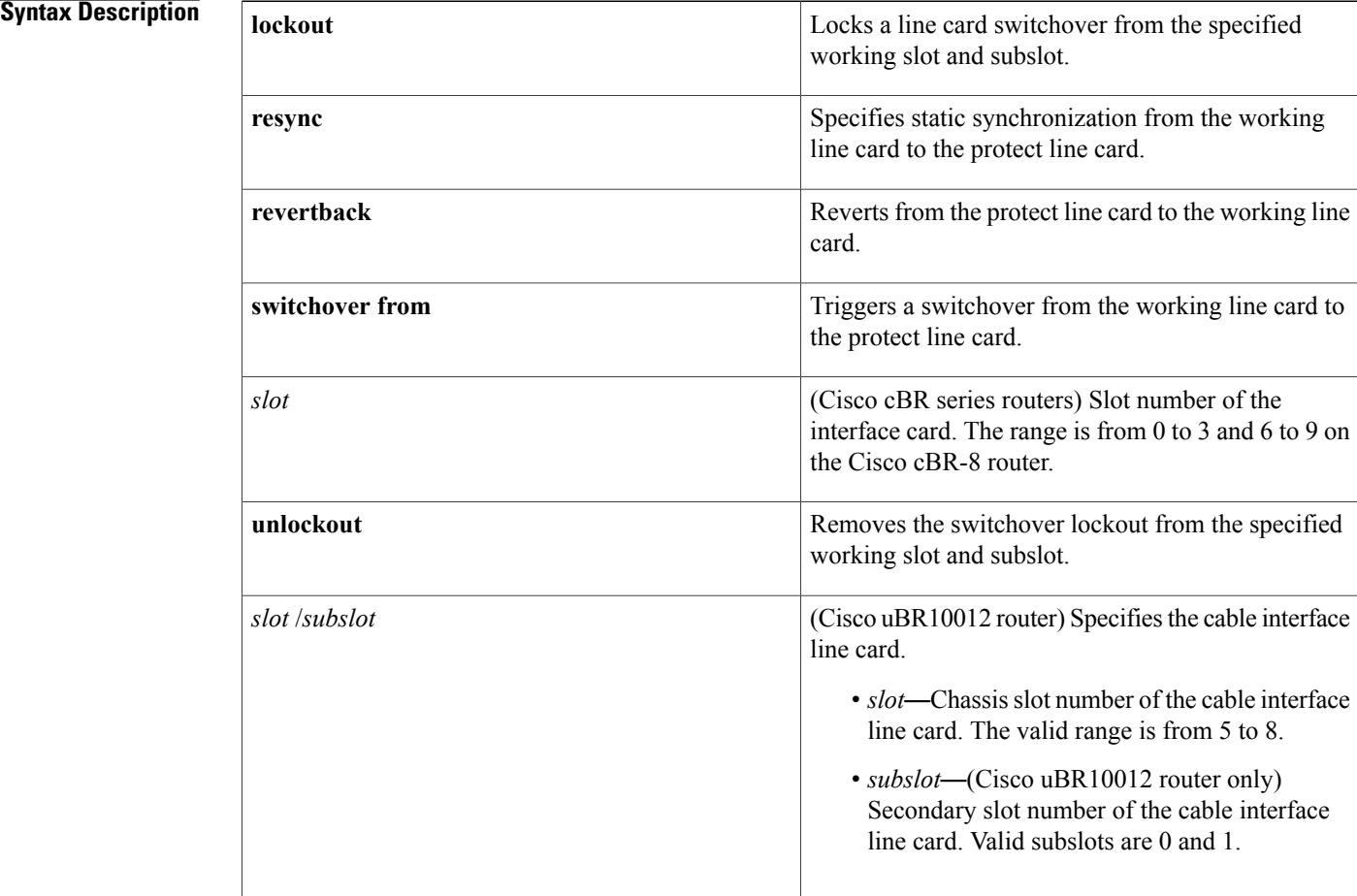

### **Command Default** None

**Command Modes** Privileged EXEC (#)

 $\mathbf{I}$ 

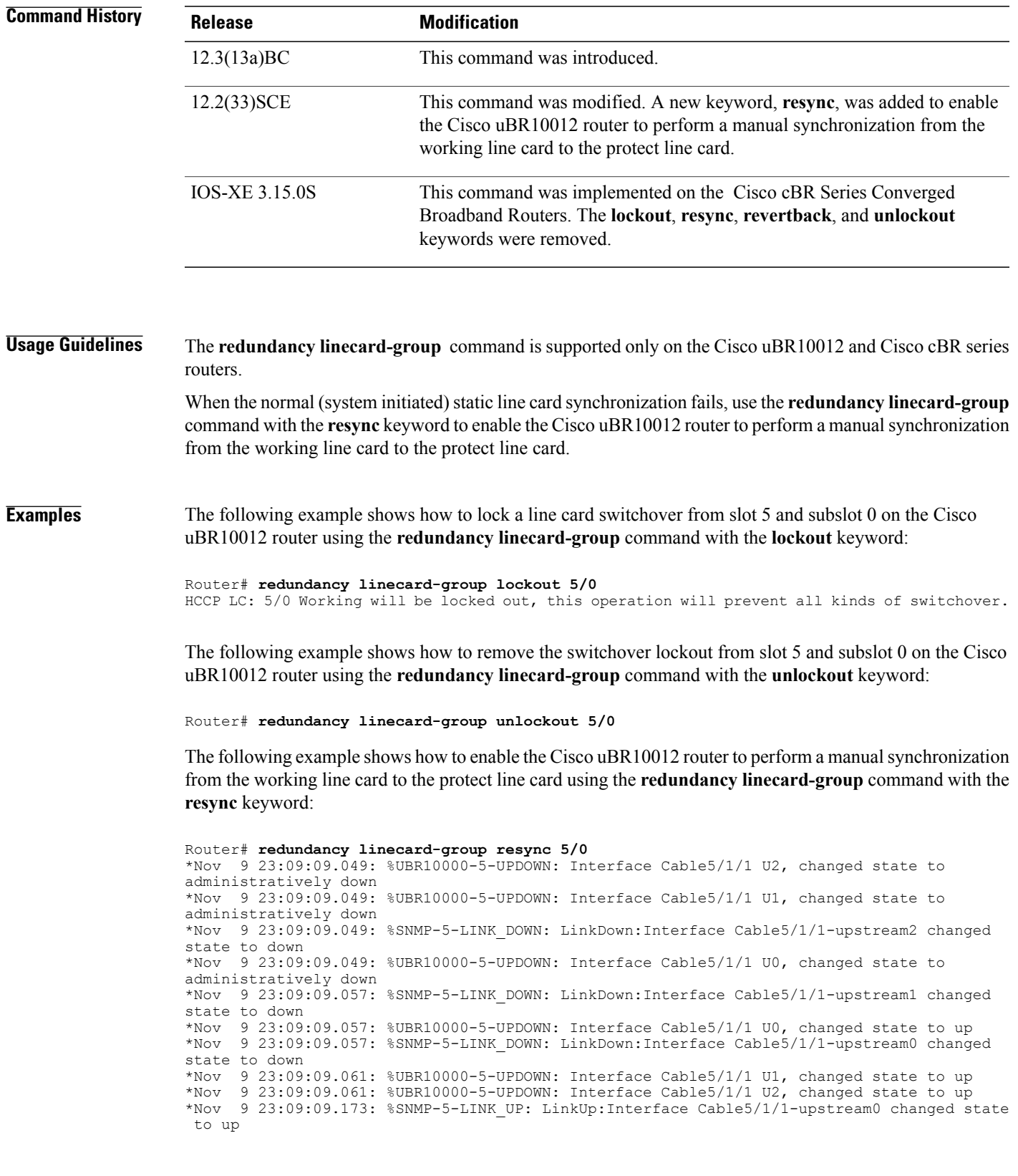

```
SLOT 5/1: Nov 9 23:09:09.057: %UBR10000-5-UPDOWN: Interface Cable5/1/1 U2, changed state
to administratively down
SLOT 5/1: Nov 9 23:09:09.057: %UBR10000-5-UPDOWN: Interface Cable5/1/1 U1, changed state
to administratively down
SLOT 5/1: Nov 9 23:09:09.057: %UBR10000-5-UPDOWN: Interface Cable5/1/1 U0, changed state
to administratively down
SLOT 5/1: Nov 9 23:09:09.173: %UBR10000-5-UPDOWN: Interface Cable5/1/1 U0, changed state
to up
SLOT 5/1: Nov 9 23:09:09.177: %UBR10000-5-UPDOWN: Interface Cable5/1/1 U1, changed state
to up
SLOT 5/1: Nov 9 23:09:09.177: %UBR10000-5-UPDOWN: Interface Cable5/1/1 U2, changed state
to up<br>*Nov
     9 23:09:19.457: %HCCP-5-SWITCHOVERREADY: HCCP card 5/1 Mbr 50 Protect: ready to
switchover.
*Nov 9 23:09:19.457: %HCCP-5-SWITCHOVERREADY: HCCP card 5/0 Mbr 50 Working: ready to
switchover.
```
The following example shows how **to enable the** Cisco uBR10012 router **to perform a switchover** from the working line card to the protect line card using the **redundancy linecard-group**command with the **switchover from** keyword:

The following example shows how to enable the Cisco uBR10012 router to perform a switchover from the working line card to the protect line card using the**redundancy linecard-group**command with the **switchover** from keyword:

```
Router# redundancy linecard-group switchover from 5/0
*Nov 9 23:17:27.489: %HCCP-5-LC_ACTIVE: HCCP card 5/1 Mbr 50 Protect: change state to
active due to: CLI Switch.
*Nov 9 23:17:27.525: %HCCP-5-LC_STANDBY: HCCP card 5/0 Mbr 50 Working: change state to
standby due to: CLI Switch.
*Nov 9 23:17:27.525: %HCCP-5-CHANON: HCCP card 5/1 Mbr 50 Protect: turning on channel.
*Nov 9 23:17:27.525: %HCCP-6-HCCP_CHAN_RFSW_SNMP_INFO: HCCP_LC_CHAN: waits forsnmp response
asynchronously.
*Nov 9 23:17:27.541: %SNMP-5-LINK_UP: LinkUp:Interface Wideband-Cable5/1/1:0 changed state
 to up
*Nov 9 23:17:27.541: %LINEPROTO-5-UPDOWN: Line protocol on Interface Wideband-Cable5/1/1:0,
 changed state to up
*Nov 9 23:17:27.541: %SNMP-5-LINK_UP: LinkUp:Interface Wideband-Cable5/1/1:2 changed state
to up
*Nov 9 23:17:27.541: %LINEPROTO-5-UPDOWN: Line protocol on Interface Wideband-Cable5/1/1:2,
changed state to up
*Nov 9 23:17:27.541: %SNMP-5-LINK_UP: LinkUp:Interface Wideband-Cable5/1/1:4 changed state
to up
*Nov 9 23:17:27.541: %LINEPROTO-5-UPDOWN: Line protocol on Interface Wideband-Cable5/1/1:4,
 changed state to up
*Nov 9 23:17:27.905: %HCCP-6-HCCP_CHAN_RFSW_SNMP_INFO: HCCP_LC_CHAN: snmp set to rf switch
is successful.
SLOT 5/1: Nov 9 23:17:27.597: %HCCP-6-LC_RPLC_CFGSYNC_CONFIG_RECOVER: HCCP 14 50 Protect:
LC critical rplc_cfgsync configuration recover is succeed.
SLOT 5/1: Nov 9 23:17:27.601: %HCCP-6-LC RPLC CFGSYNC CONFIG RECOVER: HCCP 15 50 Protect:
LC critical rplc cfgsync configuration recover is succeed.
*Nov 9 23:17:28.121: %HCCP-3-DATA_PLANE_READY: HCCP data plane for card 5/1 member 50 is
ready.
*Nov 9 23:17:28.493: %LINEPROTO-5-UPDOWN: Line protocol on Interface Cable5/1/0, changed
state to up
*Nov 9 23:17:28.493: %SNMP-5-LINK UP: LinkUp:Interface Cable5/1/0 changed state to up
*Nov 9 23:17:28.497: %LINEPROTO-5-UPDOWN: Line protocol on Interface Cable5/1/1, changed
state to up
*Nov 9 23:17:28.497: %SNMP-5-LINK_UP: LinkUp:Interface Cable5/1/1 changed state to up
*Nov 9 23:17:28.497: %LINEPROTO-5-UPDOWN: Line protocol on Interface Cable5/1/2, changed
state to up
*Nov 9 23:17:28.497: %SNMP-5-LINK_UP: LinkUp:Interface Cable5/1/2 changed state to up
*Nov 9 23:17:37.801: %LINK-3-UPDOWN: Interface Modular-Cable5/1/1:0, changed state to up
*Nov 9 23:17:38.513: %HCCP-6-STATICSYNC_COMPLETED: HCCP static sync for card 5/1 member
50 is completed in 56 ms.
*Nov 9 23:17:38.801: %LINEPROTO-5-UPDOWN: Line protocol on Interface Modular-Cable5/1/1:0,
changed state to up
*Nov 9 23:17:48.513: %HCCP-5-SWITCHOVERREADY: HCCP card 5/0 Mbr 50 Working: ready to
switchover.
*Nov 9 23:17:48.513: %HCCP-5-SWITCHOVERREADY: HCCP card 5/1 Mbr 50 Protect: ready to
```
switchover.

The following example shows how to revert from the protect line card to the working line card using the **redundancy linecard-group** command with the **revertback** keyword on the Cisco uBR10012 router:

Router# **redundancy linecard-group revertback 5/0** \*Nov 9 23:21:33.277: %HCCP-5-LC\_ACTIVE: HCCP card 5/0 Mbr 50 Working: change state to active due to: CLI Switch. \*Nov 9 23:21:33.285: %HCCP-5-LC\_STANDBY: HCCP card 5/1 Mbr 50 Protect: change state to standby due to: CLI Switch. \*Nov 9 23:21:33.297: %HCCP-5-CHANON: HCCP card 5/0 Mbr 50 Working: turning on channel. \*Nov 9 23:21:33.301: %HCCP-5-CHANOFF: HCCP card 5/1 Mbr 50 Protect: turning off channel. \*Nov 9 23:21:33.301: %HCCP-6-HCCP\_CHAN\_RFSW\_SNMP\_INFO: HCCP\_LC\_CHAN: waits for snmp response asynchronously. \*Nov 9 23:21:33.433: %UBR10000-5-UPDOWN: Interface Cable5/1/0 U2, changed state to administratively down \*Nov 9 23:21:33.437: %UBR10000-5-UPDOWN: Interface Cable5/1/0 U1, changed state to administratively down \*Nov 9 23:21:33.441: %UBR10000-5-UPDOWN: Interface Cable5/1/0 U0, changed state to administratively down \*Nov 9 23:21:33.481: %UBR10000-5-UPDOWN: Interface Cable5/1/1 U2, changed state to administratively down \*Nov 9 23:21:33.481: %UBR10000-5-UPDOWN: Interface Cable5/1/1 U2, changed state to administratively down Nov 9 23:21:33.585: %interface Cable5/1/0 U0 Docsis mode set to DOCSIS 1.x-only Nov 9 23:21:33.585: %Modulation profile set to 21 \*Nov 9 23:21:34.277: %LINEPROTO-5-UPDOWN: Line protocol on Interface Cable5/0/0, changed state to up \*Nov 9 23:21:34.277: %SNMP-5-LINK\_UP: LinkUp:Interface Cable5/0/0 changed state to up \*Nov 9 23:21:34.277: %LINEPROTO-5-UPDOWN: Line protocol on Interface Cable5/0/1, changed state to up \*Nov 9 23:21:34.277: %SNMP-5-LINK\_UP: LinkUp:Interface Cable5/0/1 changed state to up \*Nov 9 23:21:34.277: %LINEPROTO-5-UPDOWN: Line protocol on Interface Cable5/0/2, changed state to up \*Nov 9 23:21:34.277: %SNMP-5-LINK\_UP: LinkUp:Interface Cable5/0/2 changed state to up \*Nov 9 23:21:34.309: %LINEPROTO-5-UPDOWN: Line protocol on Interface Cable5/0/3, changed state to up \*Nov 9 23:21:34.309: %SNMP-5-LINK\_UP: LinkUp:Interface Cable5/0/3 changed state to up \*Nov 9 23:21:34.309: %LINEPROTO-5-UPDOWN: Line protocol on Interface Cable5/0/4, changed state to up \*Nov 9 23:21:34.309: %SNMP-5-LINK\_UP: LinkUp:Interface Cable5/0/4 changed state to up 9 23:21:35.513: %LINK-3-UPDOWN: Interface Modular-Cable5/1/1:0, changed state to down \*Nov 9 23:21:36.513: %LINEPROTO-5-UPDOWN: Line protocol on Interface Modular-Cable5/1/1:0, changed state to down \*Nov  $\frac{9}{9}$  23:21:46.537: %UBR10000-5-USFREQCHG: Interface Cable5/1/0 U0, changed to Freq 10.000 MHz<br>\*Nov 9 23:21:46.545: %UBR10000-5-USFREQCHG: Interface Cable5/1/0 U1, changed to Freq 30.000 MHz \*Nov 9 23:21:46.549: %UBR10000-5-USFREQCHG: Interface Cable5/1/0 U2, changed to Freq 20.000 MHz \*Nov 9 23:21:46.581: %UBR10000-5-USFREQCHG: Interface Cable5/1/1 U0, changed to Freq 25.000 MHz<br>\*Nov 9 23:21:46.585: %UBR10000-5-UPDOWN: Interface Cable5/1/1 U0, changed state to up \*Nov 9 23:21:46.585: %UBR10000-5-USFREQCHG: Interface Cable5/1/1 U1, changed to Freq 15.000 MHz \*Nov 9 23:21:46.585: %UBR10000-5-UPDOWN: Interface Cable5/1/1 U1, changed state to up \*Nov 9 23:21:46.589: %UBR10000-5-USFREQCHG: Interface Cable5/1/1 U2, changed to Freq 35.000 MH<sub>z</sub> \*Nov 9 23:21:46.589: %UBR10000-5-UPDOWN: Interface Cable5/1/1 U2, changed state to up \*Nov 9 23:21:46.657: %SNMP-5-LINK\_UP: LinkUp:Interface Cable5/1/1-upstream0 changed state to up Nov 9 23:21:46.669: %interface Cable5/1/0 U0 Docsis mode set to ATDMA-only (1.x CMs will go offline) Nov 9 23:21:46.669: %Modulation profile set to 221 SLOT 5/1: Nov 9 23:21:46.689: %UBR10000-5-UPDOWN: Interface Cable5/1/1 U0, changed state to up SLOT 5/1: Nov 9 23:21:46.693: %UBR10000-5-UPDOWN: Interface Cable5/1/1 U1, changed state  $t_0$  up SLOT 5/1: Nov 9 23:21:46.693: %UBR10000-5-UPDOWN: Interface Cable5/1/1 U2, changed state to up \*Nov 9 23:21:57.033: %HCCP-5-SWITCHOVERREADY: HCCP card 5/1 Mbr 50 Protect: ready to

 $\mathbf l$ 

switchover. \*Nov 9 23:21:57.033: %HCCP-5-SWITCHOVERREADY: HCCP card 5/0 Mbr 50 Working: ready to switchover.

The following example shows how to trigger a switchover from working card to protect card on a Cisco cBR-8 router:

Router# **redundancy linecard-group switchover from slot 3**

### **Related Commands**

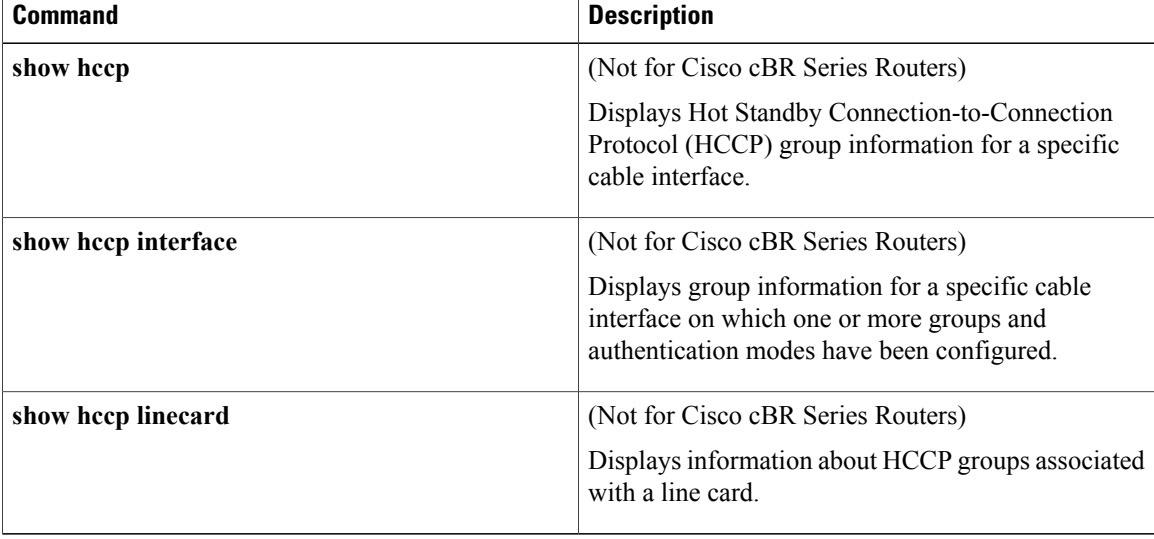

# <span id="page-24-0"></span>**redundancy reload**

To manually reload a standby Route Processor (RP) module, use the **redundancy reload** command in privileged EXEC mode.

**redundancy reload** {**peer| shelf**}

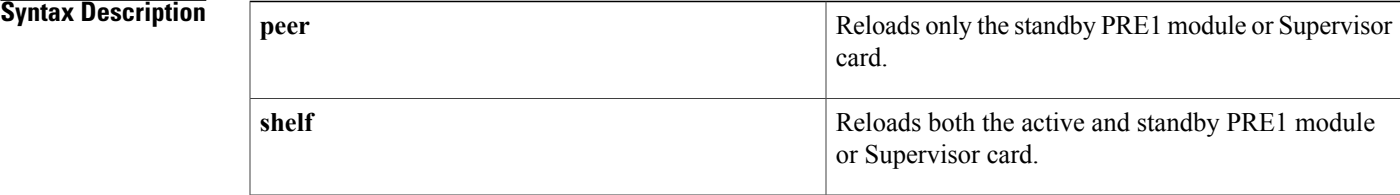

### **Command Default** None

**Command Modes** Privileged EXEC (#)

## **Command History Release Modification** 12.2(4)XF1 This command was introduced for the Cisco uBR10012 router. 12.3BC This command was integrated into Cisco IOS Release 12.3BC. This command was removed from Cisco IOS Release 12.2(33)SCA. It is replaced by the **hw-module standby-cpu reset** command. 12.2(33)SCA This command wasintegrated into Cisco IOS Release 12.2(44)SQ.Support for the Cisco RF Gateway 10 was added. 12.2(44)SQ 15.2(4)M This command was introduced. This command is not supported on the Cisco cBR Series Converged Broadband Routers. IOS-XE 3.15.0S

**Usage Guidelines** The **redundancy reload peer** command is used to reset the standby RP module when there are any failures, tracebacks, or functionality and behavior mismatches on either one or both active and standby RP modules.

> This command does not have an impact on active device operations, assuming a switchover is not required while the standby module is resetting.

The **redundancy reload shelf** command reloads the Cisco IOS software on both the active and standby RP modules. This command interrupts services on the router until all the RP modules and the line cards initialize and come back online.

**Examples** The following example shows how to manually reload the standby RP module:

Router# **redundancy reload peer** Reload peer? [confirm] **y**

Preparing to reload peer

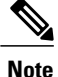

Pressing **enter** or **y** begins the reload. Pressing any other key aborts the reload and returns control to the active RP module.

The following is sample output when a standby RP module is not installed on a router:

```
Router# redundancy reload peer
System is running in SIMPLEX mode, reload anyway? [confirm] n
```
Peer reload not performed. The following example shows how to reload all RP modules:

```
Router# redundancy reload shelf
Reload the entire shelf [confirm] y
```
Preparing to reload entire shelf

**Note**

Pressing **enter** or **y** begins the reload. Pressing any other key aborts the reload and returns control to the current active PRE1 module.

### **Cisco RF Gateway 10**

The following example shows the system response when a standby Supervisor card is not installed in the Cisco RFGW-10:

```
Switch# redundancy reload peer
System is running in SIMPLEX mode, reload anyway? [confirm] n
```
Peer reload not performed.

The following example shows how to reload both Supervisor cards on the Cisco RFGW-10:

```
Switch# redundancy reload shelf
Reload the entire shelf [confirm] y
```
Preparing to reload entire shelf

```
Note
```
Pressing **Enter** or **y** confirms the action and begins the reload of both cards. Pressing any other key aborts the reload and returns control to the current active Supervisor card.

## **Related Commands**

 $\mathbf{I}$ 

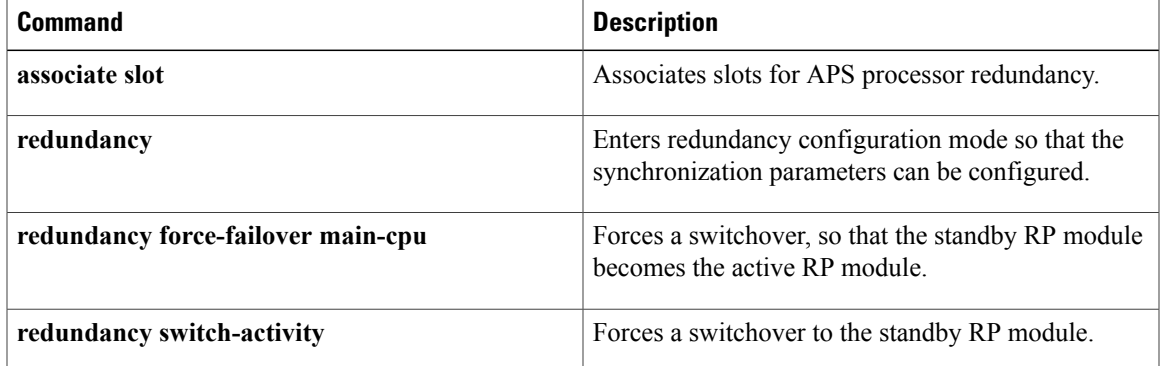

## <span id="page-27-0"></span>**redundancy switch-activity**

To force a switchover to the standbyPRE module, use the **redundancy switch-activity** command in privileged EXEC mode.

```
Note
```
The terms failover and switchover are interchangeable, but switchover is the term used across all Cisco platforms capable of high-availability operation.

### **redundancy switch-activity [force]**

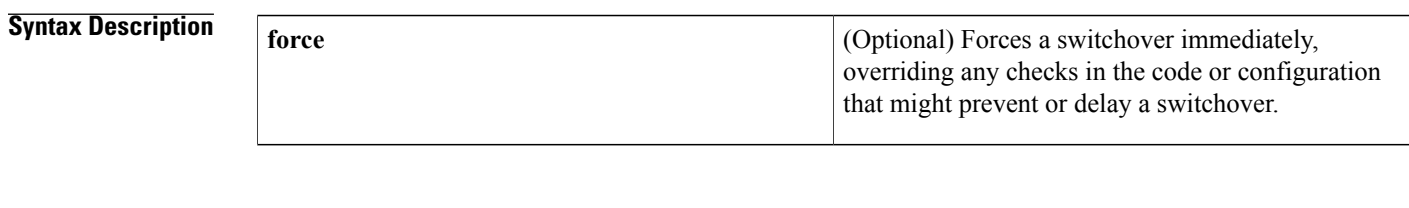

**Command Default** None

## **Command Modes** Privileged EXEC

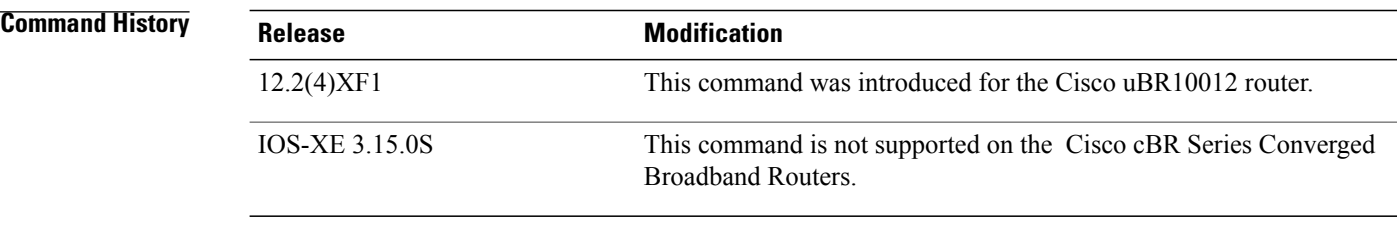

**Usage Guidelines** The **redundancy switch-activity** command issimilar to the **redundancy force-failover main-cpu**command, except that it includes an option to force the switchover, overriding any configuration checks or other checks in the software that could prevent the switchover. In all cases, this command verifies that the standby PRE module is available and capable of performing the switchover before it transfers control to that PRE module. This command also synchronizes the current running-config and client data before initiating the switchover.

### **Examples** The following example shows a switchover being manually initiated, overriding any checks that might prevent or delay the switchover:

Router# **redundancy switch-activity force** Proceed with switchover to standby PRE? [confirm] **y**

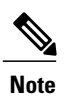

Pressing **enter** or **y** confirms the action and begins the switchover. Pressing any other key aborts the switchover and returns control to the current active PRE1 module.

## **Related Commands**

 $\mathbf I$ 

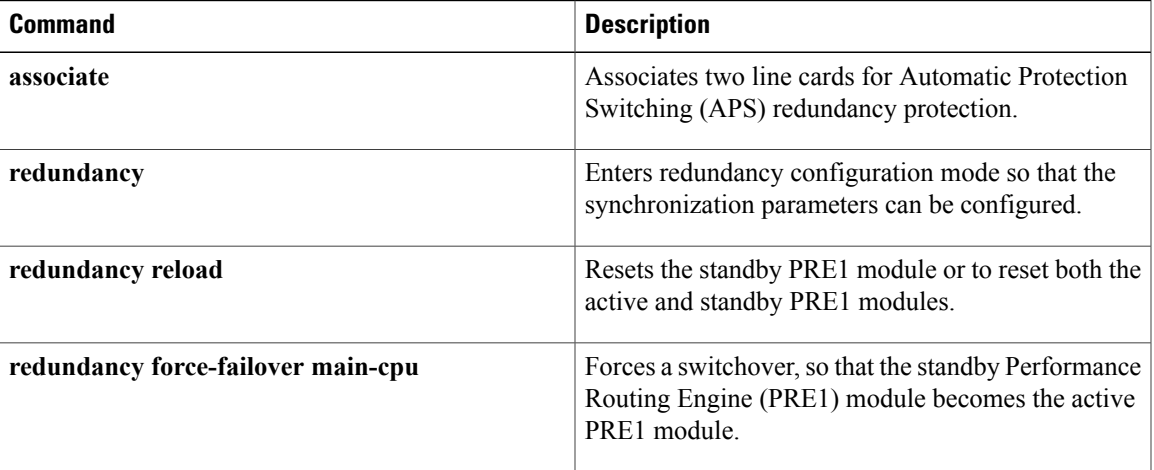

# <span id="page-29-0"></span>**registered qos-profile**

**Note**

Effective with Cisco IOS Release 12.3(9a)BC, the **registered qos-profile** command is replaced by the **qos-profile registered** command.

To specify the registered quality of service (QoS) profile that should be used for this enforce-rule, use the **registered qos-profile** command in enforce-rule configuration mode. To remove the registered QoS profile from the enforce-rule, use the **no** form of this command.

**registered qos-profile** *profile-id* **no registered qos-profile** *profile-id*

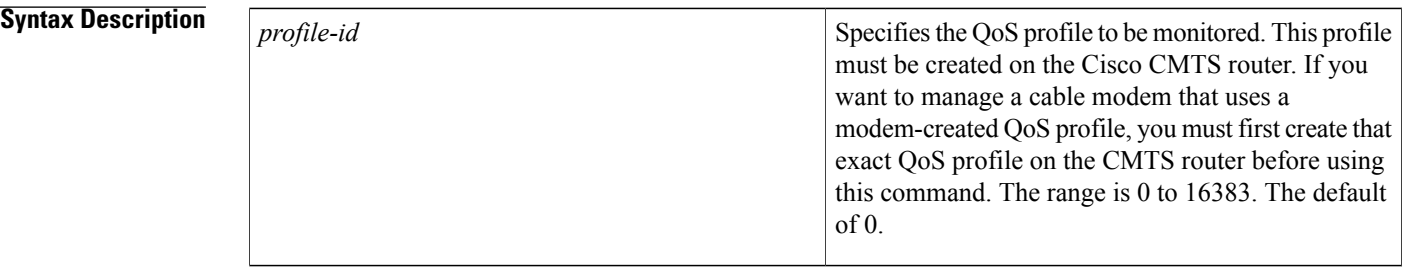

## **Command Default** The default profile ID is 0.

*profile-id*

**Command Modes** Enforce-rule configuration (enforce-rule)

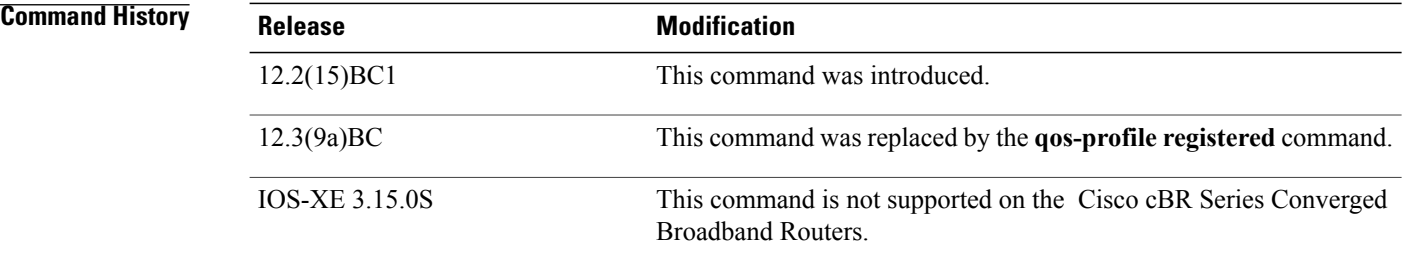

**Usage Guidelines** You must specify a registered QoS profile for each enforce-rule. The Cisco CMTS router then uses the registered profile ID to match subscribers' service flows to the proper enforce-rules.

> When you change the registered QoS profile for an active rule, the cable modems that had been using the previous registered QoS profile are no longer managed by the Subscriber Traffic Management feature. Instead, the rule begins managing those cable modems that use the new registered QoS profile.

The registered QoS profile must be created on the Cisco CMTS router before you can assign it to an enforce-rule. If the rule does not exist, the system displays an error message. If you want to manage a CM that is using a CM-created QoS profile, you must first create a QoS profile on the Cisco CMTS router that matches the CM-created profile exactly. Then use the **registered qos-profile** command to assign that profile to this enforce-rule. **Note Examples** The following example shows profile 50 being assigned as the registered QoS profile to an enforce-rule: Router# **configure terminal** Router(config)# **cable qos enforce-rule enforce-rule** Router(enforce-rule)# **registered qos-profile 50** The following example shows the error message that is displayed when the specified QoS profile does not exist on the CMTS: Router# **configure terminal** Router(config)# **cable qos enforce-rule test** Router(enforce-rule)# **registered qos-profile 99** The qos profile 99 doesn't exist or it's a cm created QoS profile

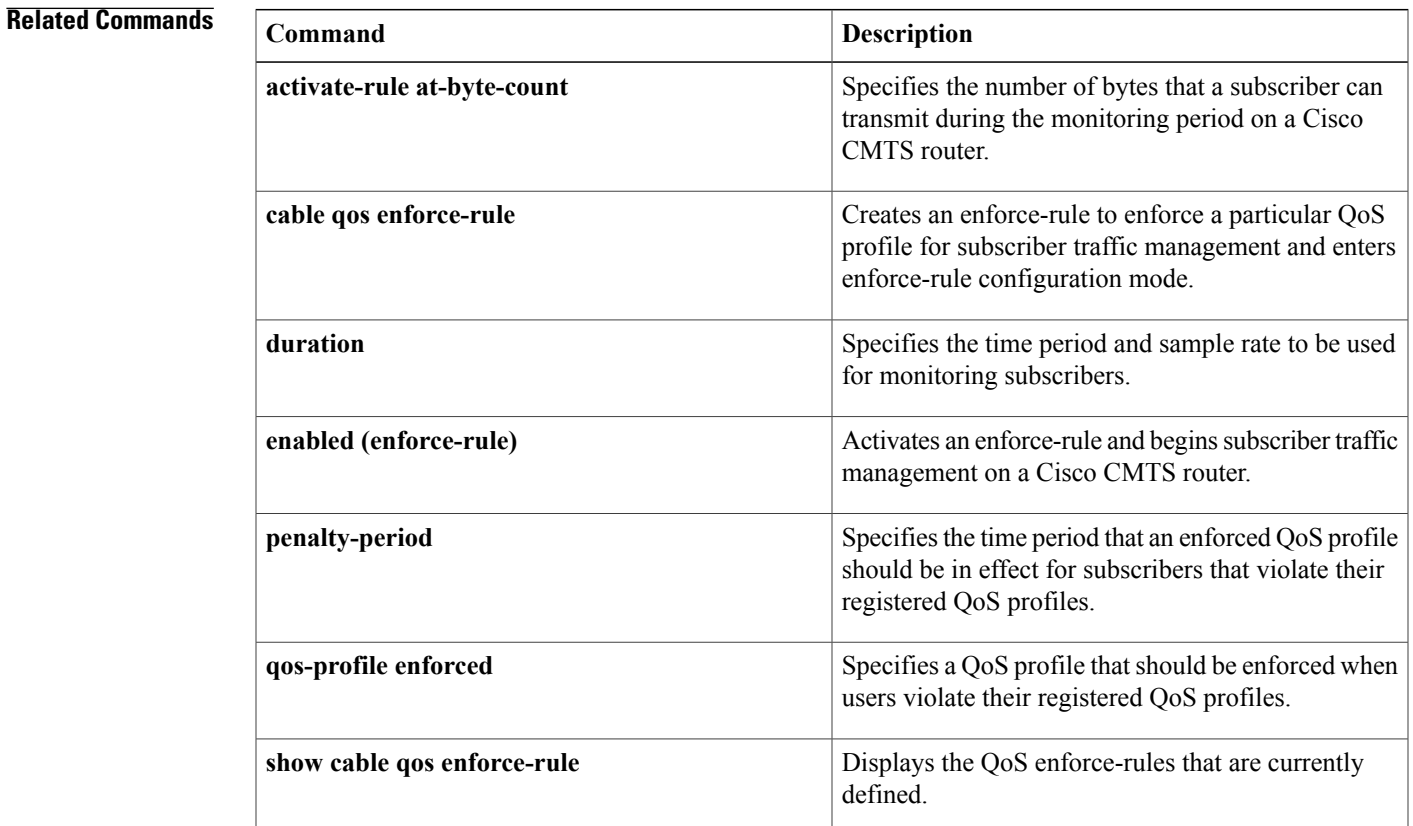

### **Cisco CMTS Cable Command Reference**

I

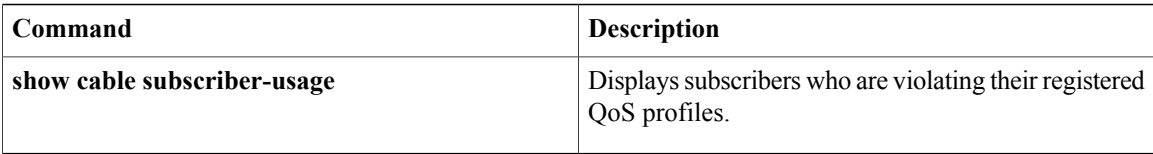

# <span id="page-32-0"></span>**restricted**

To convert a general load balancing group (GLBG) to a restricted load balancing group (RLBG) for DOCSIS load balancing, use the **restricted** command in the config-lb-group configuration mode. To revert to the general group type for DOCSIS load balancing, use the **no** form of this command.

**restricted no restricted**

**Command Default** By default, the general group type is selected for load balancing.

**Command Modes** DOCSIS load balancing group mode (config-lb-group)

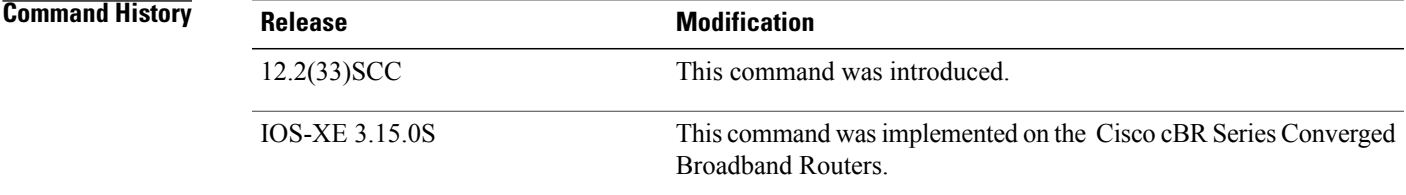

**Examples** The following example shows how to convert a GLBG to a RLBG using the **restricted** command.

```
Router# configure terminal
Enter configuration commands, one per line. End with CNTL/Z.
Router(config)# cable load-balance docsis-group 1
Router(config-lb-group)# restricted
Router(config-lb-group)#
```
## **Related Commands**

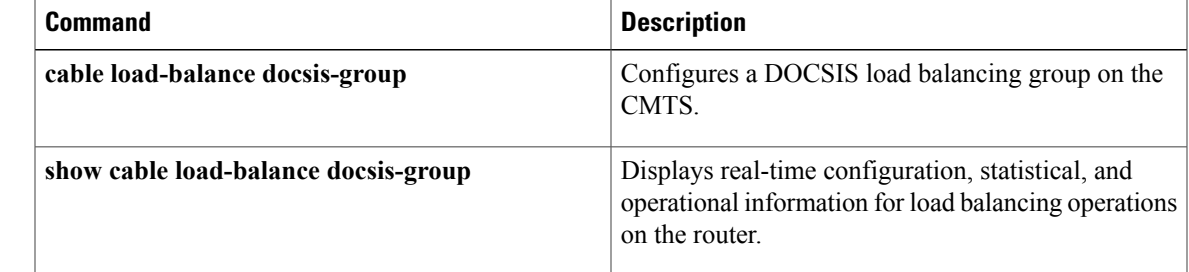

# <span id="page-33-0"></span>**revertive**

To enable the revert operation on a protect card, use the **revertive** command in line card redundancy group mode. To disable the revert operation, use the **no** form of the command.

**revertive** *time*

**no revertive** *time*

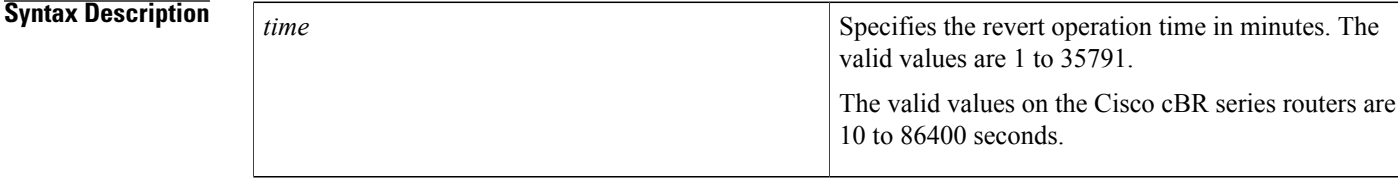

### **Command Default** None

## **Command Modes** Line card redundancy group (config-red-lc)

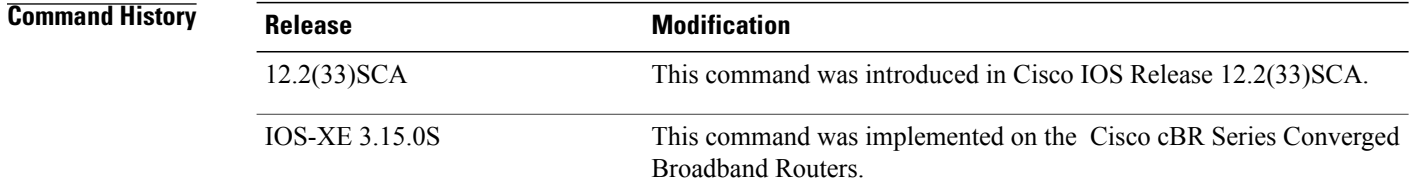

**Examples** The following example shows how to specify the revert operation time for a protect card on a uBR10012 router:

```
Router# configure terminal
Router(config)# redundancy
Router(config-red)# linecard-group 1 cable
Router(config-red-lc)# revertive 30
```
The following example shows how to specify the revert operation time on a Cisco cBR series router:

```
Router# configure terminal
Router(config)# redundancy
Router(config-red)# linecard-group 0 internal-switch
Router(config-red-lc)# revertive 30
```
## **Related Commands**

 $\mathbf{I}$ 

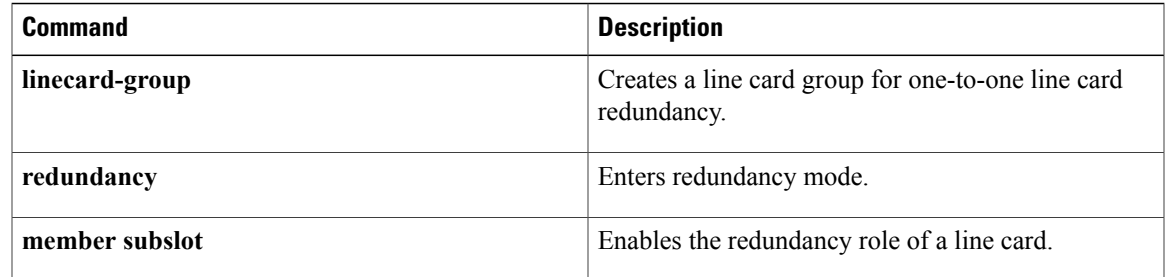

# <span id="page-35-0"></span>**rf-channel cable downstream channel-id**

To assign a downstream channel ID to an RF channel, use the **rf-channel cable downstream channel-id** command in controller configuration mode. To remove a downstream channel ID for an RF channel, use the **no** form of this command.

**rf-channel** *rf-port* **cable downstream channel-id** *channel-id*

**no rf-channel** *rf-port* **cable downstream channel-id** *channel-id*

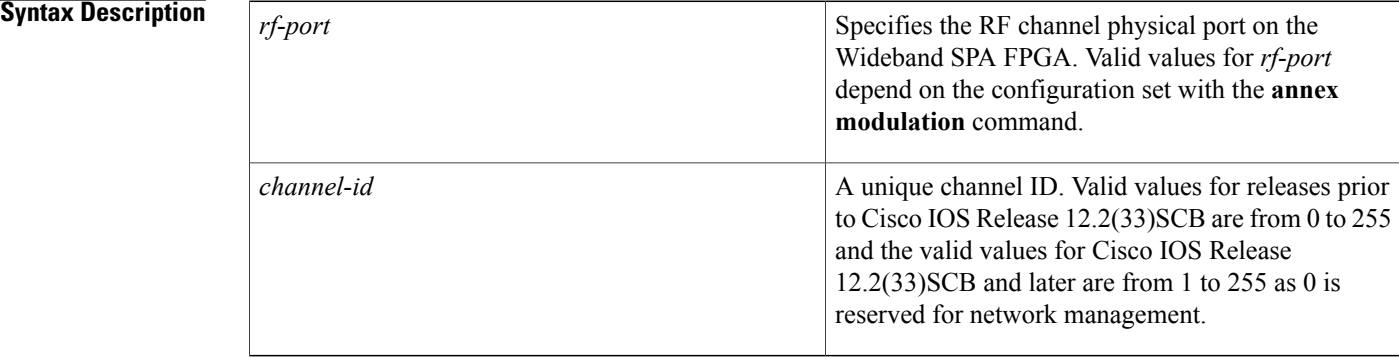

## **Command Default** If the **rf-channel cable downstream channel-id** command is not issued, Cisco IOS software assigns a unique downstream channel ID to the RF channel.

## **Command Modes** Controller configuration (config-controller)

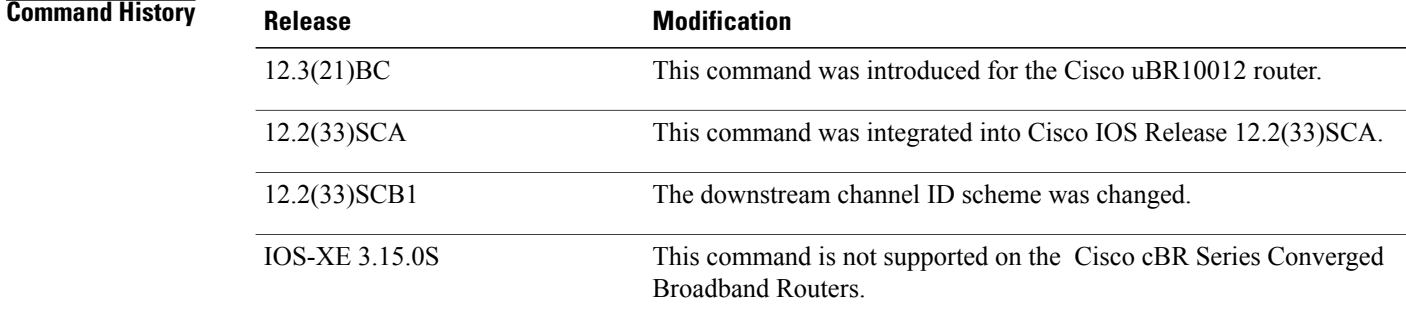

**Usage Guidelines** For the wideband channel to work correctly, each RF channel on the fiber node that the wideband channel uses must have a unique downstream channel ID. By default, Cisco IOS software assigns a unique downstream channel ID to the RF channel. Use the **rf-channel cable downstream channel-id** command to change the default channel ID.
The downstream channel ID that is assigned to the RF channel must be unique on the fiber node.

- The ID cannot be the same ID as is used for another RF channel on the fiber node.
- The ID cannot be the same ID as is used for a primary downstream channel on the fiber node.

You can check downstream channel IDs that are being used by examining the CMTS router configuration file.

Refer to **cable downstream channel-id** *id command for the updated downstream channel ID scheme table.*

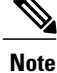

If you assign a downstream channel ID that is not unique on the fiber node, the **rf-channel cable downstream channel-id** command displays an error message. The command does assign the channel ID, but the status of the fiber node becomes invalid.

The Cisco uBR10012 router supports two Wideband SPAs. Each Wideband SPA supports up to 24 RF channels depending on how the SPA is configured with the **annex modulation** command.

- For annex A and 256 QAM, each Wideband SPA supports 18 RF channels. In this case, valid values for the *rf-port* argument are 0 to 17.
- For all other cases, theSPA supports 24 RFchannels. In these cases, valid values for the *rf-port* argument are 0 to 23.

**Note**

Effective with Cisco IOS Release 12.3(23)BC, the **annex modulation** command is obsolete and **annex** and **modulation**are included as keyword options in the **rf-channel frequency** command. Also, for annex A and 256 QAM, each Wideband SPA supports up to 18 RF channels at full rate or up to 24 RF channels at less than full rate.

**Examples** The following example shows how to assign a downstream channel ID of 123 to RF channel 3 on the Wideband SPA located in slot/subslot/bay 1/0/1.

Router# **configure terminal**

```
Router(config)# controller modular-cable 1/0/1
Router(config-controller)# rf-channel 3 cable downstream channel-id 123
```
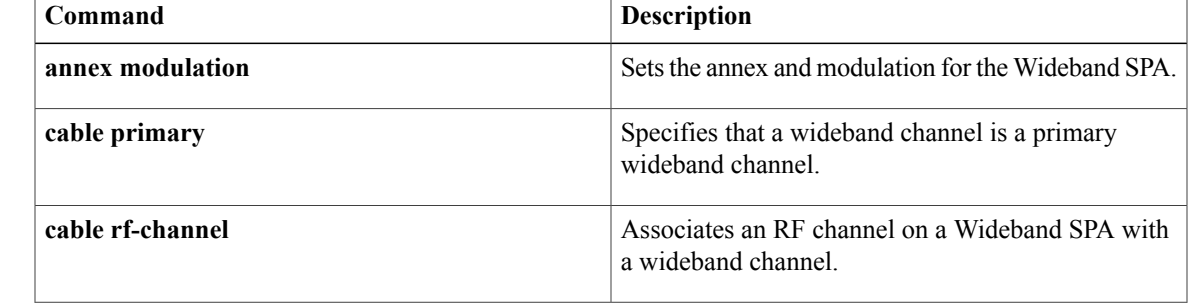

 $\mathbf{I}$ 

I

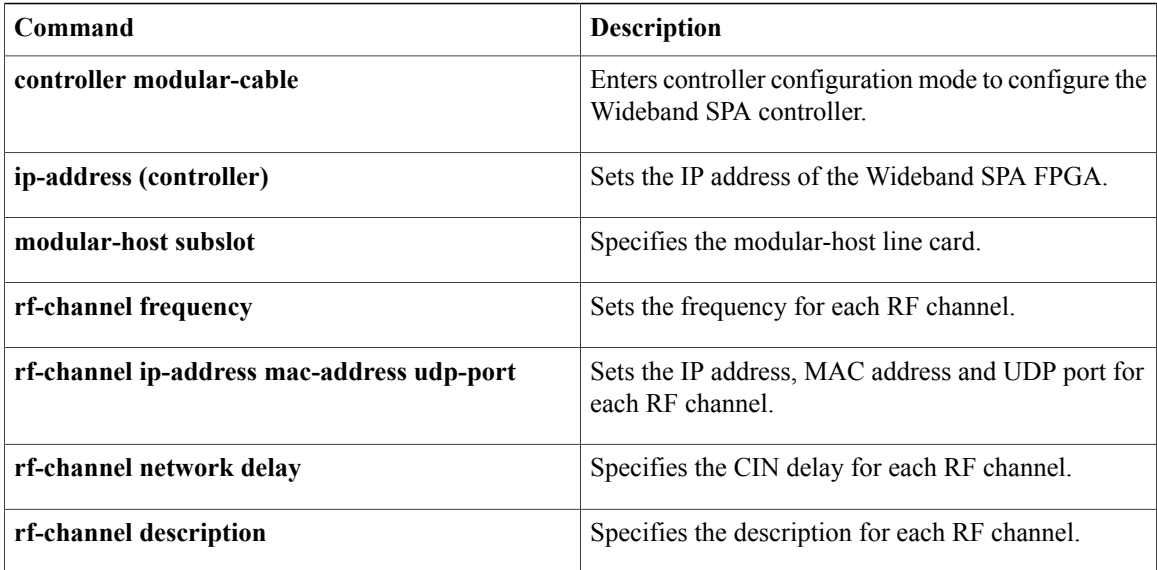

Г

# **rf-channel depi-tunnel**

To bind the depi-tunnel, which inherits the configuration of the specified l2tp-class and depi-class, to an rf-channel on a shared port adapter (SPA), use the **rf-channeldepi-tunnel** command in controller configuration mode. The **tsid** keyword is used to associate the logical rf-channel of the SPA to a physical quadrature amplitude modulation (QAM) on the radio frequency gateway (RFGW-10). To unbind the depi-tunnel, use the **no** form of this command.

**rf-channel** *rf-channel* **depi-tunnel** *depi-tunnel-name* **tsid** *id*

**no rf-channel** *rf-channel* **depi-tunnel** *depi-tunnel-name* **tsid** *id*

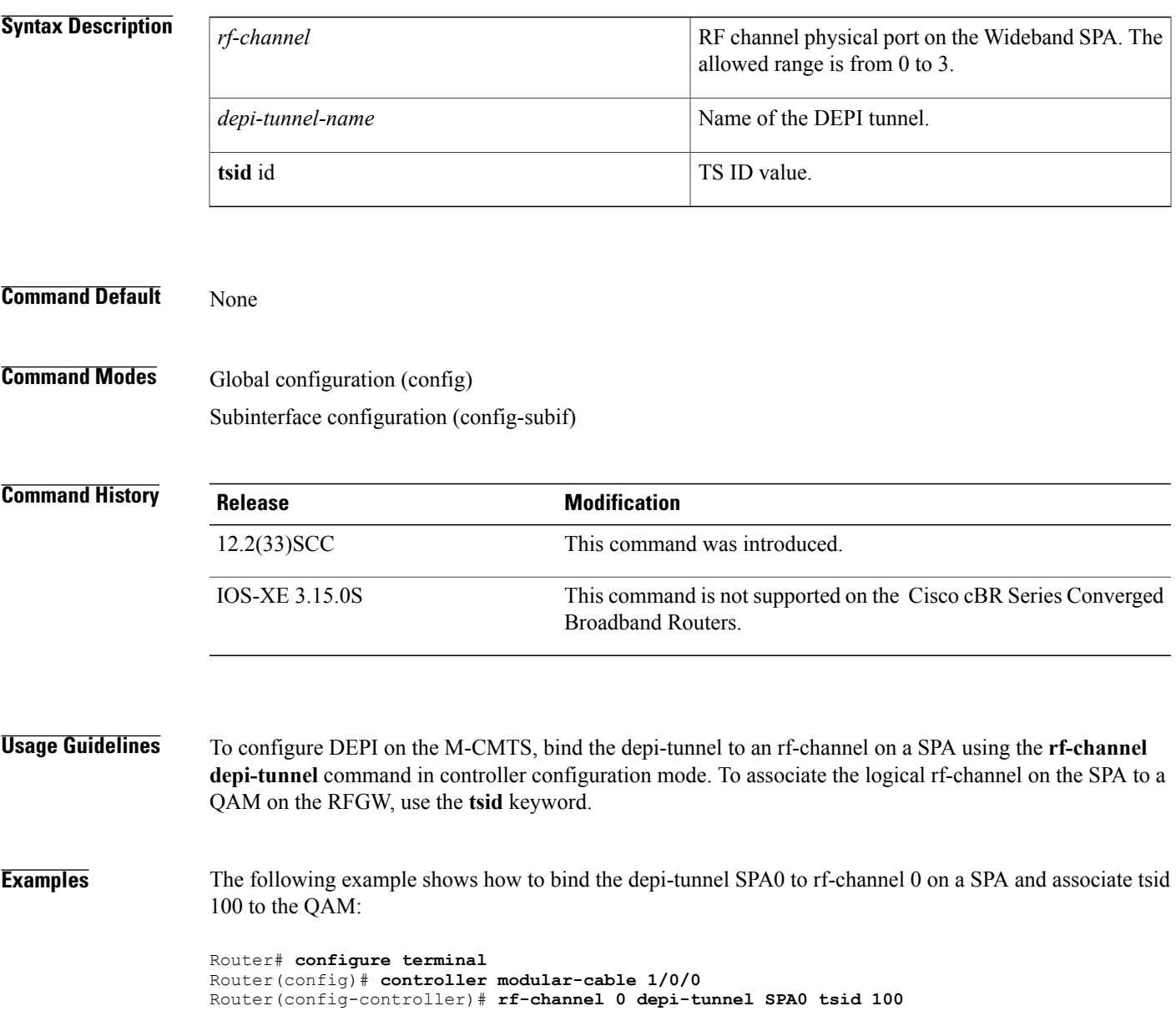

I

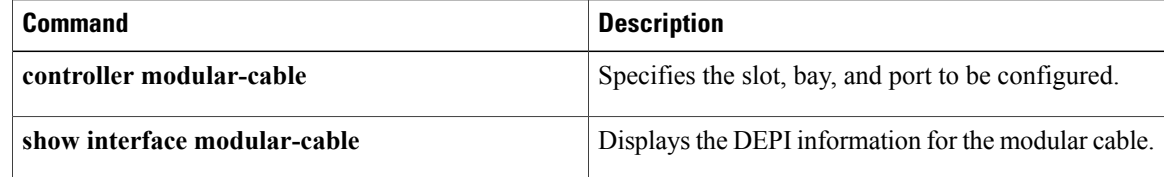

# **rf-channel description**

To configure the description of an RF channel on a Wideband SPA, use the **rf-channel description** command in controller configuration mode. To remove an RF channel configuration, use the **no** form of this command.

**rf-channel** *rf-port* **description** *description*

**no rf-channel** *rf-port* **description** *description*

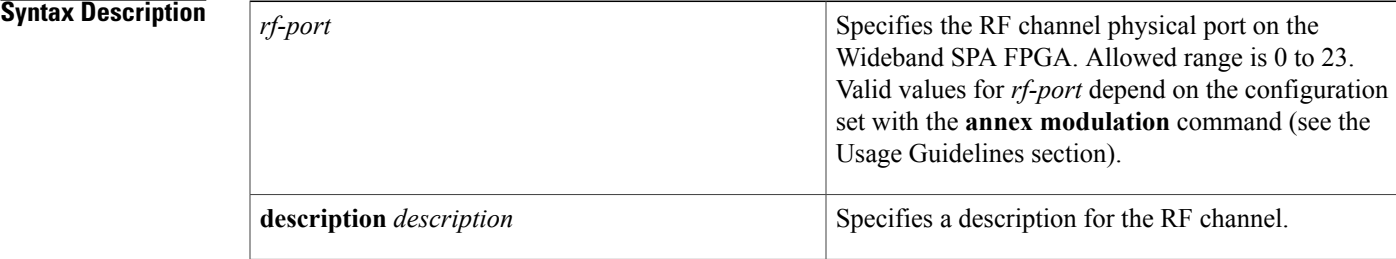

**Command Default** No default RF channel configuration values are set for the description.

**Command Modes** Controller configuration (config-controller)

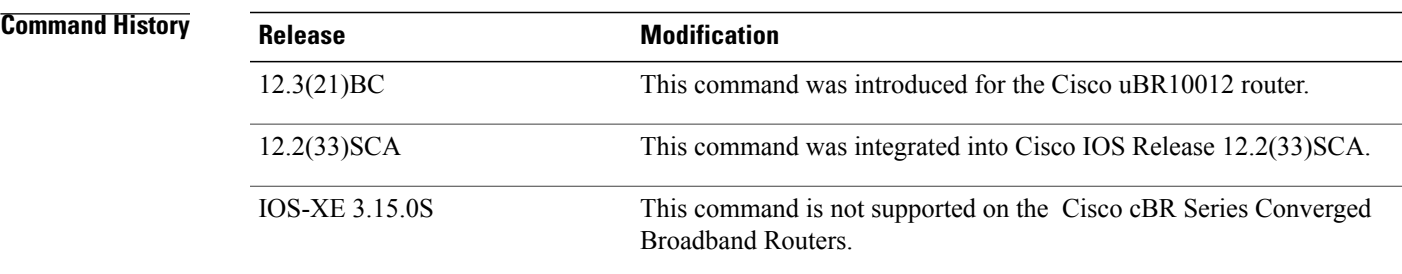

**Usage Guidelines** The Cisco uBR10012 router supports two Wideband SPAs. Each Wideband SPA supports up to 24 RF channels depending on how the SPA is configured with the **annex modulation** command. For annex A and 256 QAM, each Wideband SPA supports up to 18 RF channels at full rate and up to 24 RF channels at less than full rate. For all other cases, the SPA supports 24 RF channels.

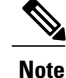

In Cisco IOS Release 12.3(21)BC, annex and modulation parameters were set globally for each SPA using the **annex modulation** command. Beginning in Cisco IOS Release 12.3(23)BC, annex and modulation values are set for each RF channel using the **rf-channel frequency** command. The **annex modulation** command is obsolete.

T

**Examples** The following example shows how to configure the description of the RF channel characteristics for RF port 0:

Router# **configure terminal**

```
Router(config)# controller modular-cable 1/0/0
Router(config-controller)# rf-channel 0 description Primary downstream channel
```
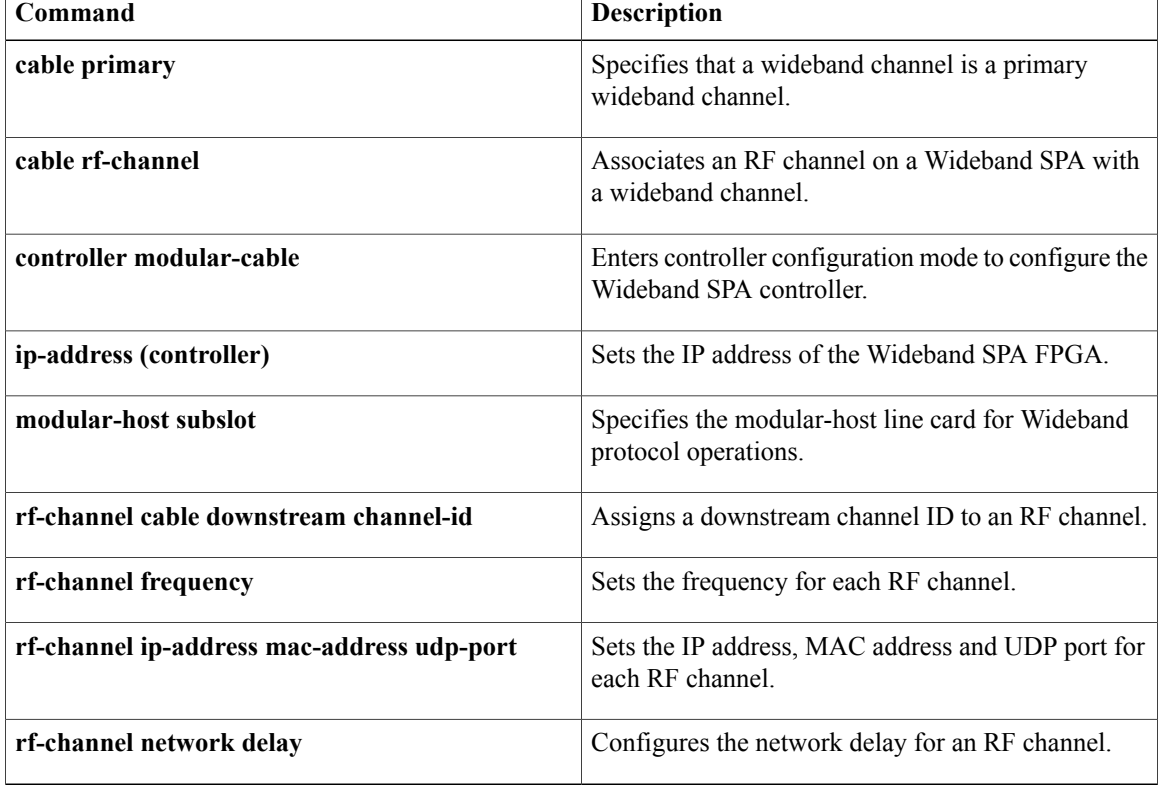

# **rf-channel frequency**

To configure the frequency of an RFchannel on a wideband interface, use the **rf-channel frequency** command in controller configuration mode. To remove the frequency of an RF channel configuration, use the **no** form of this command.

**Cisco IOS Releases 12.3(21)BC and 12.2(33)SCA**

**rf-channel** *rf-port* **frequency** *freq*

**no rf-channel** *rf-port* **frequency**

**Cisco IOS Releases 12.3(23)BC and 12.2(33)SCB**

**rf-channel** *rf-port* **frequency** *freq* [**annex** {**A| B**} **modulation** {**64| 256**} [**interleave-depth** {**8| 12| 16| 32| 64| 128**}]]

**no rf-channel** *rf-port* **frequency**

Г

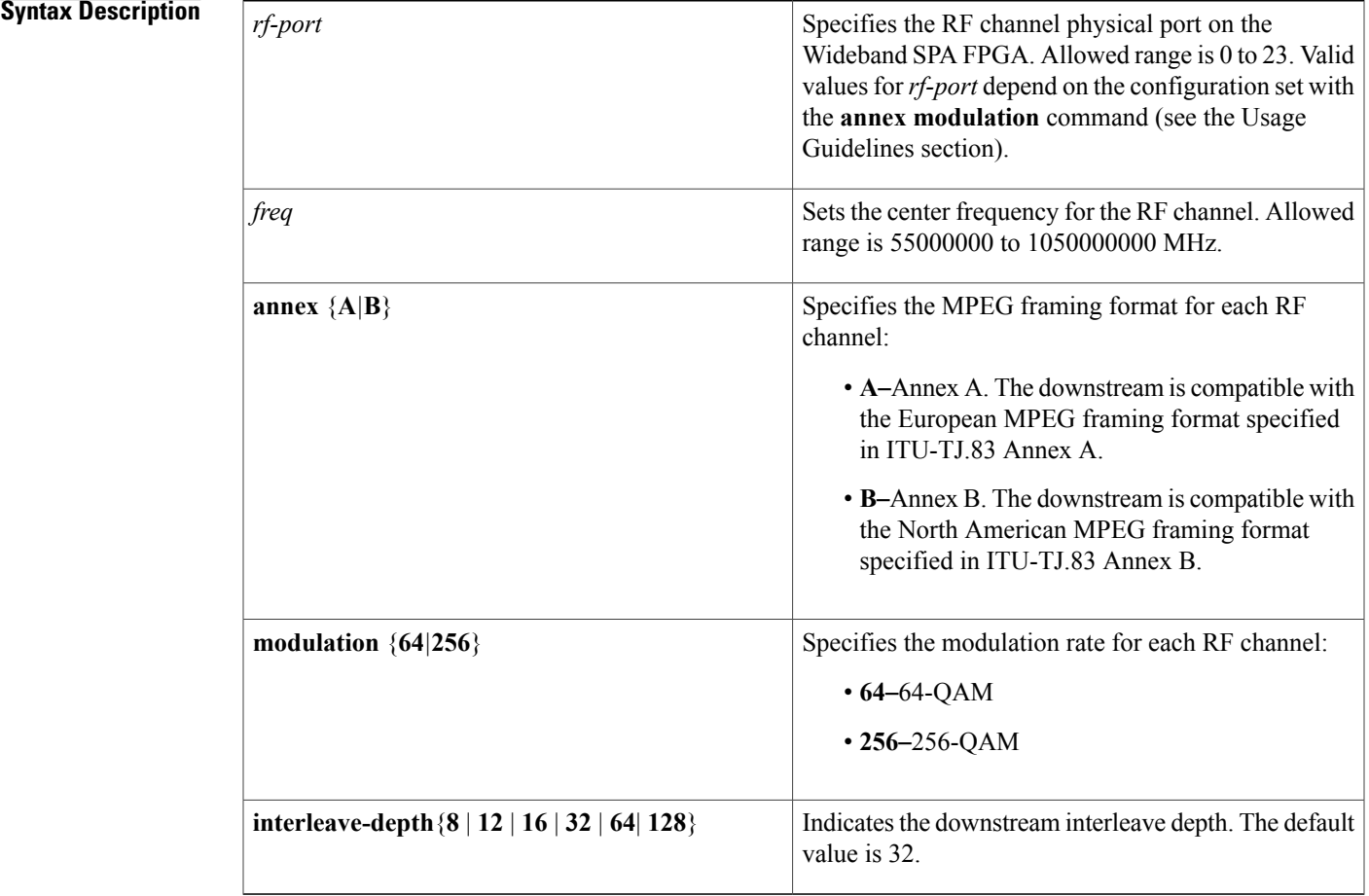

**Command Default** No default RF channel configuration values are set for frequency, annex, and modulation.

**Command Modes** Controller configuration (config-controller)

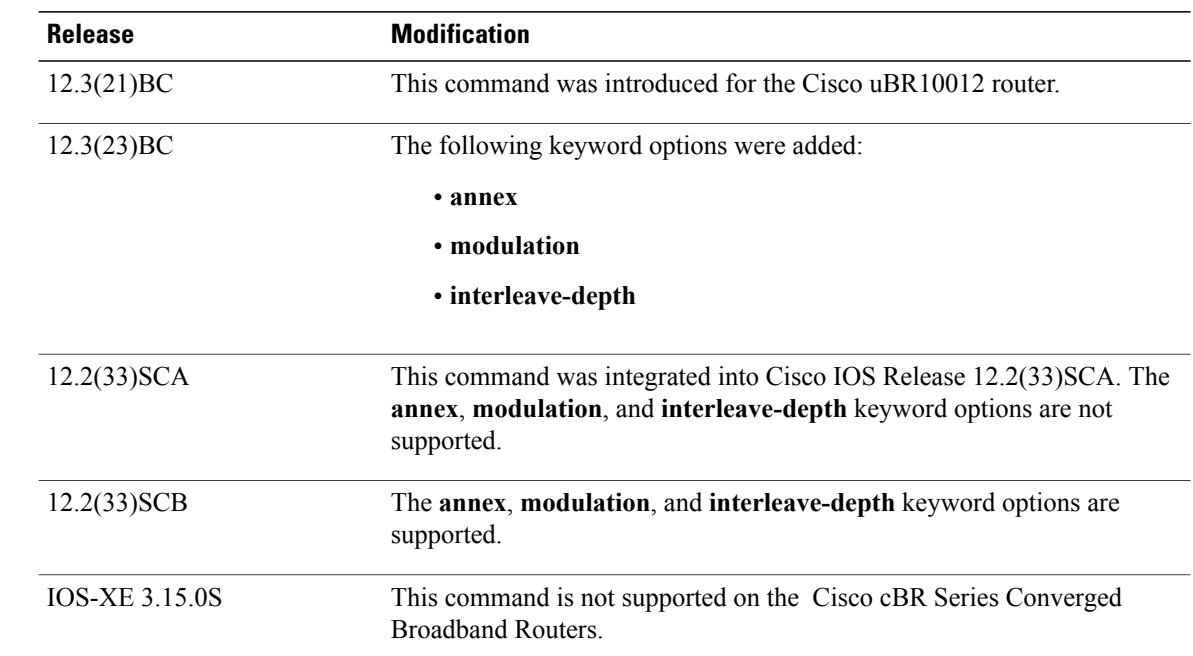

**Command History** 

### **Usage Guidelines Cisco IOS Release 12.3(21)BC and Cisco IOS Release 12.2(33)SCA**

This command configures the frequency for an RF channel on a Wideband SPA.

The Cisco uBR10012 router supports two Wideband SPAs. Each Wideband SPA supports up to 24 RF channels depending on how the SPA is configured with the **annex modulation** command. For annex A and 256 QAM, each Wideband SPA supports up to 18 RF channels. For all other cases, the SPA supports up to 24 RF channels.

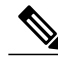

In Cisco IOS12.3(21)BC and 12.3(21a)BC3 releases, **annex** and **modulation**parameters were set globally for each SPA using the **annex modulation** command. Beginning in Cisco IOS Release 12.3(23)BC, annex and modulation values are set for each RFchannel using the **rf-channel frequency** command. The **annex modulation** command is obsolete. **Note**

### **Cisco IOS Releases 12.3(23)BC and 12.2(33)SCB**

This command configures the frequency for an RF channel on a Wideband SPA. The Cisco uBR10012 router supports two Wideband SPAs. Each Wideband SPA supports up to 24 RF channels. For annex A and 256 QAM, each Wideband SPA supports up to 18 RF channels at full rate. For all other cases, the SPA supports up to 24 RF channels.

For each RF channel, use the **rf-channel frequency** command in controller configuration mode to configure RF-channel characteristics. For Cisco IOS Release 12.3(21)BC, for each RF channel (*rf-port*), the frequency option *must be configured* with the **rf-channel frequency** command**.**

Uniqueness of frequency isrequired for all cable downstream channels on all cable interfaces and all Wideband SPAs on the CMTS.

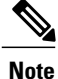

Be certain to verify that the RFchannel valuesset with **rf-channel frequency** match the values configured for the QAM outputs on the edge QAM device.The frequency value must match. If the value does not match, the Wideband SPA will not successfully communicate with the edge QAM device.

### **Cisco IOS Release 12.2(33)SCE**

In Cisco IOS Release 12.2(33) SCE and later, changing the frequency of a single RF channel in a controller will change the frequency of all RF channels in that controller. In the event of the frequency change, all DOCSIS 3.0 cable modems will start re-registering in downstream partial service mode (p-online).

**Examples** The following example shows how to configure RF channel frequency for RF port 0:

Router# **configure terminal**

```
Router(config)# controller modular-cable 1/0/0
Router(config-controller)# rf-channel 0 frequency 699000000 annex A modulation 256
interleave-depth 64
```
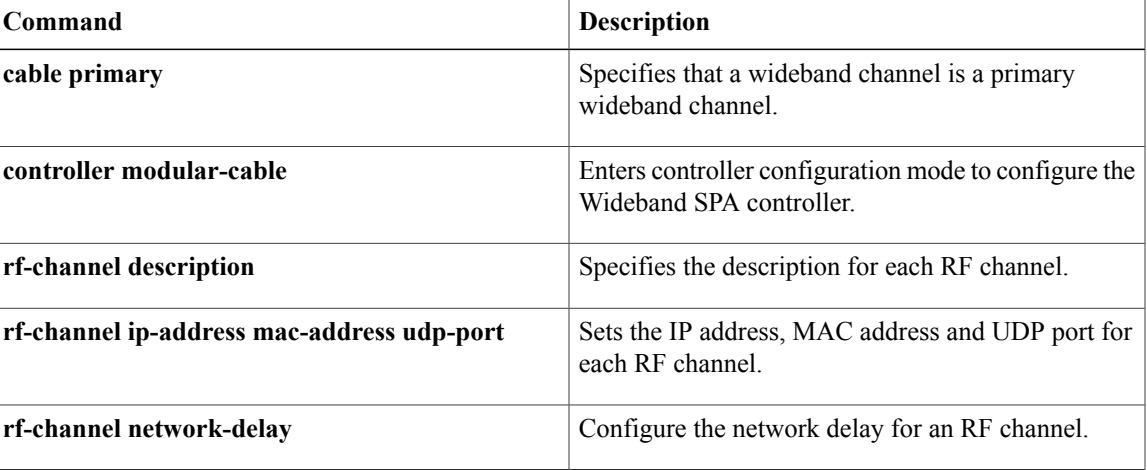

T

# **rf-channel group-address**

To configure the DEPI multicast group address for the RF channel, use the **rf-channel group-address** command in controller configuration mode. To disable the configuration, use the **no** form of the command.

**rf-channel** *rf-number* **group-address** *ip-address*

**no rf-channel** *rf-number* **group-address**

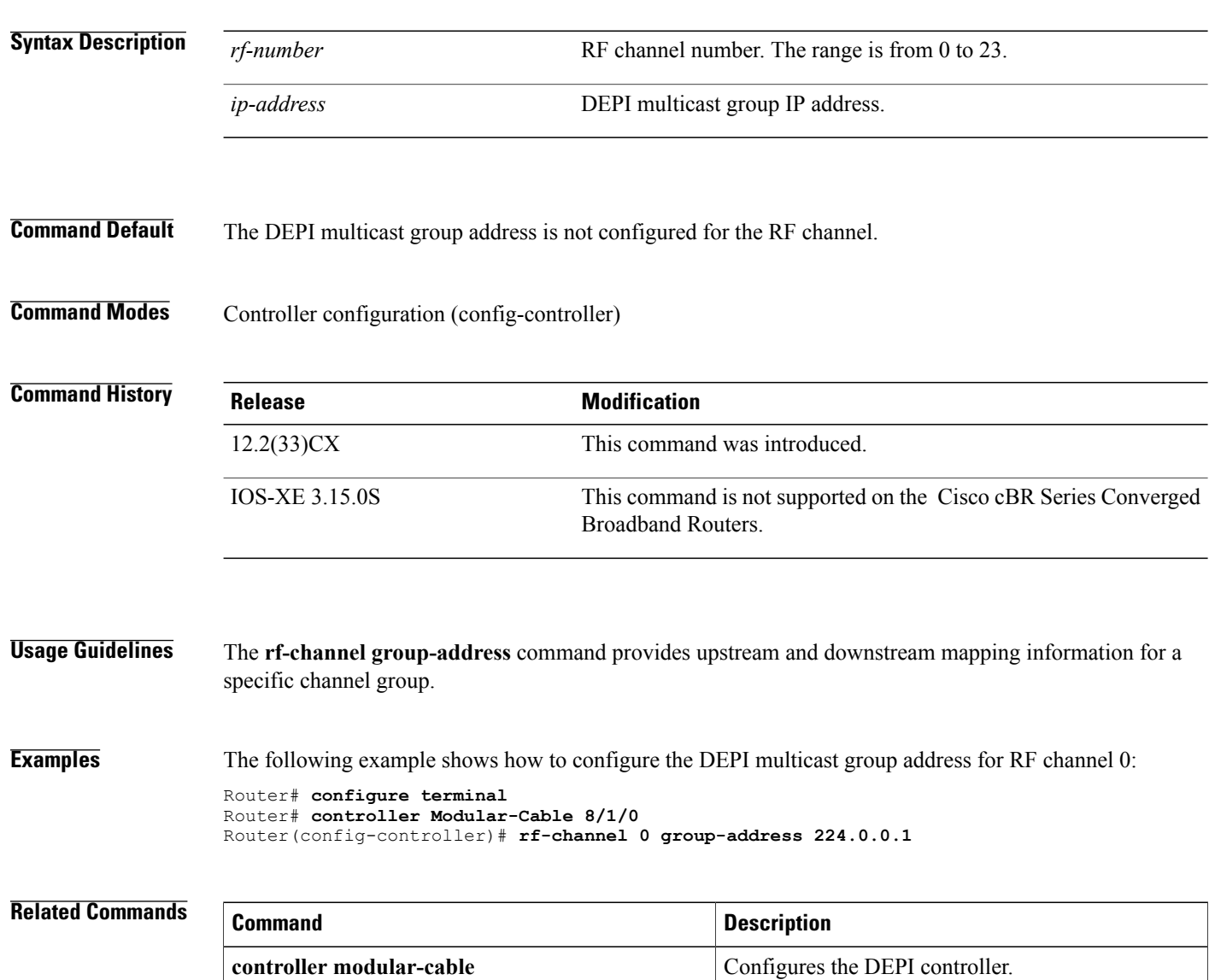

# **rf-channel ip-address mac-address udp-port**

To configure the IP address, MAC address, UDP port and DEPI remote ID of an RF channel on a Wideband SPA, use the **rf-channel ip-address mac-address udp-port** command in controller configuration mode. To remove the IP address, MAC address, UDP port and DEPI remote ID configuration of an RF channel, use the **no** form of this command.

**Cisco IOS Releases 12.3(21)BC and 12.2(33)SCA**

**rf-channel** *rf-port* **ip-address** *ip-address* **mac-address** *mac-address* **udp-port** *portnum*

**no rf-channel** *rf-port* **ip-address** *ip-address* **mac-address** *mac-address* **udp-port** *portnum*

**Cisco IOS Releases 12.3(23)BC and 12.2(33)SCB**

**rf-channel** *rf-port* **ip-address** *ip-address* **mac-address** *mac-address* {**udp-port** *portnum*| **depi-remote-id session-id**}

**no rf-channel** *rf-port* **ip-address** *ip-address* **mac-address** *mac-address* {**udp-port** *portnum*|**depi-remote-id session-id**}

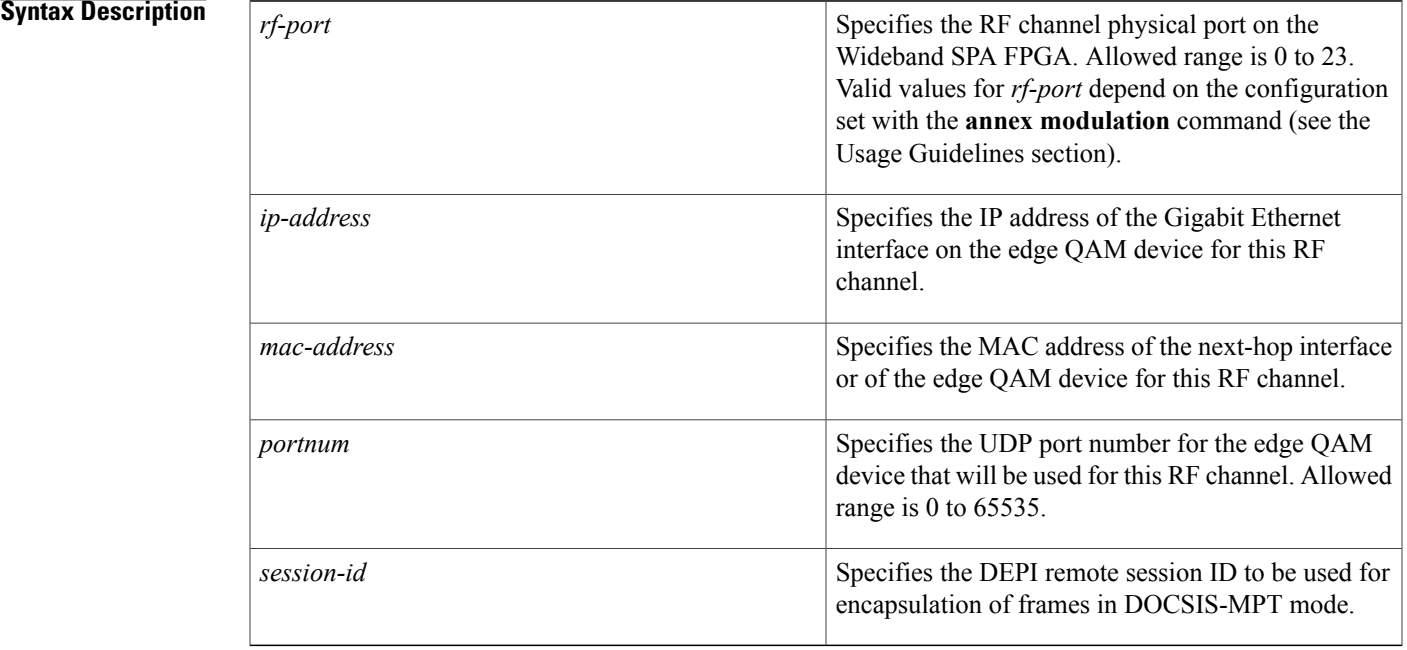

### **Command Default** None

## **Command Modes** Controller configuration (config-controller)

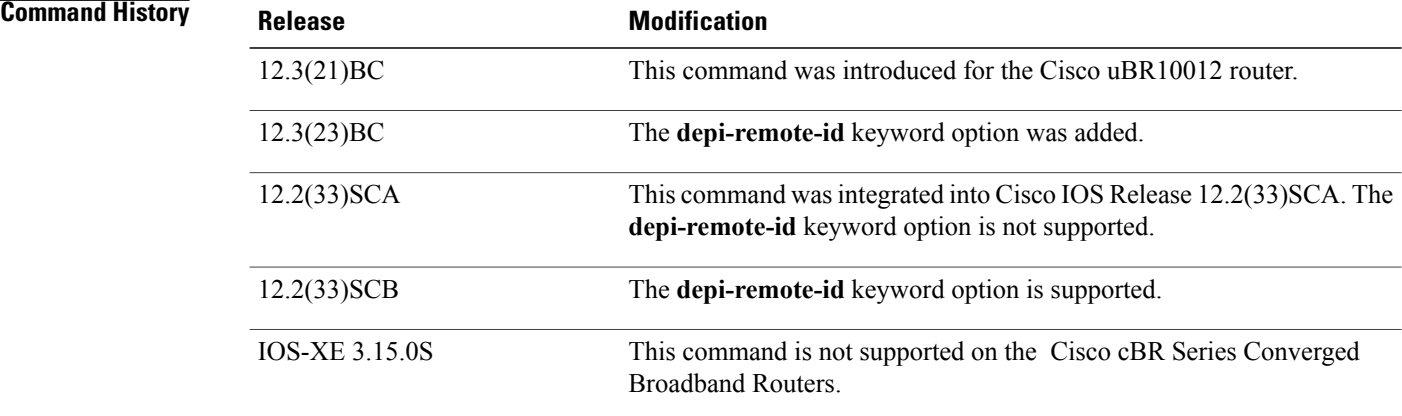

**Usage Guidelines** For each RF channel, use the **rf-channel ip-address mac-address udp-port** command in controller configuration mode to configure RF-channel characteristics.

> The Cisco uBR10012 router supports two Wideband SPAs. Each Wideband SPA supports up to 24 RF channels depending on how the SPA is configured with the **annex modulation** command. For annex A and 256 QAM, each Wideband SPA supports up to 18 RF channels. For all other cases, the SPA supports up to 24 RF channels.

**Note**

In the Cisco IOS Release 12.3(21)BC and 12.3(21a)BC3 releases, **annex** and **modulation** options were set globally for each SPA using the **annex modulation** command. Beginning in Cisco IOS Release 12.3(23)BC, annex and modulation values are set for each RF channel using the **rf-channel frequency** command. The **annex modulation** command is obsolete.

For each RFchannel (*rf-port*), the following items *must be configured* with **rf-channel ip-address mac-address udp-port** command:

### **Cisco IOS Release 12.3(21)BC and Cisco IOS Release 12.2(33)SCA**

- IP address
- MAC address
- UDP port
- Associated wideband channel (see the **cable rf-channel** command)

Cisco IOS Releases 12.3(23)BC and 12.2(33)SCB

- IP address
- MAC address
- UDP port or DEPI remote ID
- Associated wideband channel (see the **cable rf-channel** command)

The value used for *mac-address* in the *mac-address* argument is as follows:

- If a Gigabit Ethernet router or Layer 3 switch is used between the Wideband SPA and the edge QAM device, the value specified for *mac-address* is the MAC address for the next-hop interface on the router or Layer 3 switch.
- If a Gigabit Ethernet router or Layer 3 switch is not used, the value specified for *mac-address* is the MAC address for the Gigabit Ethernet interface on the edge QAM device.

The UDP port number set for the RF channel allows mapping an input UDP session to a specific QAM output port. Wideband traffic from different Wideband SPAs cannot be mixed on the same QAM output ports.

**Note**

Be certain to verify that the RF channel values set with **rf-channel frequency** match the values configured for the QAM outputs on the edge QAM device. IP address, MAC address, UDP port, and DEPI remote ID must match. If any of these values do not match, the WidebandSPA will not successfully communicate with the edge QAM device.

**Examples** The following example shows how to configure the RF channel IP address, MAC address UDP port and DEPI remote ID characteristics for RF port 0:

Router# **configure terminal**

Router(config)# **controller modular-cable 1/0/0** Router(config-controller)# **rf-channel 0 ip-address 192.168.200.30 mac-address 0011-920e-a9ff udp-port 49152**

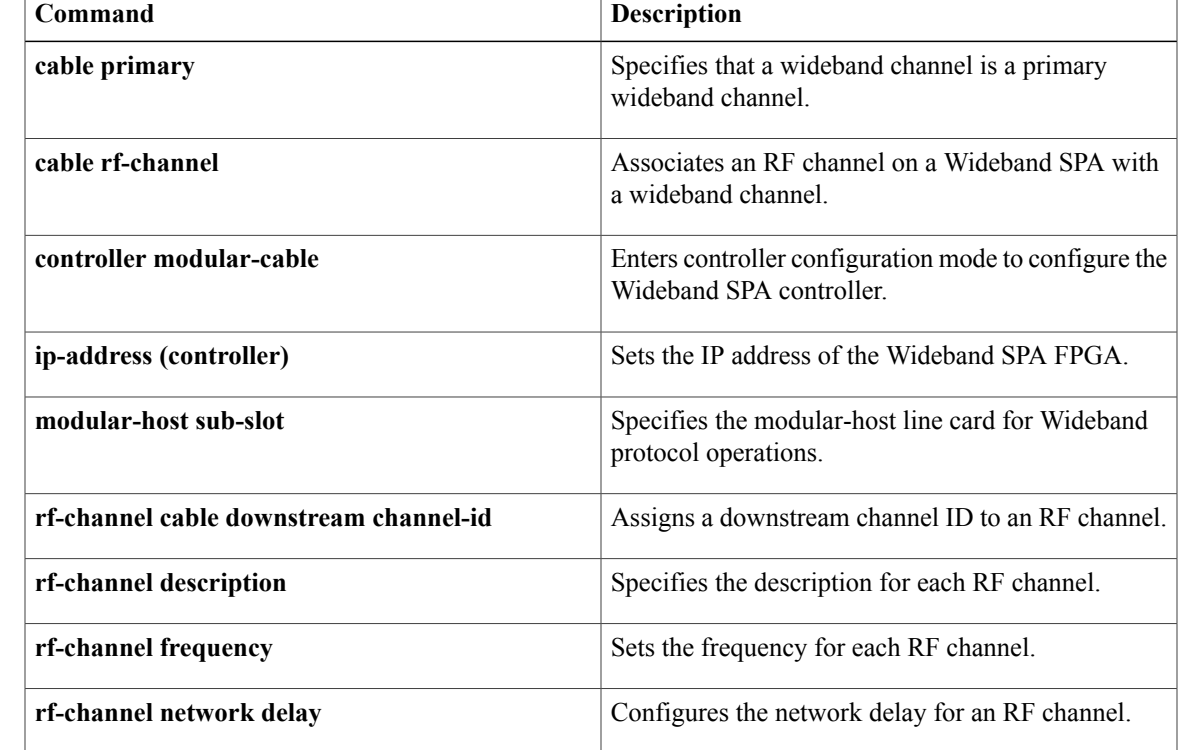

# **rf-channel network-delay**

To configure the network delay for an RF channel on a Wideband SPA, use the **rf-channel network delay** command in controller configuration mode. To remove the network delay configuration for an RF channel, use the **no** form of this command.

**rf-channel** *rf-port* **network-delay** *delay* [**sampling-rate** *rate*]

**no rf-channel** *rf-port* **network-delay** *delay* [**sampling-rate** *rate*]

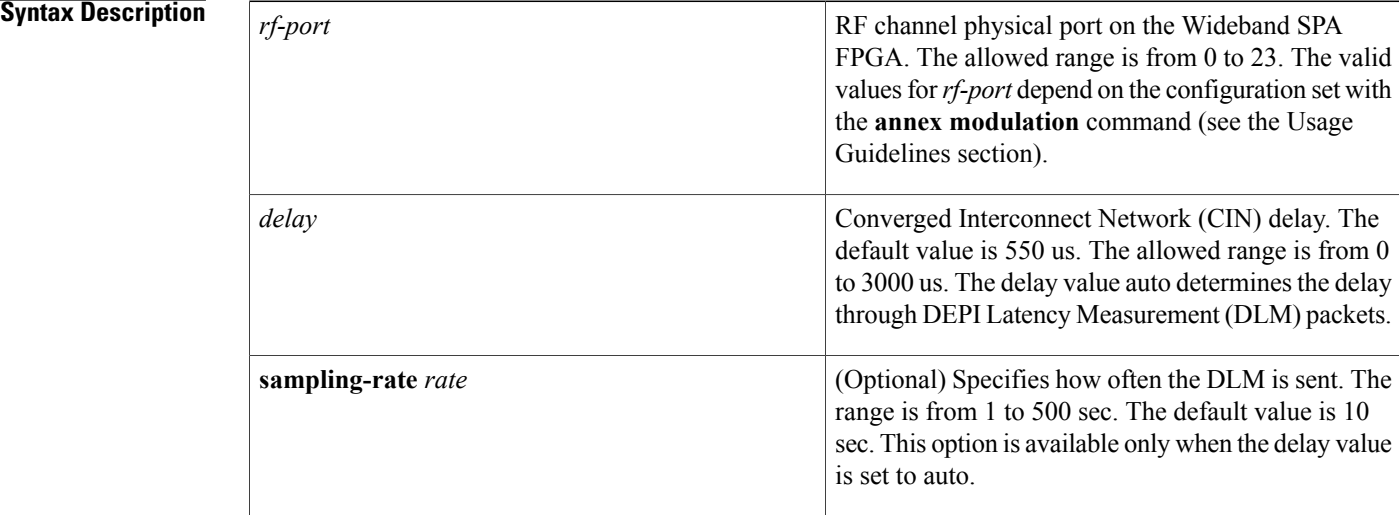

## **Command Default** None

## **Command Modes** Controller configuration (config-controller)

**Command History Release <b>Modification** This command was introduced for the Cisco uBR10012 universal broadband router. 12.3(23)BC 12.2(33)SCB This command was integrated into Cisco IOS Release 12.2(33)SCB. This command was modified to include **sampling-rate** *rate* to specify how often the DLM is sent. 12.2(33)SCC This command is not supported on the Cisco cBR Series Converged Broadband Routers. IOS-XE 3.15.0S

**Usage Guidelines** The Cisco uBR10012 universal broadband router supports two Wideband SPAs. Each Wideband SPA supports up to 24 RF channels depending on how the SPA is configured with the **annex modulation** command. For annex A and 256 QAM, each Wideband SPA supports up to18 RF channels. For all other cases, the SPA supports up to 24 RF channels.

**Note**

In Cisco IOSreleases 12.3(21) BC and 12.3(21a)BC3, **annex** and **modulation**parameters were set globally for each SPA using the **annex modulation** command. From Cisco IOS Release 12.3(23)BC onwards, annex and modulation values are set for each RF channel using the **rf-channel frequency** command. The **annex modulation** command is obsolete.

**Examples** The following example shows how to configure the RF channel network delay characteristics for RF port 0:

Router# **configure terminal**

```
Router(config)# controller modular-cable 1/0/0
Router(config-controller)# rf-channel 0 network-delay 1000
The following example shows how to configure the RF channel network delay characteristics for RF port 0
with a sampling-rate of 1sec:
```
Router# **configure terminal**

```
Router(config)# controller modular-cable 1/0/0
Router(config-controller)# rf-channel 0 network-delay auto sampling-rate 1
```
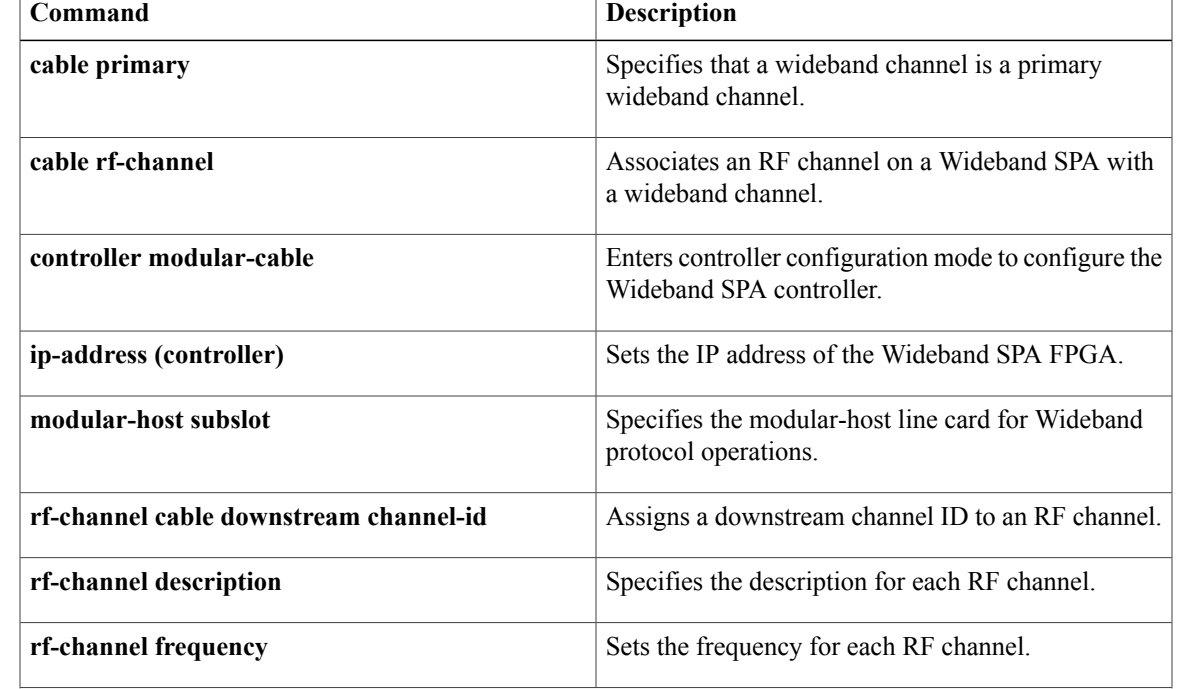

 $\mathbf I$ 

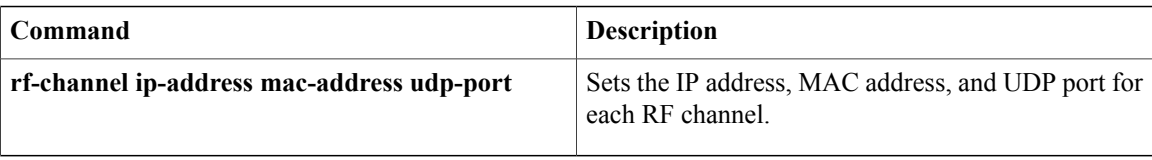

# **rf-channel rf-power**

To set the RF power output level on Cisco UBR-MC20X20V and Cisco uBR-MC88V cable interface line cards, use the **rf-channel rf-power** command in controller configuration mode. To reset the RF output power level to its default value, use the **no** form of this command.

**rf-channel** *rf-port* **rf-power** *power-level*

**no rf-channel** *rf-port* **rf-power** *power-level*

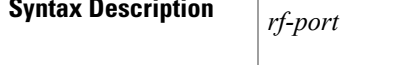

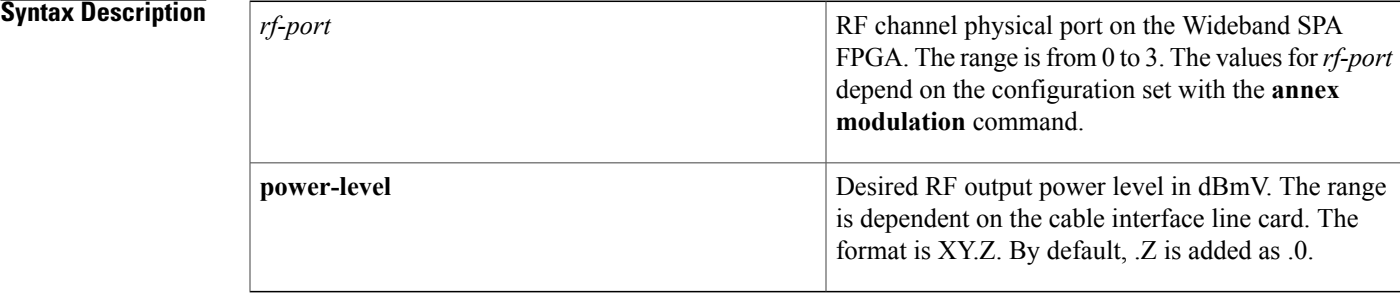

### **Command Default** None

**Command Modes** Controller configuration (config-controller)

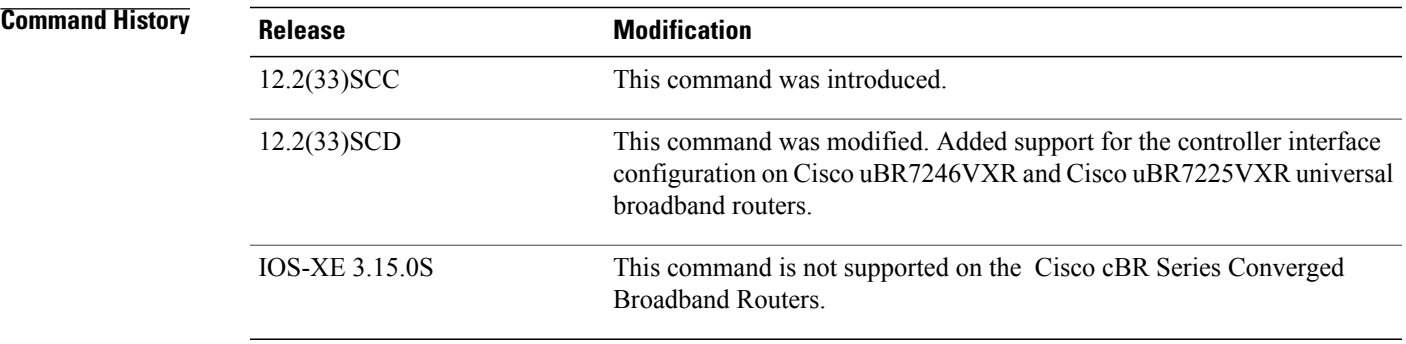

**Usage Guidelines** For the Cisco UBR-MC20X20V cable interface line card, all the channels within a controller must have the same RF power value. When the RF power value is changed on any one channel, the same value is applied to all the channels within the controller. The recommended RF power range depends on the mode of the upconverter. The mode of the upconverter is decided by the highest numbered channel that is enabled.

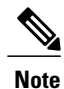

RF power value outside the recommended RF power range is accepted but is automatically adjusted. If the input value exceeds the recommended RF power range, it is adjusted to a value lower than the upper limit of the range and if it is less than the recommended range, it is adjusted to a value higher than the lower limit of the range. The RF power level can be configured in decimals too.

Table below lists the recommended RF power range for different channel settings on the Cisco UBR-MC20X20V line card.

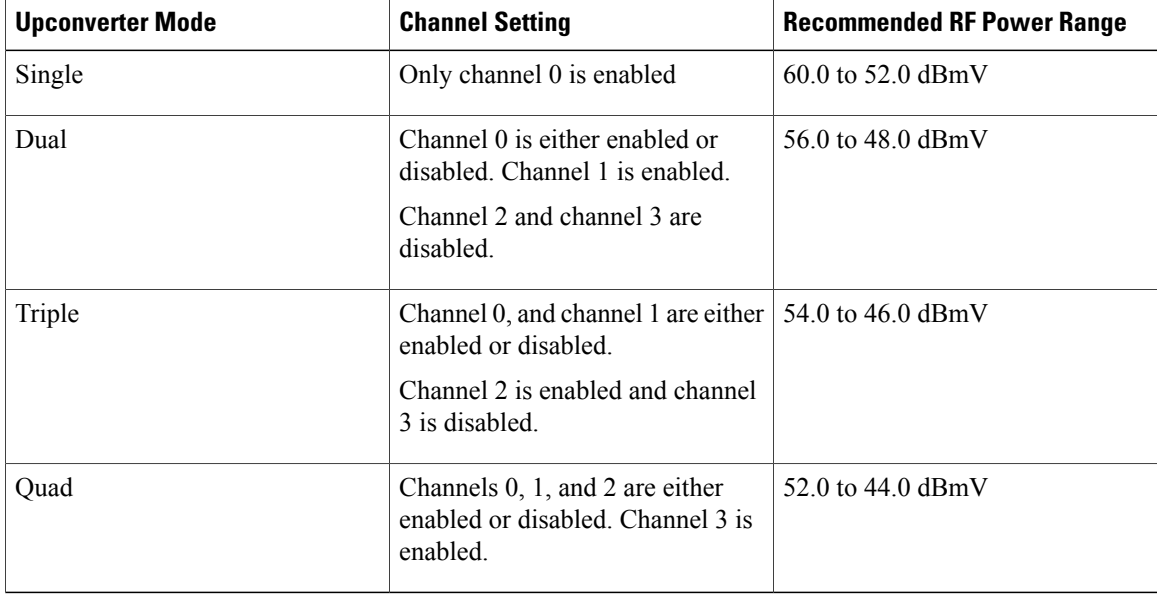

### **Table 1: RF Power Range on the Cisco UBR-MC20X20V Line Card**

Table below lists the recommended RF power range for different channel settings on the Cisco uBR-MC88V line card.

### **Table 2: RF Power Range on the Cisco uBR-MC88V Line Card**

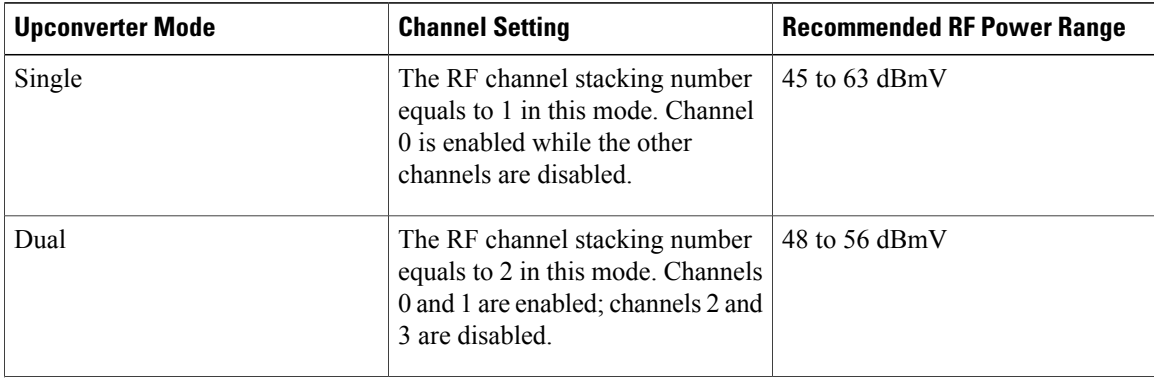

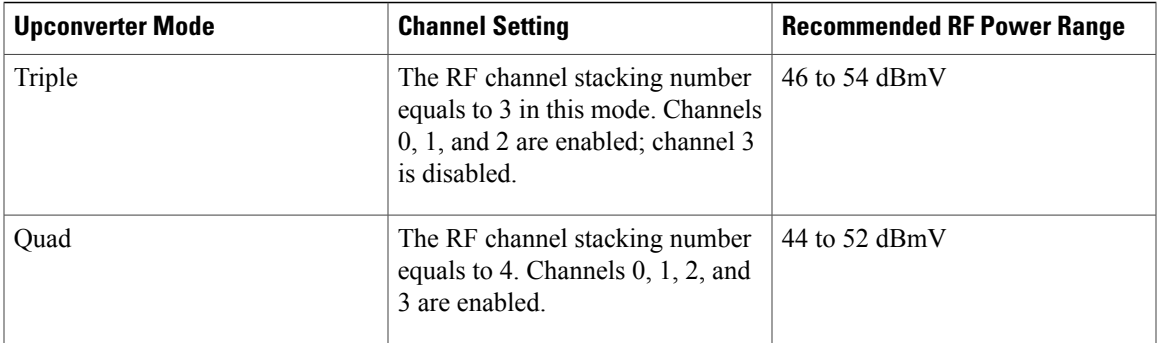

**Examples** The following example shows how to configure RF power for RF port 0 in modular-cable controller mode:

Router# **configure terminal**

Router(config)# **controller modular-cable 1/0/0** Router(config-controller)# **rf-channel 0 rf-power 50.6** The following example shows how to configure RF power for RF port 0 in integrated-cable controller mode:

Router# **configure terminal**

Router(config)# **controller integrated-cable 1/0/0** Router(config-controller)# **rf-channel 0 rf-power 50.6**

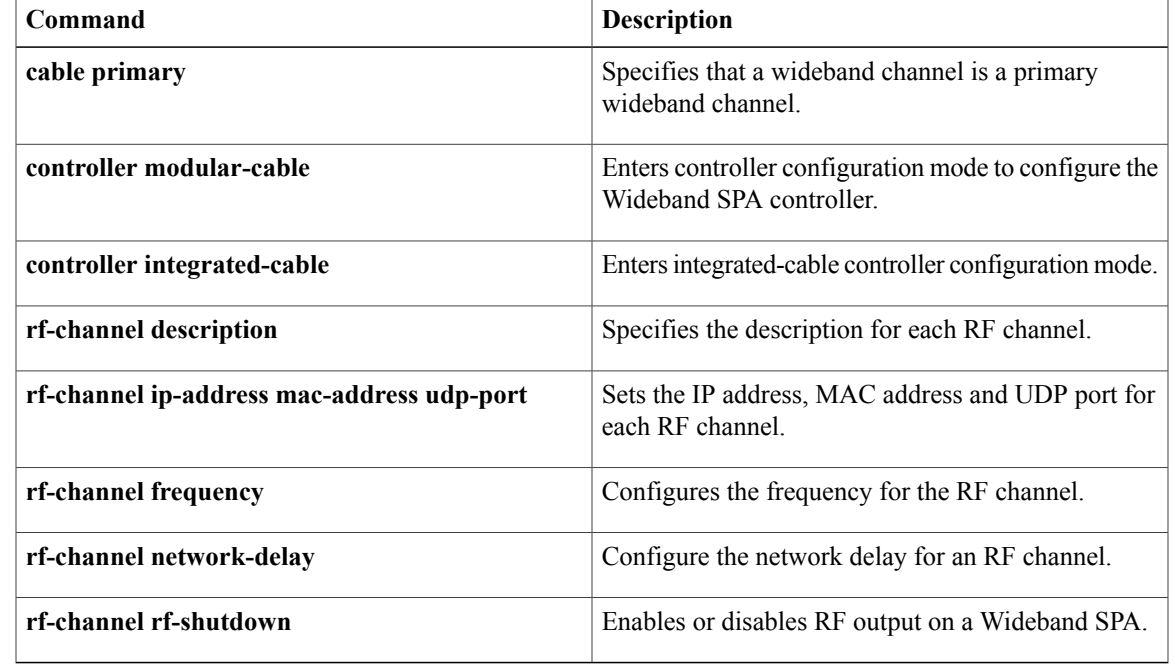

## **Related Commands**

П

T

# **rf-channel rf-shutdown**

To disable the RF output on a wideband interface, use the **rf-channel rf-shutdown** command in controller configuration mode. To enable the RF output, use the **no** form of this command.

### **rf-channel** *rf-port* **rf-shutdown**

**no rf-channel** *rf-port* **rf-shutdown**

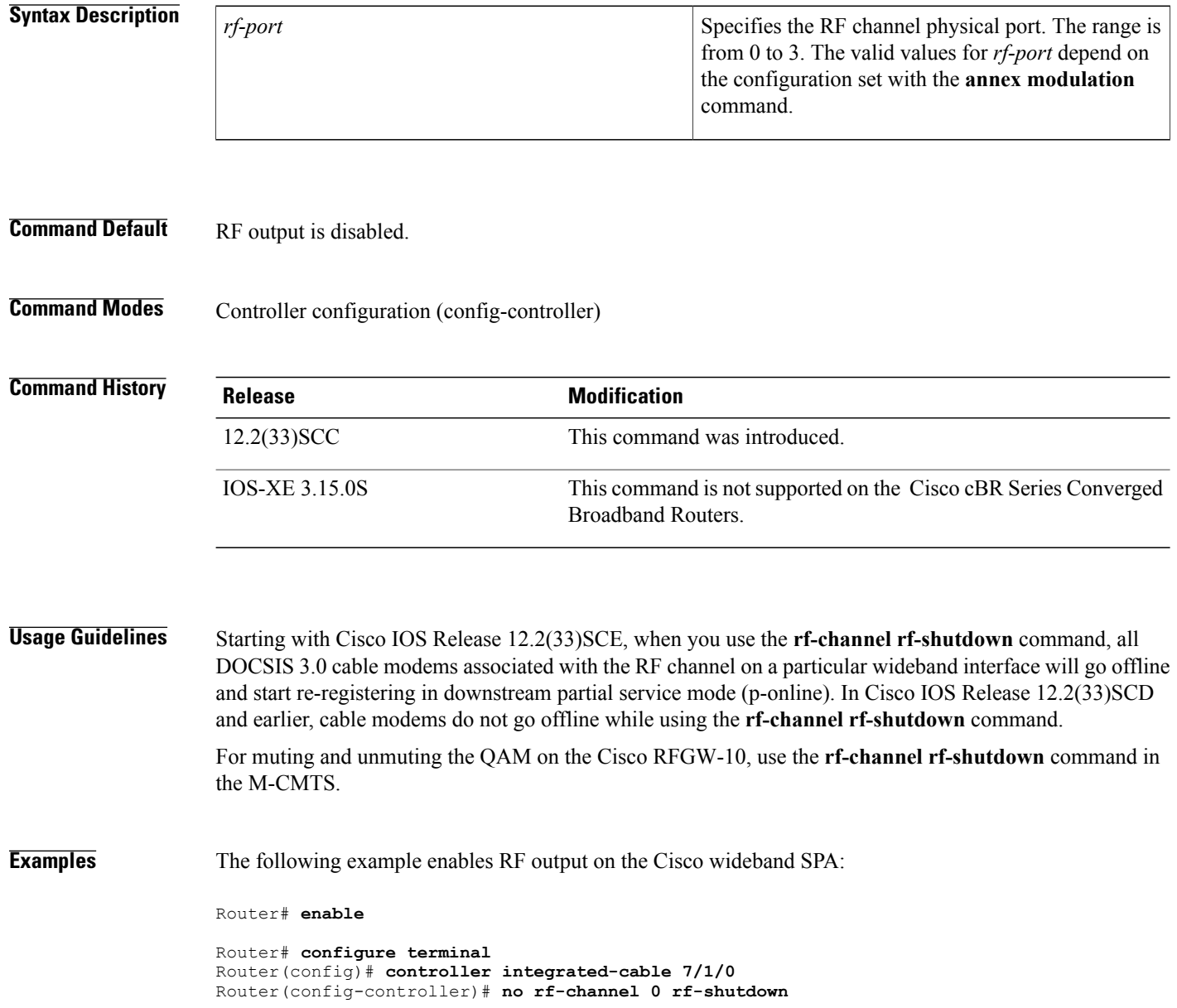

## **Related Commands**

 $\mathbf I$ 

![](_page_56_Picture_124.jpeg)

 $\overline{\phantom{a}}$ 

# **rf-channel stacking**

To suppress a carrier or mute a radio frequency (RF) channel on the Cisco uBR-MC88V cable interface line card, use the **rf-channel stacking command in** controller configuration mode. To remove the configuration, use the **no** form of this command.

**rf-channel stacking** *stacking-number*

**no rf-channel stacking** *stacking-number*

![](_page_57_Picture_560.jpeg)

![](_page_58_Picture_84.jpeg)

**Related Commands** 

 $\mathbf I$ 

![](_page_58_Picture_85.jpeg)

# **rf-switch auxport enable**

To enable the AUX port of the RF switch, use the **rf-switch auxport enable** command in redundancy mode. To disable the AUX port, use the **no** form of this command.

### **rf-switch auxport enable**

**no rf-switch auxport**

![](_page_59_Picture_395.jpeg)

**Command Default** The AUX port of the Cisco NGRFSW-ADV is disabled by default.

## **Command Modes** Redundancy mode (config-red)

![](_page_59_Picture_396.jpeg)

**Examples** The following example shows how to enable the AUX port of the Cisco NGRFSW-ADV:

Router> **enable** Router# **configure terminal** Router(config)# **redundancy** Router(config-red)# **linecard-group 1 cable** Router(config-red-lc)# **rf-switch auxport enable**

The **rf-switch auxport enable** command is used to configure the Cisco uBR Advanced RF Switch (NGRFSW-ADV). See Cisco uBR Advanced RF Switch Software [Configuration](http://www.cisco.com/en/US/docs/cable/rfswitch/ngrfsw/configuration/guide/b_ngrfsw_scg.html) Guide .

## **Related Commands**

 $\mathbf I$ 

![](_page_60_Picture_114.jpeg)

# **secondary aux**

To enable the auxiliary port on the standby PRE1 module, use the **secondary aux** command in redundancy configuration (main-cpu) mode. To disable the auxiliary port, use the **no** form of this command.

**secondary aux**

**no secondary aux**

- **Syntax Description** This command has no keywords or arguments.
- **Command Default** The auxiliary port on the standby PRE1 module is disabled.
- **Command Modes** Redundancy configuration, main-cpu mode

![](_page_61_Picture_393.jpeg)

**Examples** The following example shows how to enable the auxiliary port on the standby PRE1 module.

Router# **config t**

Router(config)# **redundancy**

Router(config-r)# **main-cpu**

Router(config-r-mc)# **secondary aux** Router(config-r-mc)# **exit**

Router(config-f)# **exit**

Router(config)#

![](_page_61_Picture_394.jpeg)

 $\mathbf I$ 

![](_page_62_Picture_55.jpeg)

ı

# **service-class (cmts-tag)**

To configure the specified service class name for the CMTStag, use the **service-class** command in the cmts-tag configuration mode. To remove the configured service class name from the CMTS tag, use the **no** form of this command.

**[exclude] service-class** *service-class-name*

**no service-class** *service-class-name*

![](_page_63_Picture_361.jpeg)

### **Command Default** None

## **Command Modes** CMTS tag mode (cmts-tag)

![](_page_63_Picture_362.jpeg)

**Examples** The following example shows how to configure the specified service class name for the CMTS tag using the **service-class** command:

![](_page_63_Picture_363.jpeg)

![](_page_63_Picture_364.jpeg)

 $\mathbf{I}$ 

![](_page_64_Picture_99.jpeg)

# **service-class (enforce-rule)**

To identify a particular service class for cable modem monitoring in an enforce-rule, use the **service-class (enforce-rule)** command in enforce-rule configuration mode. To remove the service classfrom the enforce-rule, use the **no** form of this command.

**service-class** {**enforced| registered**} *name*

**no service-class** {**enforced| registered**} *name*

### **Syntax Description enforced enforced** Specific

![](_page_65_Picture_433.jpeg)

### **Command Default** None

**Command Modes** Enforce-rule configuration (enforce-rule)

![](_page_65_Picture_434.jpeg)

**Usage Guidelines** The **service-class (enforce-rule)** command allows operators to identify the name of the initial registered service class for a CM in an enforce-rule, and also the name of a new service class to be enforced if the CM violates its registered service parameters.

**Examples** The following example shows specification of the enforced service class called "test" in an enforce-rule:

Router(enforce-rule)# **service-class enforced test**

## **Related Commands**

 $\mathbf I$ 

![](_page_66_Picture_320.jpeg)

# **service divert-limit**

To set the layer 3 mobility threshold limit, use the **service divert-limit** command in global configuration mode. To set the default value, use the **no** form of this command.

**service divert-limit** {**l3-mobility-counter** *limit* | **l3-mobility-timeslot** *timeslot* }

**no service divert-limit** {**l3-mobility-counter** *limit* | **l3-mobility-timeslot** *timeslot* }

![](_page_67_Picture_488.jpeg)

## **Command Default** This **divert-limit l3-mobility-counter** default value is 16 packets and **divert-limit l3-mobility-timeslot** default value is 300 ms.

**Command Modes** Global configuration (config)

![](_page_67_Picture_489.jpeg)

**Usage Guidelines** If the **cable l3-mobility** command is enabled, the **service divert-limit** command is also enabled by default. This command is usually used to modify the default value.

**Note** This command does not work if **cable l3-mobility** command is disabled.

**Examples** The following example shows how to set the CPE mobility threshold and time slot:

Router # **enable** Router # **configure terminal** Router (config) # **service divert-limit l3-mobility-counter 127** Router (config) # **service divert-limit l3-mobility-timeslot 4095**

## **Related Commands**

 $\mathbf{I}$ 

![](_page_68_Picture_82.jpeg)

# **service divert-rate-limit**

**Note**

Effective with Cisco IOS Release 12.2(33)SCB, the **service divert-rate-limit** *fib-rp-glean* command is replaced on the WAN-side by the **service divert-rate-limit ip** *fib-rp-glean* command. See the **service divert-rate-limit ip**command for more information. The **servicedivert-rate-limit** *fib-rp-glean* command is replaced on the WAN-side non-IP by **service divert-rate-limit non-ip** *fib-rpf-glean* command. See the **service divert-rate-limit non-ip** command for more information. For cable-side DRL configuration, see the **cable divert-rate-limit** command.

To configure PXF Divert-Rate-Limit, use the **service divert-rate-limit** command in global configuration mode. To reset this feature to the default parameters, use the no form of this command.

**service divert-rate-limit** *divert-code rate* [**limit** *limit*]

**no service divert-rate-limit** *divert-code*

![](_page_69_Picture_548.jpeg)

**Command Default** Divert-Rate-Limit contains the following default behavior and values:

- Divert-Rate-Limit is always active.
- The default rate is 20 packets-per-second.
- The default limit is 5 packets.

![](_page_70_Picture_638.jpeg)

**Examples** The following example shows how to configure rate-limiting for fib-rp-glean, with a rate of 10 packets-per-second and a limit of 20 packets:

> Router(config-if)# **service divert-rate-limit fib-rp-glean 10 limit 20** The following example shows how to return rate-limiting for fib-rp-glean to the default values:

Router(config-if)# **no service divert-rate-limit fib-rp-glean** Pass and fail counters are kept for fwd-glean, rpf-glean, and cable-ARP packets. To show the statistics for the pass and fail counter, use the **show pxf cpu statistics drl** command:

![](_page_70_Picture_639.jpeg)

**Note**

The arp filter stats shown above are global stats for PXF ARP Filtering. These stats cannot be cleared by the CLI. However, they will reset to zero upon reload.

Packets dropped by Divert-Rate-Limit and the ARP Filter will be recorded in the regular PXF drop statistics:

Router(config-if)# **show pxf cpu statistics drop c5/0/0**

![](_page_70_Picture_640.jpeg)

 $\overline{\phantom{a}}$ 

I

![](_page_71_Picture_61.jpeg)
# **service divert-rate-limit ip**

To set DRL rate and limit for WAN-side IP packet streams, use the **service divert-rate-limit ip** command in global configuration mode. To reset the *rate* and *limit* to the default values for all IP divert-codes, use the **no** form of this command. Using **no service divert-rate-limit ip** *divert-code* will reset rate and limit to the default values for the specified divert code.

**service divert-rate-limit ip** *divert-code* **rate** *rate* **limit** *limit*

**no service divert-rate-limit ip**

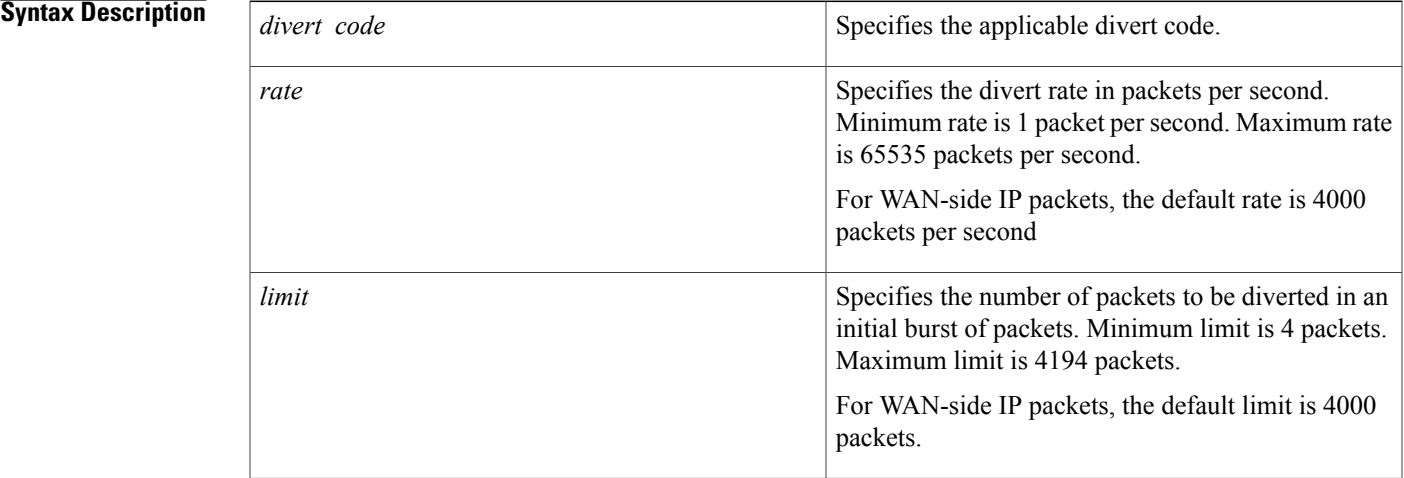

## **Command Default** For WAN-side IP packet streams, the default rate is 4000 packets per second and default limit is 4000 packets. These defaults apply to each uniquely identified IP packet stream.

**Command Modes** Global configuration (config)

# *Command History*

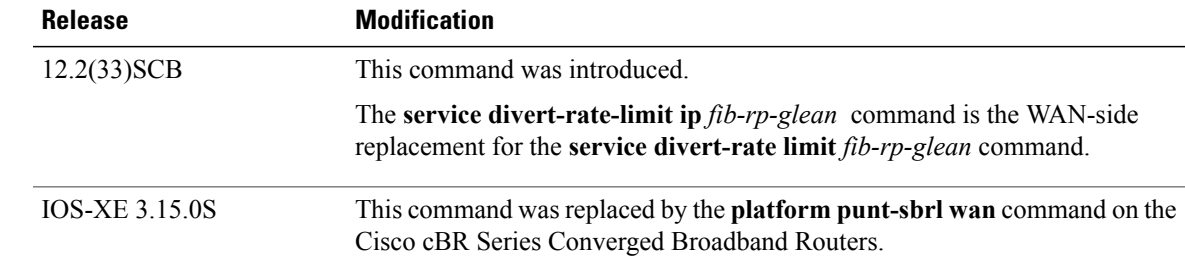

I

# **Usage Guidelines** You can configure a rate and limit for a particular IP divert-code for WAN-side IP packets. However, each IP packet-stream is uniquely identified (using a hash of the VRF, the IP source address, and the divert-code), and then packets in that stream are sent through a rate-limiter with the configured rate and limit.

## **Examples** The following example shows how to set the rate and limit for the specified divert code:

Router(config)# **service divert-rate-limit ip fib-rp-glean rate 1 limit 4**

## **Related Commands**

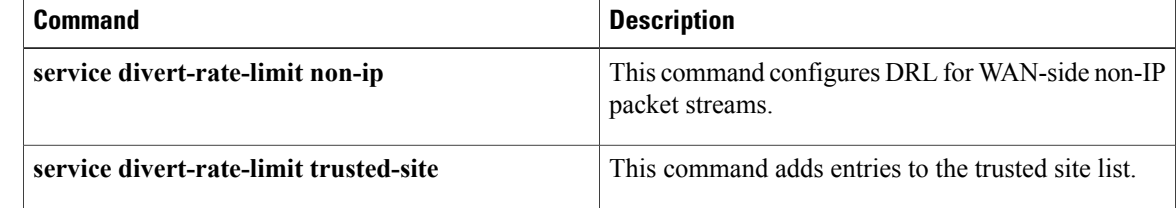

# **service divert-rate-limit ipv6**

To set the divert rate limit (DRL) rate and limit for WAN-side IPv6 packet streams, use the **service divert-rate-limit ipv6** command in global configuration mode.

**service divert-rate-limit ipv6** *divert-code* **rate** *rate* **limit** *limit*

**no service divert-rate-limit ipv6**

### **Syntax Description**

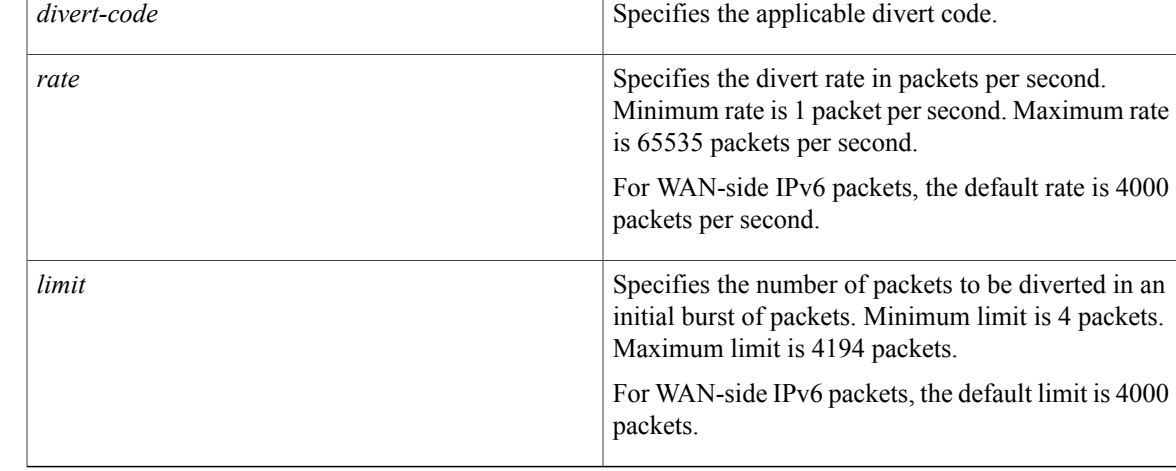

**Command Default** For WAN-side IPv6 packet streams, the default rate is 4000 packets per second and default limit is 4000 packets.

## **Command Modes** Global configuration (config)

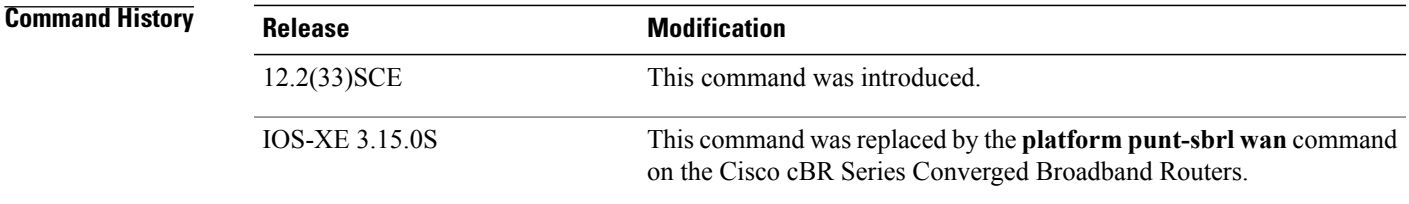

**Usage Guidelines** You can configure rate and limit for a particular IPv6 divert-code for WAN-side IP packets. However, each IP packet-stream is uniquely identified (using a hash of the VRF, the IP source address, and the divert-code), and then packets in that stream are sent through a rate-limiter with the configured rate and limit. This command is supported only on PRE4.

T

Use the **diversion** option of the **show pxf cpu statistics** command to troubleshoot the divert code, before configuring the DRL.

To configure the correct divert code, refer to the list of divert codes.

### **Table 3: List of divert codes**

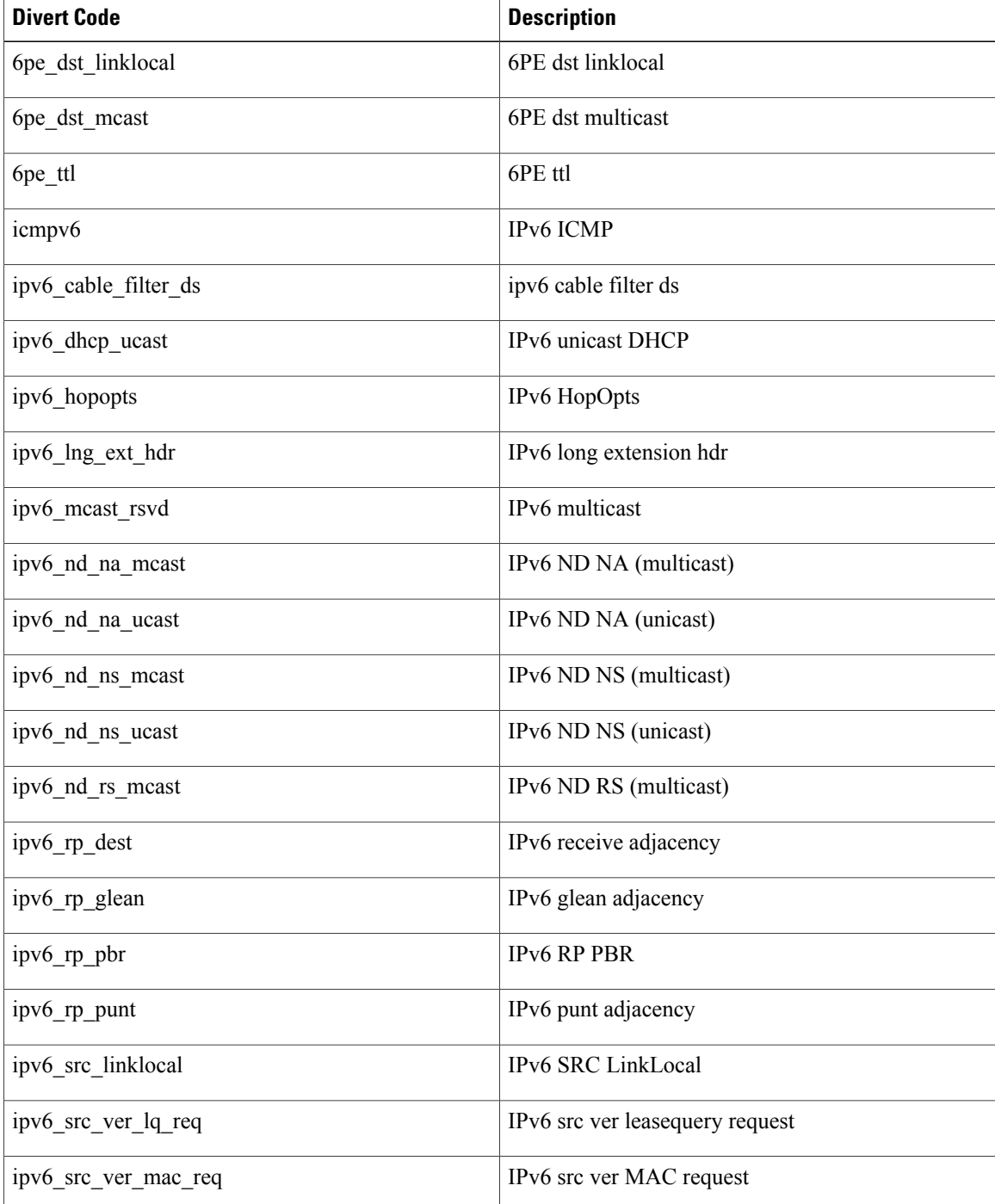

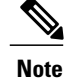

To reset the *rate* and *limit* to the default values for all IPv6 divert-codes, use the no form of this command. Using **no service divert-rate-limit ipv6** *divert-code* will reset *rate* and *limit* to the default values for the specified divert code.

Г

**Examples** The following example shows how to set the rate and limit for the specified divert code:

Router(config)# **service divert-rate-limit ipv6 ipv6\_rp\_glean rate 20 limit 10** Router(config)#

## **Related Commands**

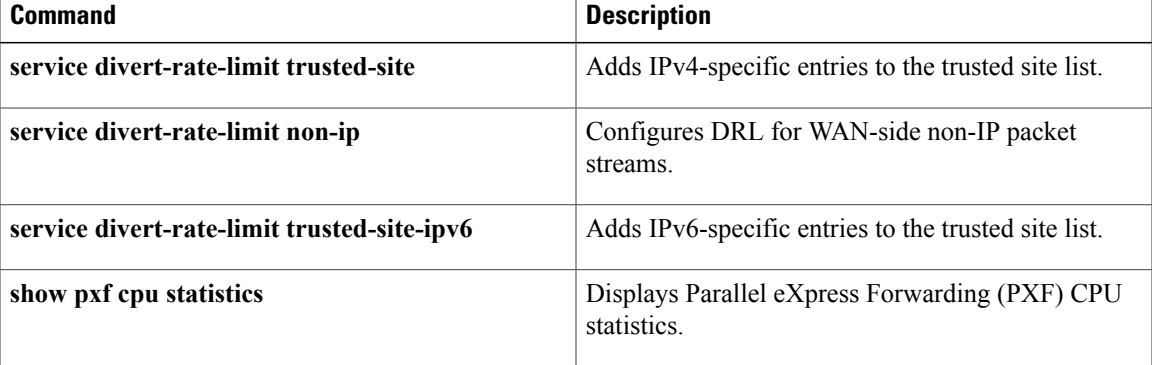

# **service divert-rate-limit ip trusted-site**

To add entries to the trusted site list, use the **service divert-rate-limit ip trusted-site** command in the global configuration mode. To remove all entries from the trusted site list, use the **no** form of this command.

**servicedivert-rate-limit iptrusted-site** *ip-address* **mask***ip-address***tos***tos-value* **mask***tos-mask* **vrf** *vrf-name*

**no service divert-rate-limit ip trusted-site** *ip-address* **mask** *ip-address* **tos** *tos-value* **mask** *tos-mask* **vrf** *vrf-name*

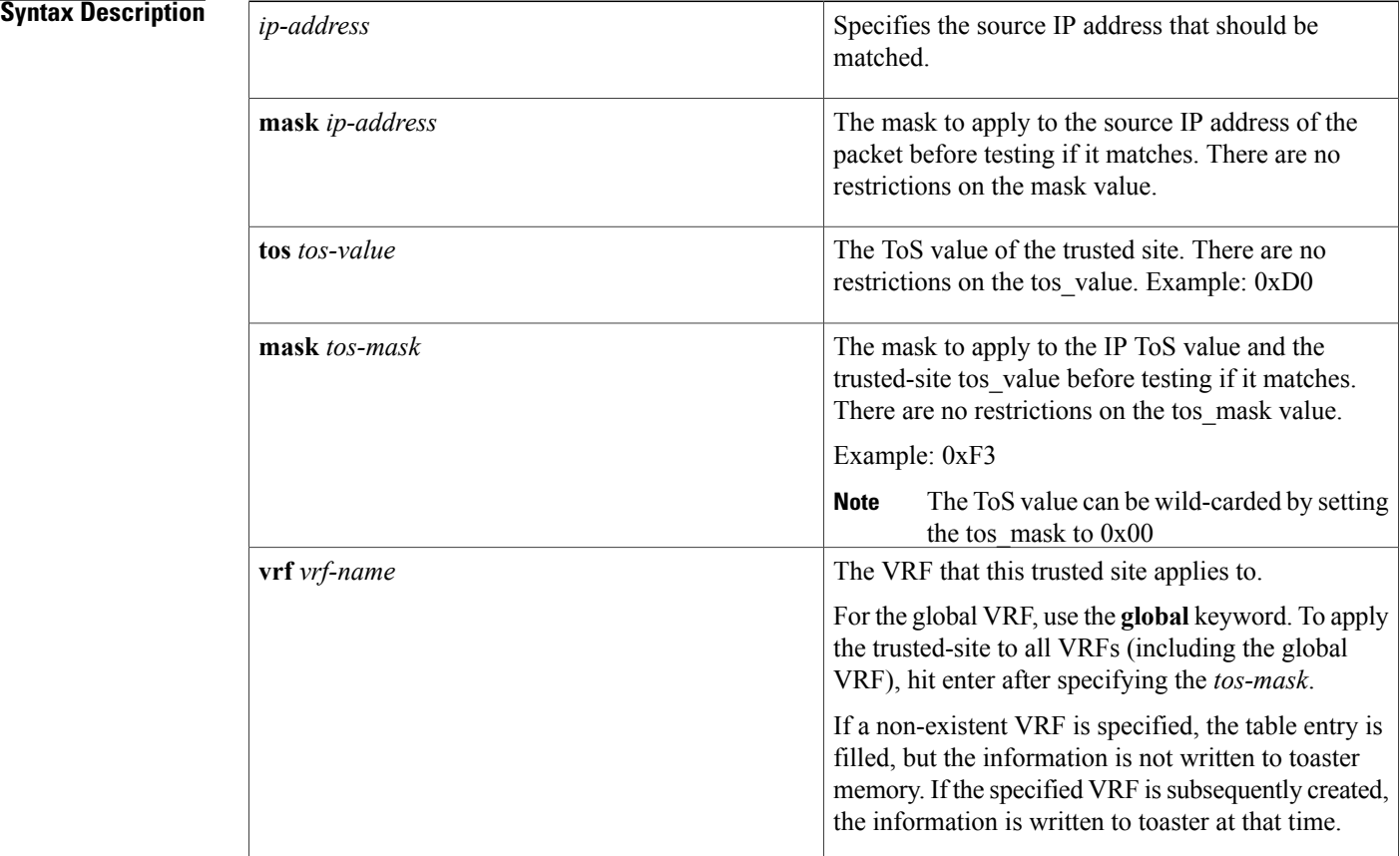

# **Command Default** None

### **Command Modes** Global configuration (config)

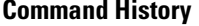

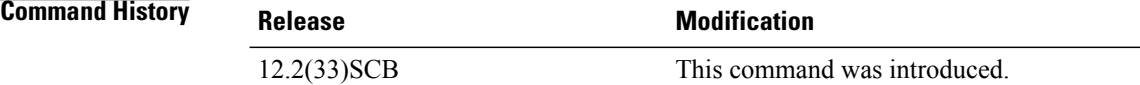

 $\overline{\phantom{a}}$ 

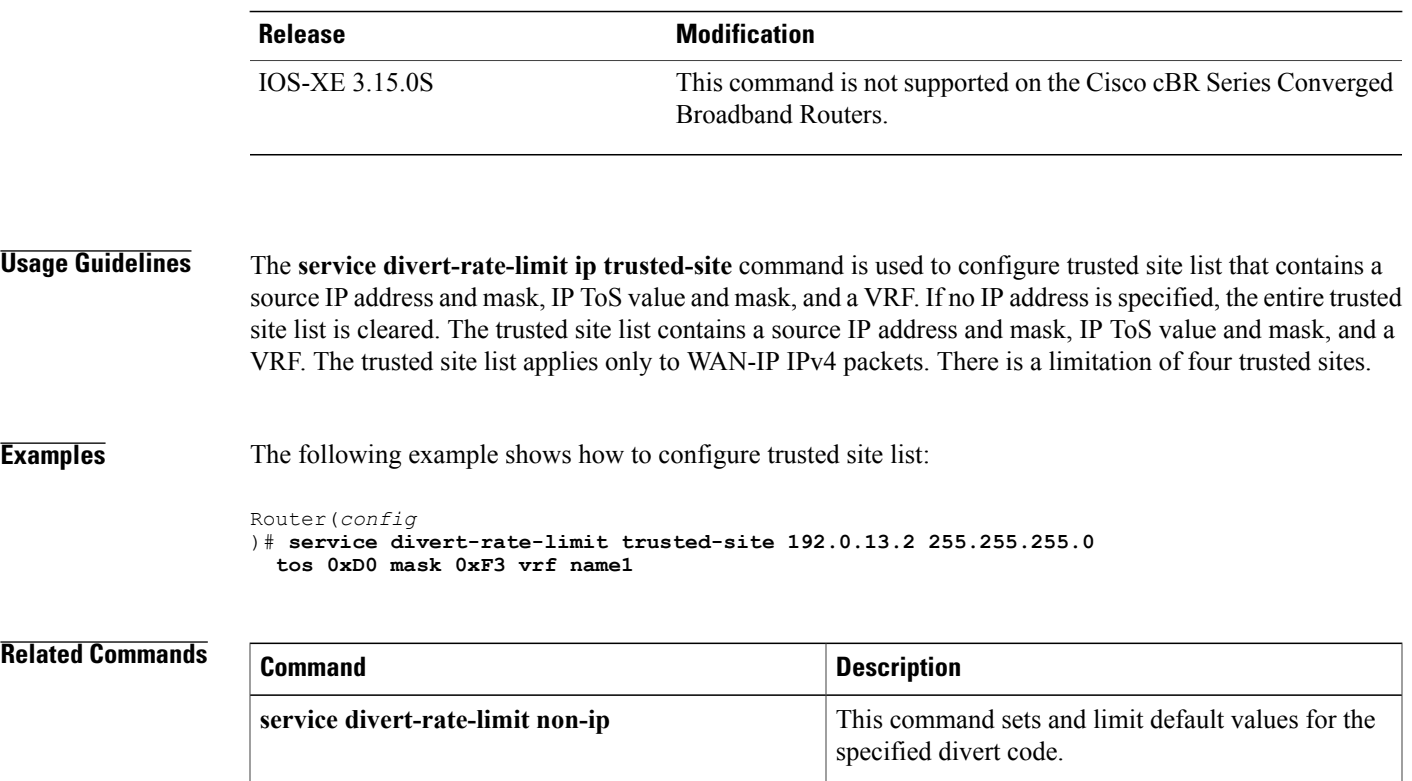

I

# **service divert-rate-limit max-rate**

To set per-divert-code rate limit on the WAN interface, use the **service divert-rate-limit max-rate** command in global configuration mode. To reset the divert-rate-limit parameters to the default values for all divert-codes, use the no form of this command.

**service divert-rate-limit max-rate wan** *divert-code* **rate** *rate* **limit** *limit*

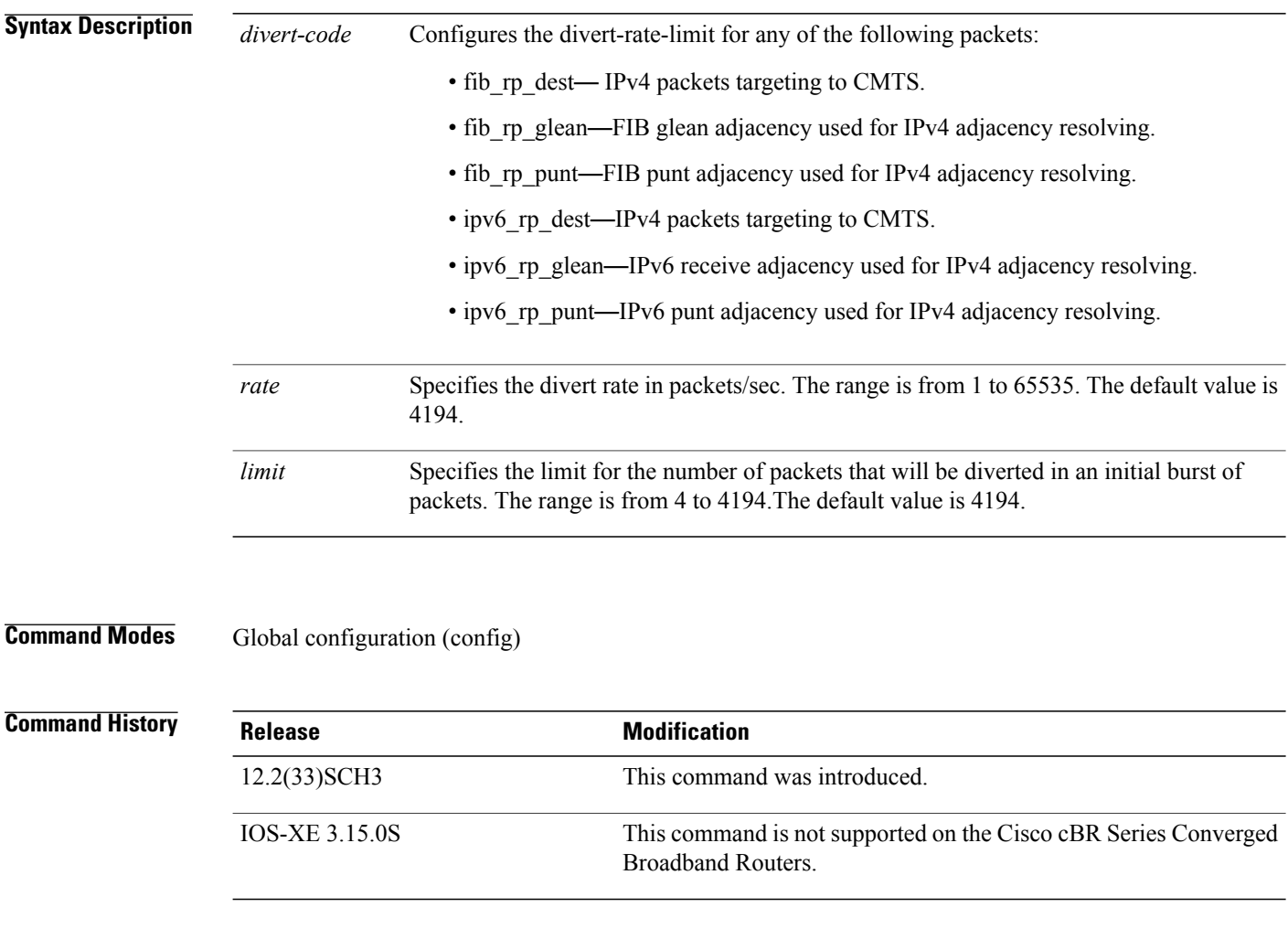

**Usage Guidelines** The service divert-rate-limit max-rate command can be configured when the DDos occurs and the flooding packets have one of the support divert codes.

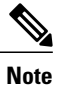

Before you configure the service divert-rate-limit max-rate command, it is recommended to configure the source based DRL first.

**Examples** The following example shows how to set the rate and limit for the specified divert code: Router(config)# **service divert-rate-limit max-rate wan fib\_rp\_glean rate 5000 limit 100**

## **Related Commands**

 $\mathbf{I}$ 

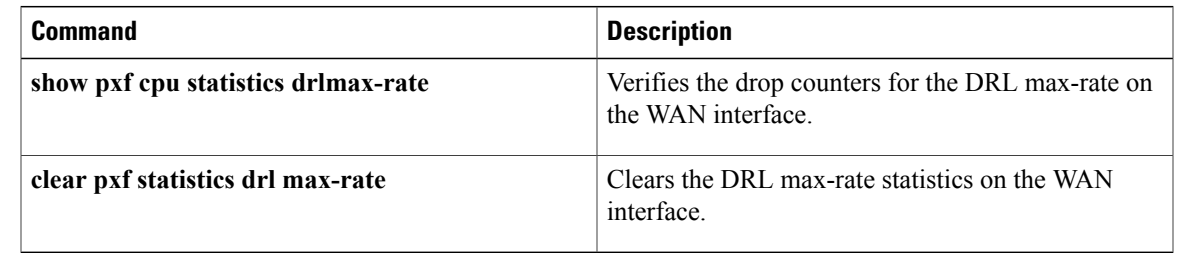

ι

# **service divert-rate-limit non-ip**

To set DRL for WAN-side non-IP packet streams, use the **service divert-rate-limit non-ip** command in global configuration mode. To reset the *rate* and *limit* to the default values for all non-IP divert-codes, use the **no** form of this command. Using **no service divert-rate-limit non-ip** *divert-code* will reset rate and limit to the default values for the specified divert-code.

**service divert-rate-limit non-ip** *divert-code* **rate** *rate* **limit** *limit*

**no service divert-rate-limit non-ip**

### **Syntax Description**

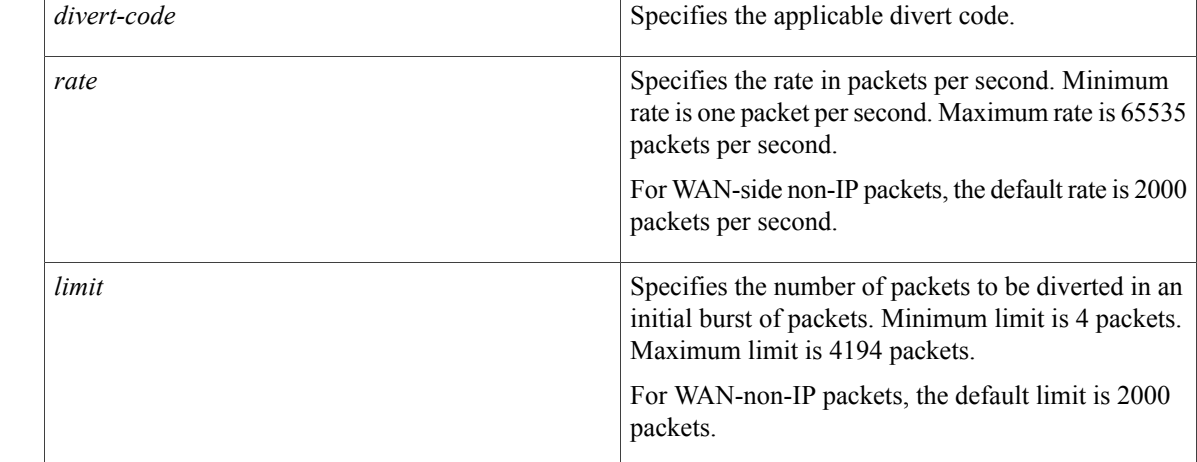

**Command Default** For WAN-side non-IP packets, the default rate is 2000 packets per second and default limit is 2000 packets.

## **Command Modes** Global configuration (config)

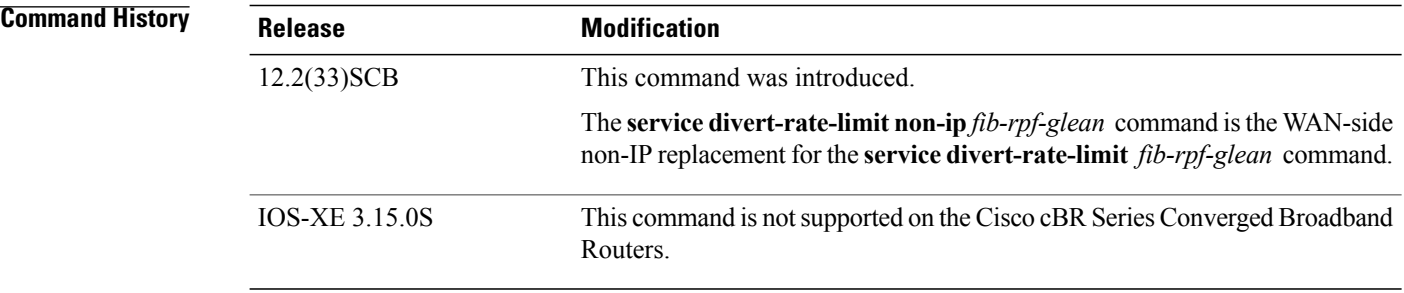

**Usage Guidelines** You can configure a rate and limit for a particular non-IP divert-code, and all packets arriving with that divert-code are sent through a single rate-limiter with the configured rate and limit. but the explanation is

Г

fairly straightforward: there is a single rate-limiter for each non-IP divert-code. No attempt is made to uniquely identify the source of the attacking packet stream.

**Examples** The following example shows how to set and limit default values for the specified divert code:

Router(config)# **service divert-rate-limit non-ip fib-rp-glean 10 rate 1 limit 4**

# **Related Commands Command Command Description** This command configures DRL rate and limit for WAN-side IP packet streams. **service divert-rate-limit ip**

ı

# **service divert-rate-limit trusted-site**

To add entries to the trusted site list, use the **service divert-rate-limit trusted-site** command in the global configuration mode. To remove all entries from the trusted site list, use the **no** form of this command.

**service divert-rate-limit trusted-site** *ip-address mask-ip-address* **tos** *tos-value* **mask** *tos-mask* [**global**| **vrf vrf-name**]

**no service divert-rate-limit trusted-site**

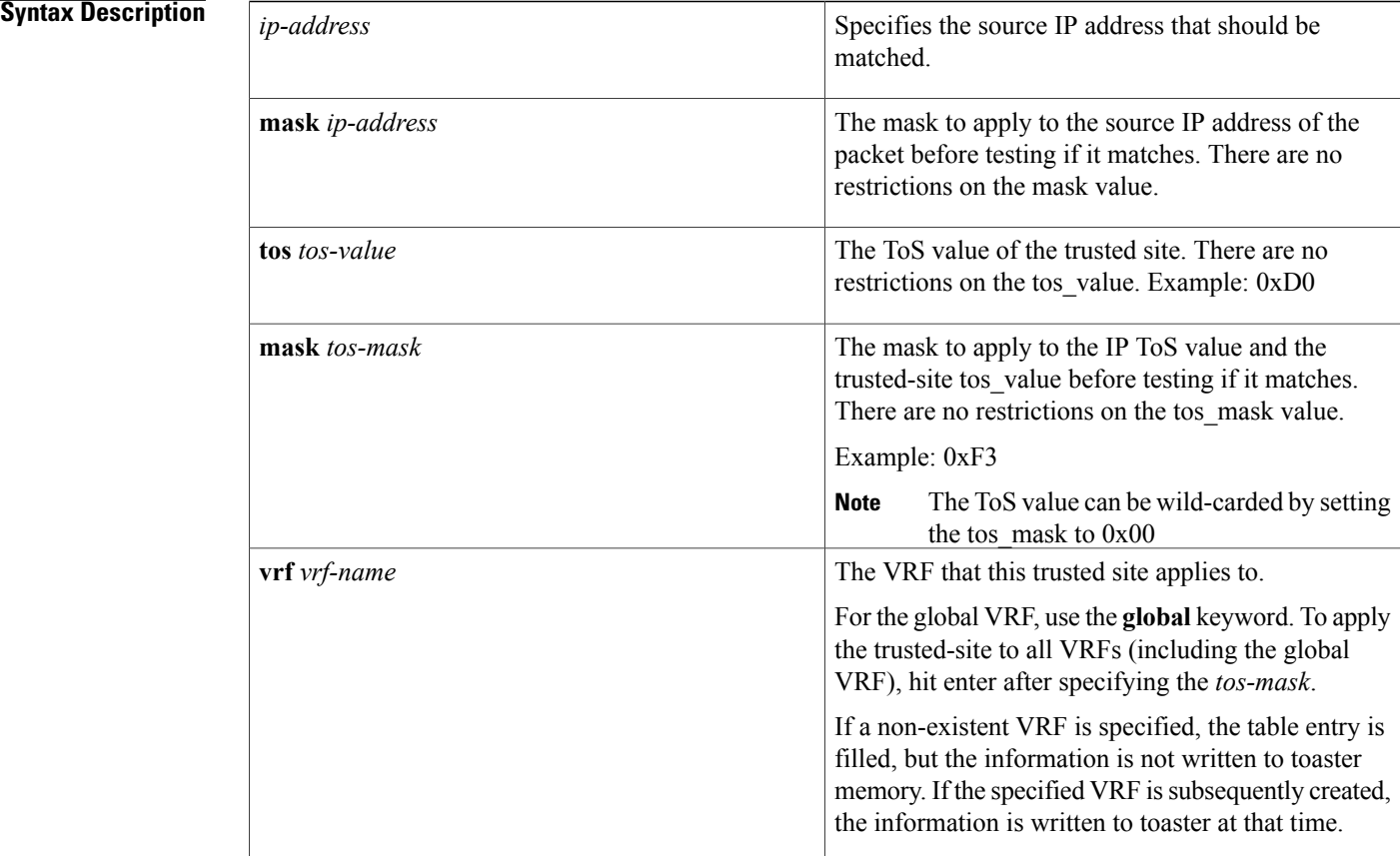

## **Command Default** None

## **Command Modes** Global configuration (config)

### **Command History**

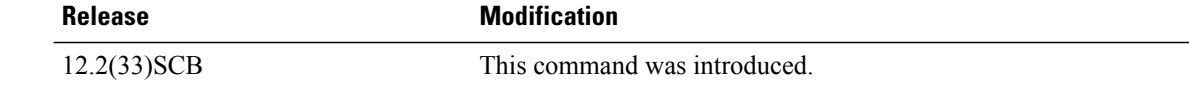

 $\overline{\phantom{a}}$ 

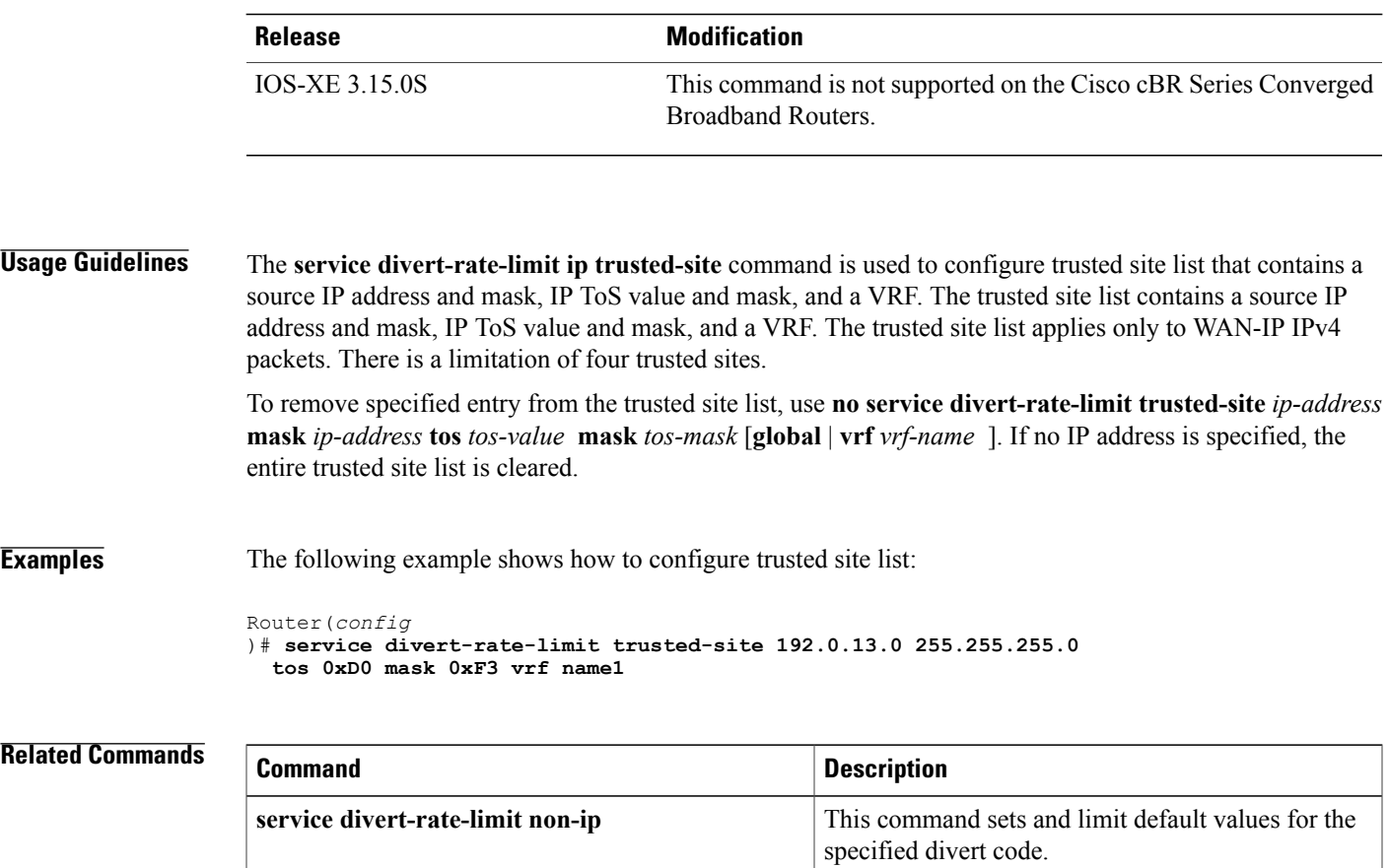

I

# **service divert-rate-limit trusted-site-ipv6**

To add IPv6-specific entries to the trusted site list, use the **service divert-rate-limit trusted-site-ipv6** command in the global configuration mode. To remove all entries from the trusted site list, use the **no** form of this command.

**service divert-rate-limit trusted-site-ipv6** *ip-address* **traffic-class** *tc\_value* **mask** *tc-mask* [**global**| **vrf** *vrf-name* ]

**no service divert-rate-limit trusted-site-ipv6**

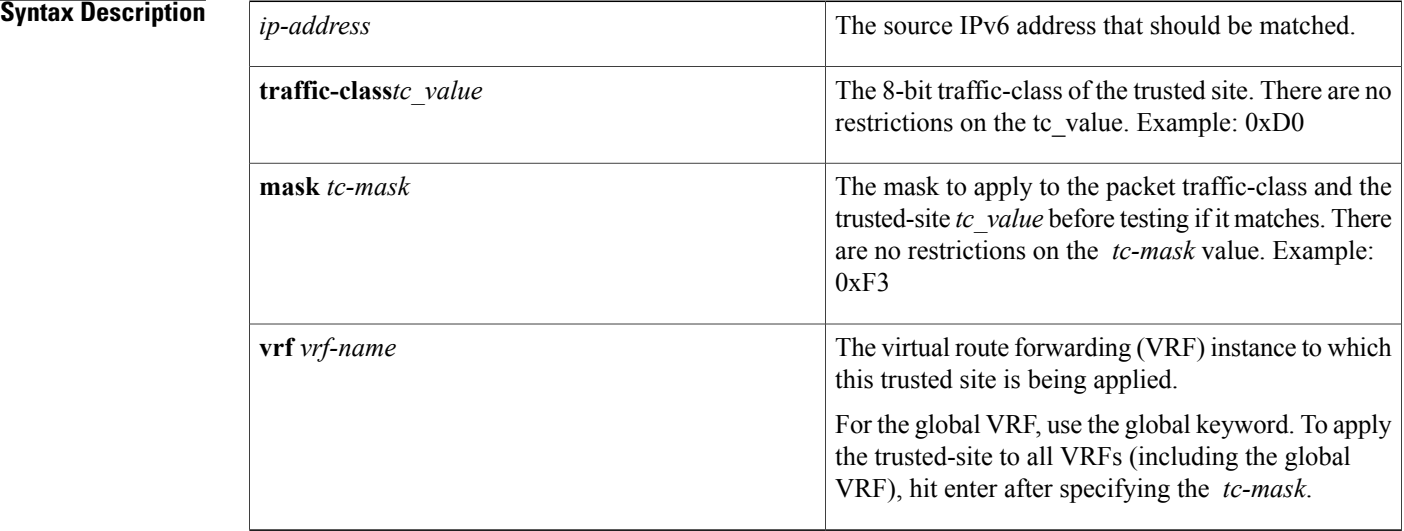

**Command Default** Disabled

**Command Modes** Global configuration (config)

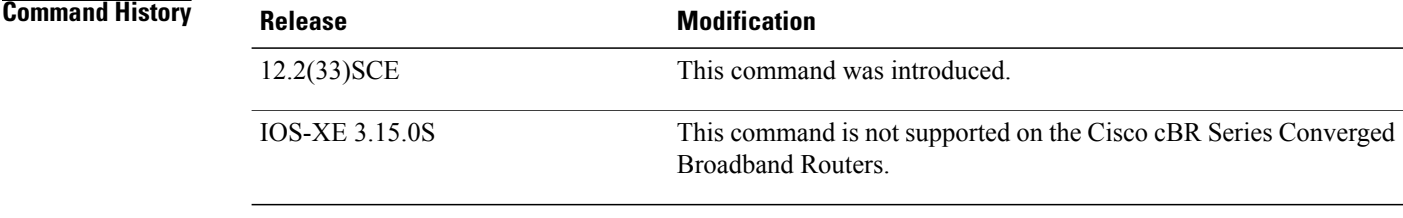

**Usage Guidelines** This command is used to configure trusted site list that contains an IPv6 source-address/prefix-length, a traffic-class value and mask, and a VRF. There is a limitation of four trusted sites.

**Note**

The **no** form of the command is used to remove all entries from the trusted site list. To remove a specific entry you should specify the matching source IP address. For example: **no service divert-rate-limit trusted-site-ipv6** *ip-address* **traffic-class** *tc\_value* **mask***tc-mask* [ **global** | **vrf** *vrf-name* ].

I

**Examples** The following example shows how to configure IPv6 trusted site list:

Router(config)# **service divert-rate-limit trusted-site-ipv6 2001:420:3800:800:21F:29FF::1/128 2001:420:3800:800:21F:29FF::1/128 traffic-class 0x3 mask 0xFF global** Router(config)#

## **Related Commands**

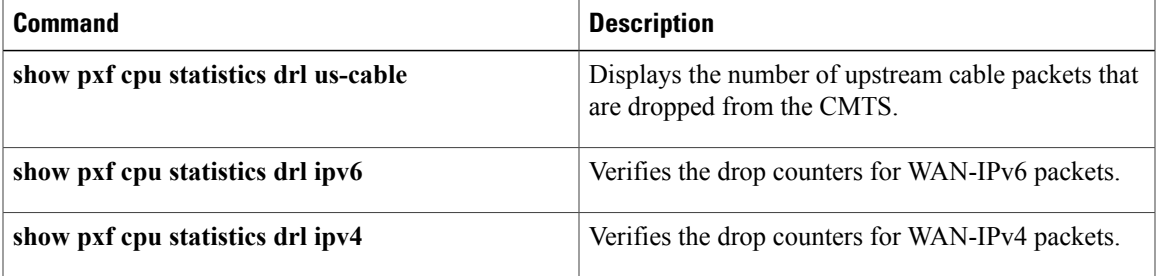

T

# **service instance**

To configure an Ethernet service instance, use the **service instance** command in Layer 2 VPN configuration mode. To disable this configuration, use the **no** form of this command.

**service instance** *id service-type*

**no service instance** *id service-type*

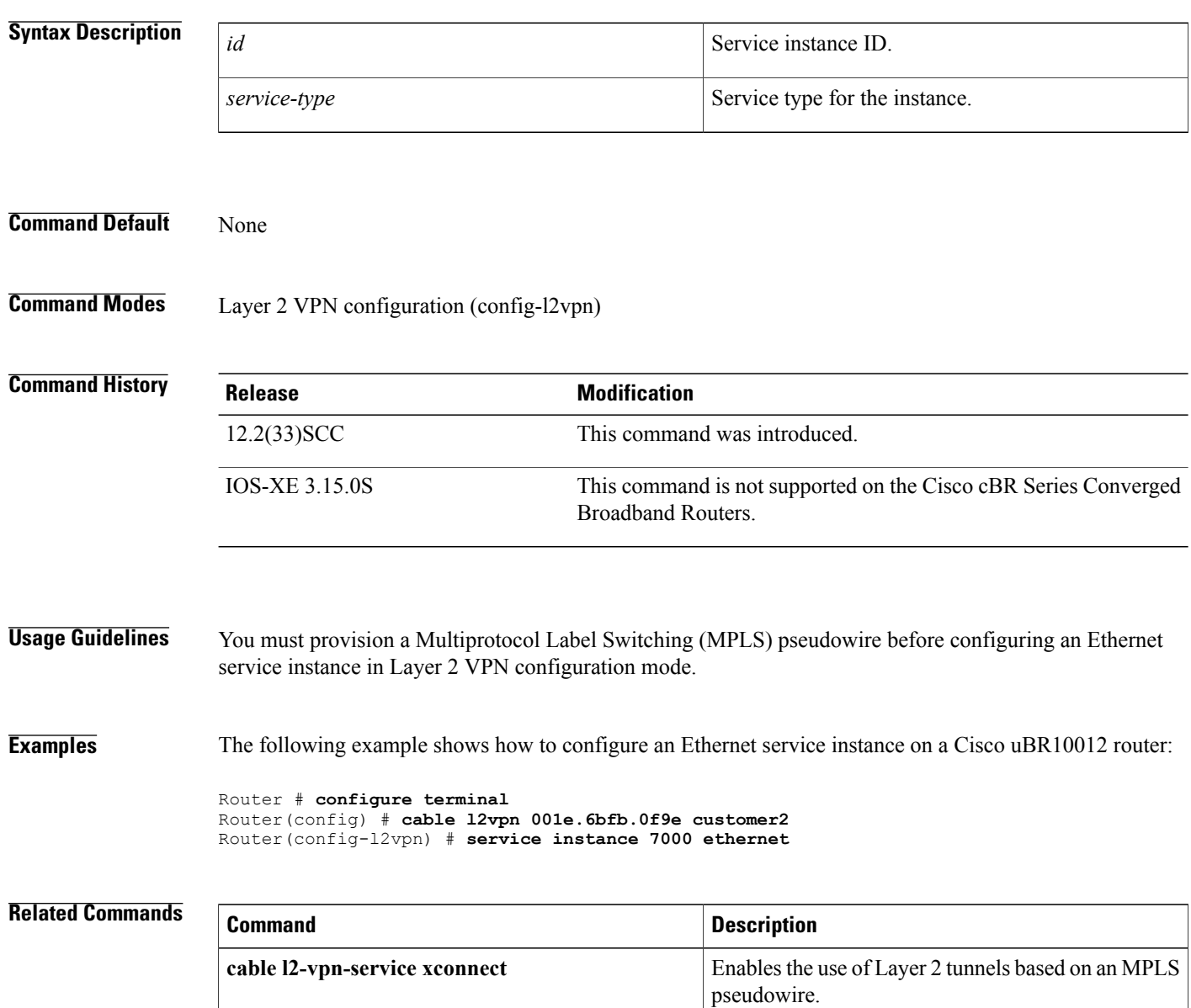

# **service udp-small-servers max-servers no-limit**

To enable use of minor servers that use the UDP protocol (such as ToD, echo, chargen, and discard), use the **service udp-small-servers max-servers no-limit** command in global configuration mode. To remove this configuration, use the **no** form of this command.

**service udp-small-servers max-servers no-limit**

**no service udp-small-servers max-servers no-limit**

- **Command Default** DHCP or ToD servers are not configured by default.
- **Command Modes** Global configuration

**Command History Release Modification** 12.1 EC Command support introduced on the Cisco CMTS. This command was implemented on the Cisco cBR Series Converged Broadband Routers. IOS-XE 3.15.0S

**Usage Guidelines** Disabling the ping option can speed up address assignment when a large number of modems are trying to connect at the same time. However, disabling the ping option can also result in duplicate IP addresses being assigned if users assign unauthorized static IP addresses to their CPE devices.

**Examples** The following example illustrates configuration of this command:

```
Router# configure terminal
Router(config)# service udp-small-servers max-servers no-limit
Router(config)#
The following example shows a typical ToD server configuration:
```

```
service udp-small-servers max-servers no-limit
cable time-server
These are the only commands required to enable the ToD server.
```
**Usage Guidelines** The **max-servers no-limit** option allows a large number of cable modems to obtain the ToD server at one time, in the event that a cable or power failure forces many cable modems offline. When the problem has been resolved, the cable modems can quickly reconnect.

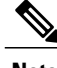

**Note** Do not disable the minor UDP servers if you are also enabling the other DHCP or TFTP servers.

 $\overline{\phantom{a}}$ 

For additional information about DHCP configuration on the Cisco CMTS, refer to the following documents on Cisco.com:

- *Filtering Cable DHCP Lease Queries on the Cisco CMTS*
- *DHCP and Time-of-Day Services on the Cisco CMTS*

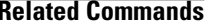

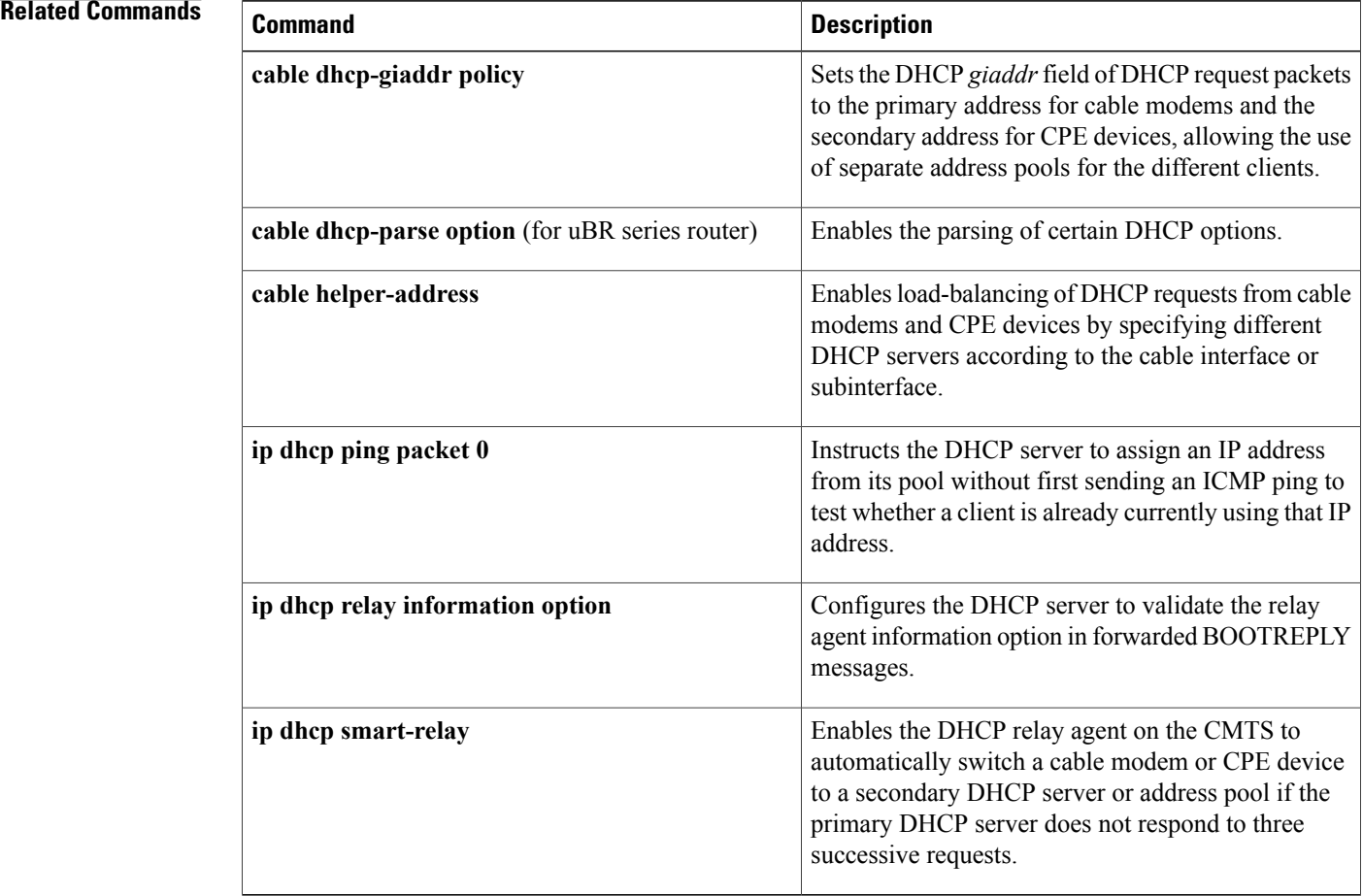

# **service-class**

To create a DOCSIS configuration file that specifies the quality-of-service (QoS) service-class options for the CM configuration file, use the **service-class** command in cable config-file configuration mode. To disable the specification, use the **no** form of this command.

**service-class** {**guaranteed-upstream** *us-bandwidth*| **max-burst** *burst-size*| **max-downstream** *max-dsbandwidth*| **max-upstream** *max-usbandwidth*| **priority** *priority-num*| **privacy**}

**no service-class**

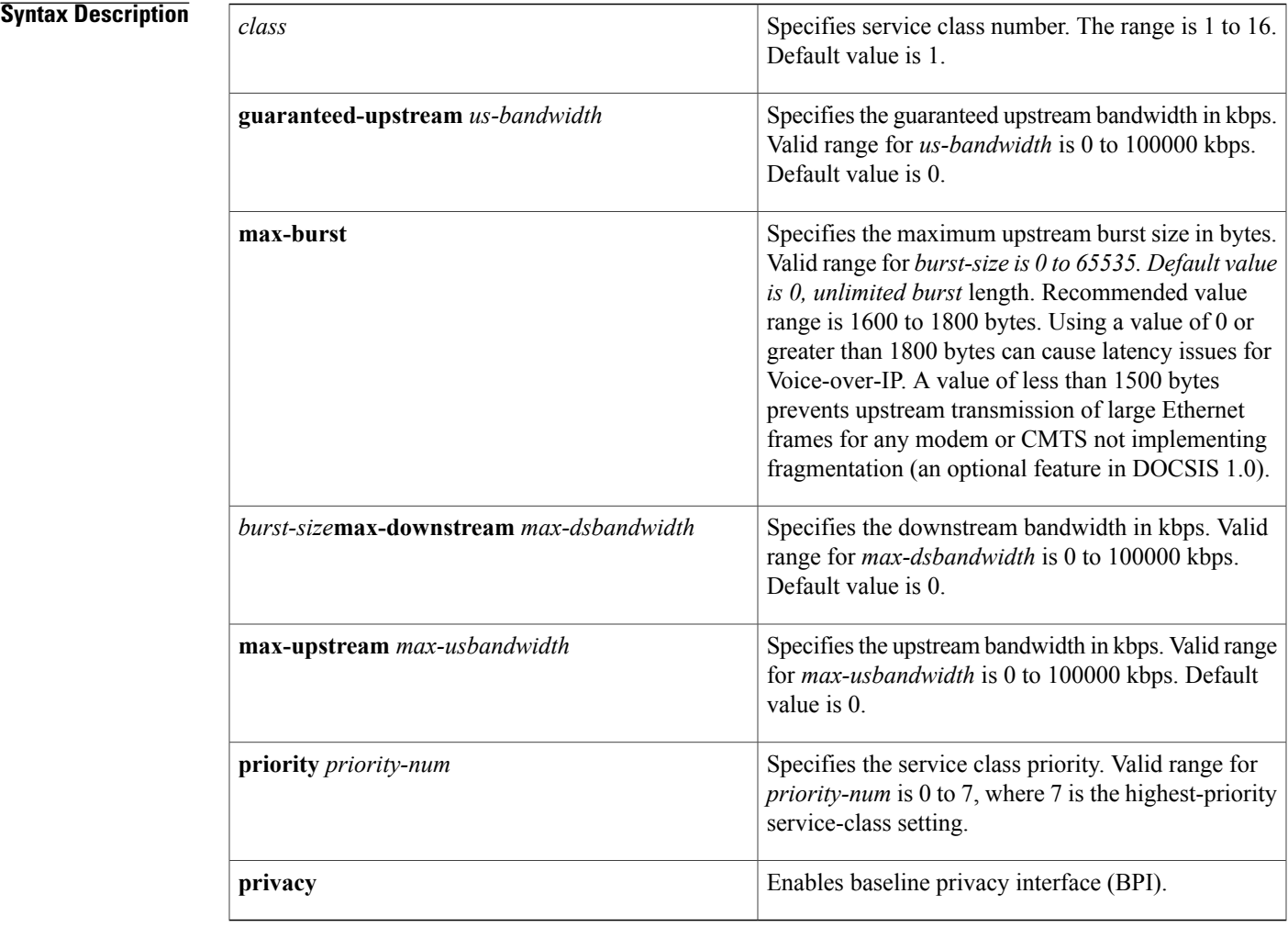

Г

**Command Default** Service-class is not set by default. A CM cannot register on a Cisco CMTS unless at least one parameter in a service class is specified.

## **Command Modes** Cable config-file (config-file)

### *Command History*

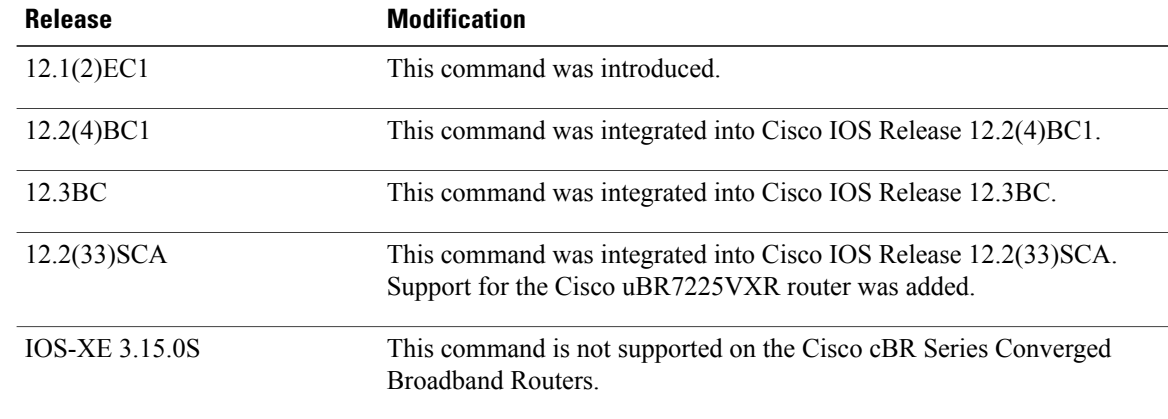

**Usage Guidelines** Default values can be used only if **service-class** class is specified. A single configuration file should not contain multiple service-class ID numbers. Thus, all parameters should be set using a single service-class ID. However, different configuration files can reuse the same service-class ID.

**Note**

To enable Baseline Privacy Interface (BPI) operations on the cable command, you must specify both the **service-class privacy** and **privacy** commands for the cable modem's DOCSIS configuration file.

**Examples** The following example shows how to specify the **service-class** command for a DOCSIS configuration file:

```
router(config)# cable config-file upgrade.cm
router(config-file)# service-class 1 priority 0
router(config-file)#service-class 1 max-upstream 3247
router(config-file)# service-class 1 max-downstream 10000
router(config-file)# service-class 1 max-burst 1600
router(config-file)# service-class 1 privacy
router(config-file)# privacy
```
router(config-file)# **exit**

### **Related Commands**

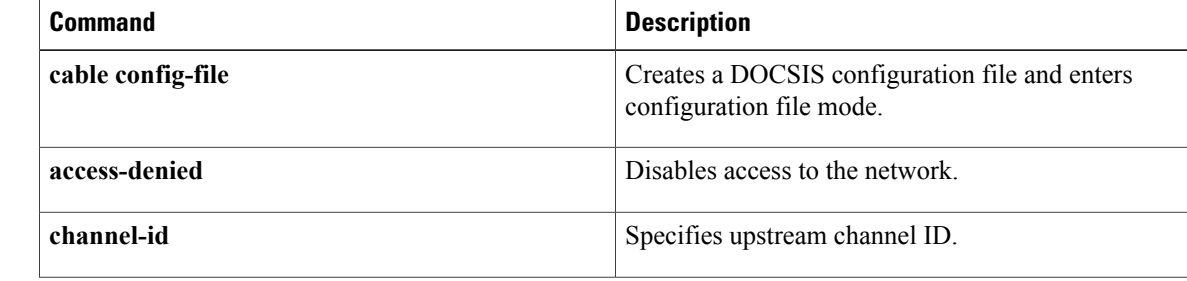

 $\mathbf{I}$ 

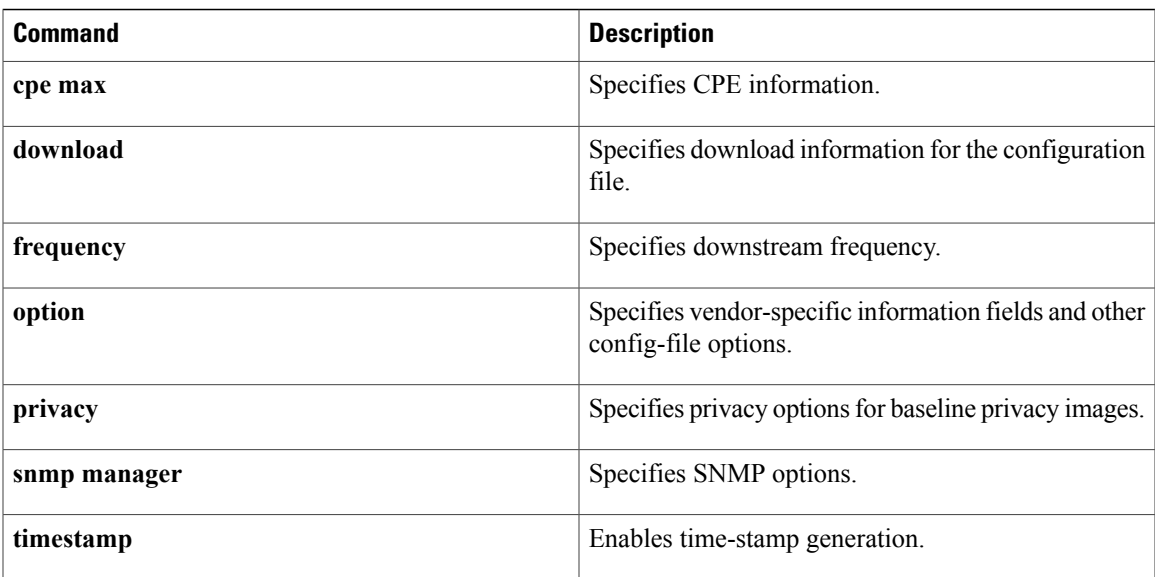

T

# **service-type-id (load-balance)**

To add a service type ID that is compared against the cable modem provisioned service type ID, to determine an appropriate restricted load balancing group (RLBG), use the **service-type-id**command in the config-lb-group configuration mode. To remove the service type ID, use the **no** form of this command.

**service-type-id** *string*

**no service-type-id** *string*

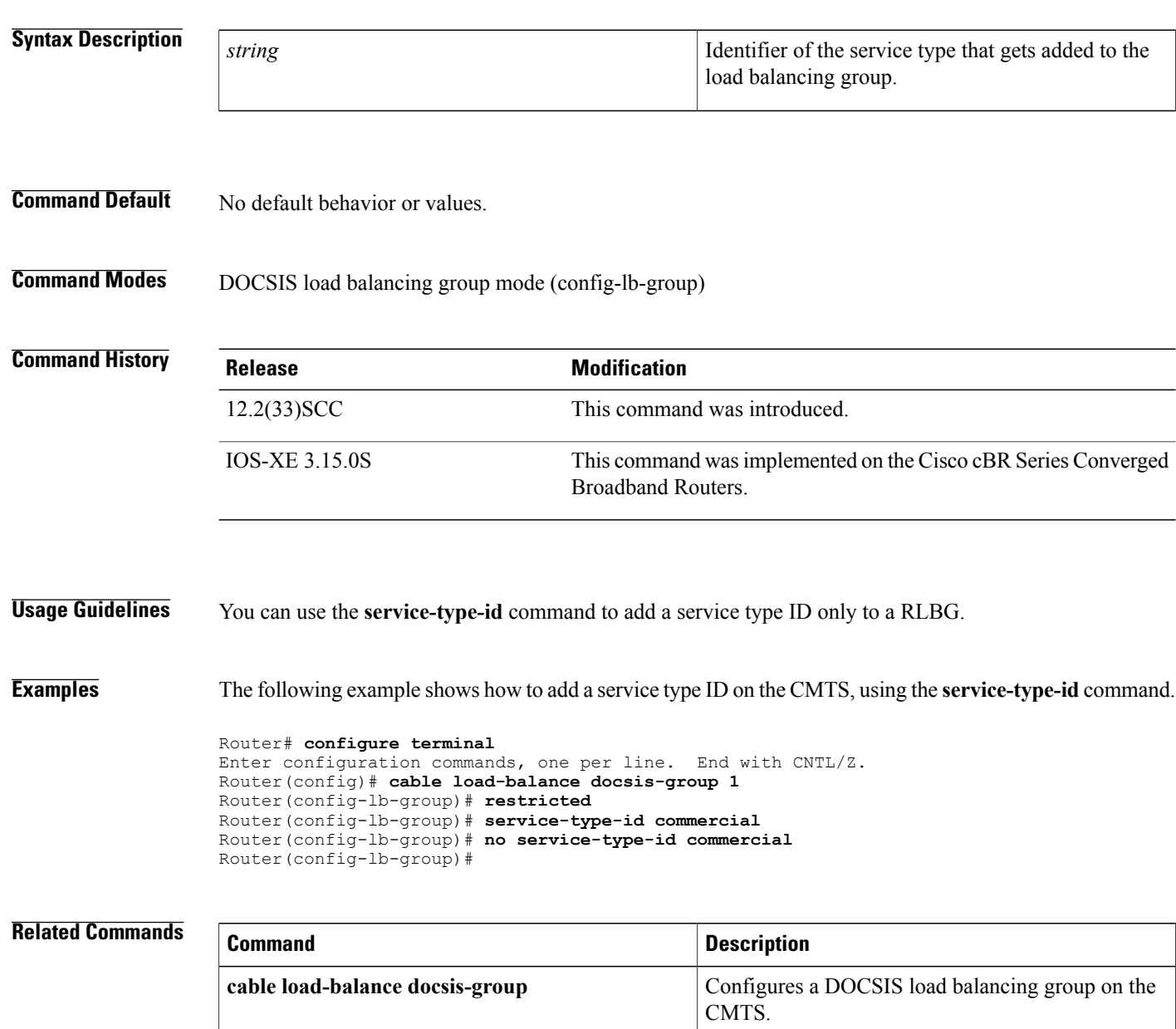

 $\mathbf{I}$ 

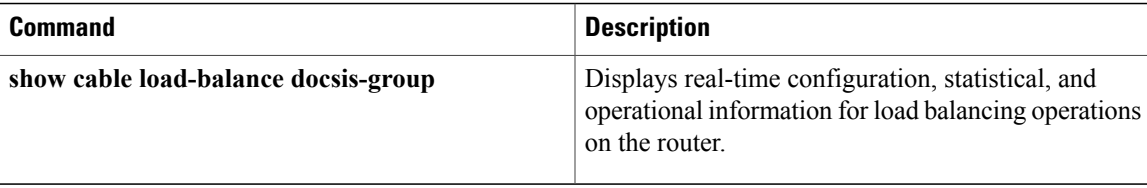

# **service-type-id (cmts-tag)**

To configure the specified service type ID for the CMTStag, use the **service-type-id**command in the cmts-tag configuration mode. To remove the service type ID, use the **no** form of this command.

**[exclude] service-type-id** *service-type-id*

**no service-type-id** *service-type-id*

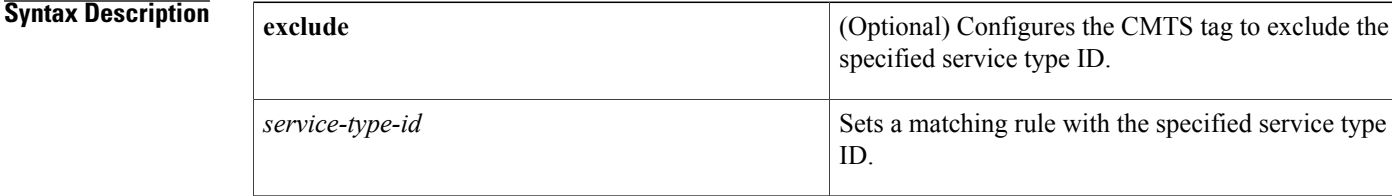

### **Command Default** None

## **Command Modes** CMTS tag mode (cmts-tag)

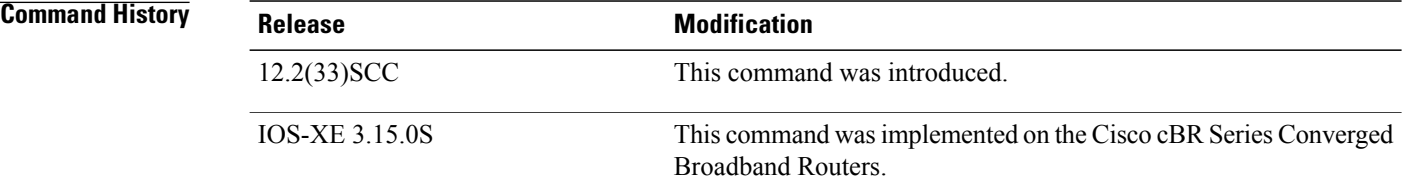

**Examples** The following example shows how to configure the specified service type ID for the CMTS tag using the **service-type-id** command:

```
Router# configure terminal
Enter configuration commands, one per line. End with CNTL/Z.
Router(config)# cable tag 1
Router(cmts-tag)# service-type-id commercial
```
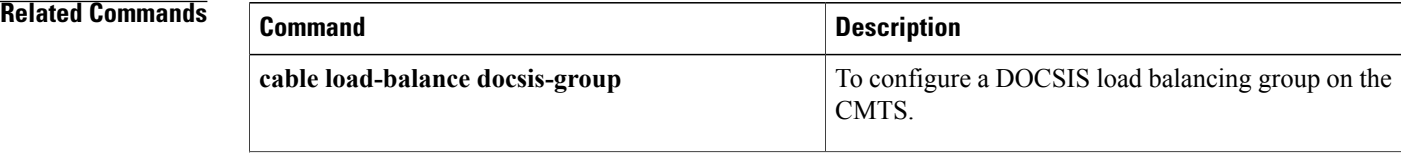

 $\mathbf{I}$ 

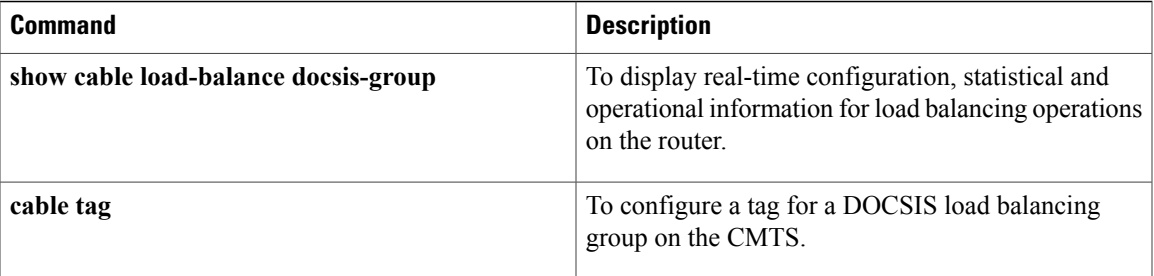

Τ

# **session-range**

To identify the multicast QoS group session range, use the **session-range** command in multicast QoS configuration mode. To disable the QoS group session range, use the **no** form of this command.

**session-range** *ip-address ip-mask*

**no session-range** *ip-address ip-mask*

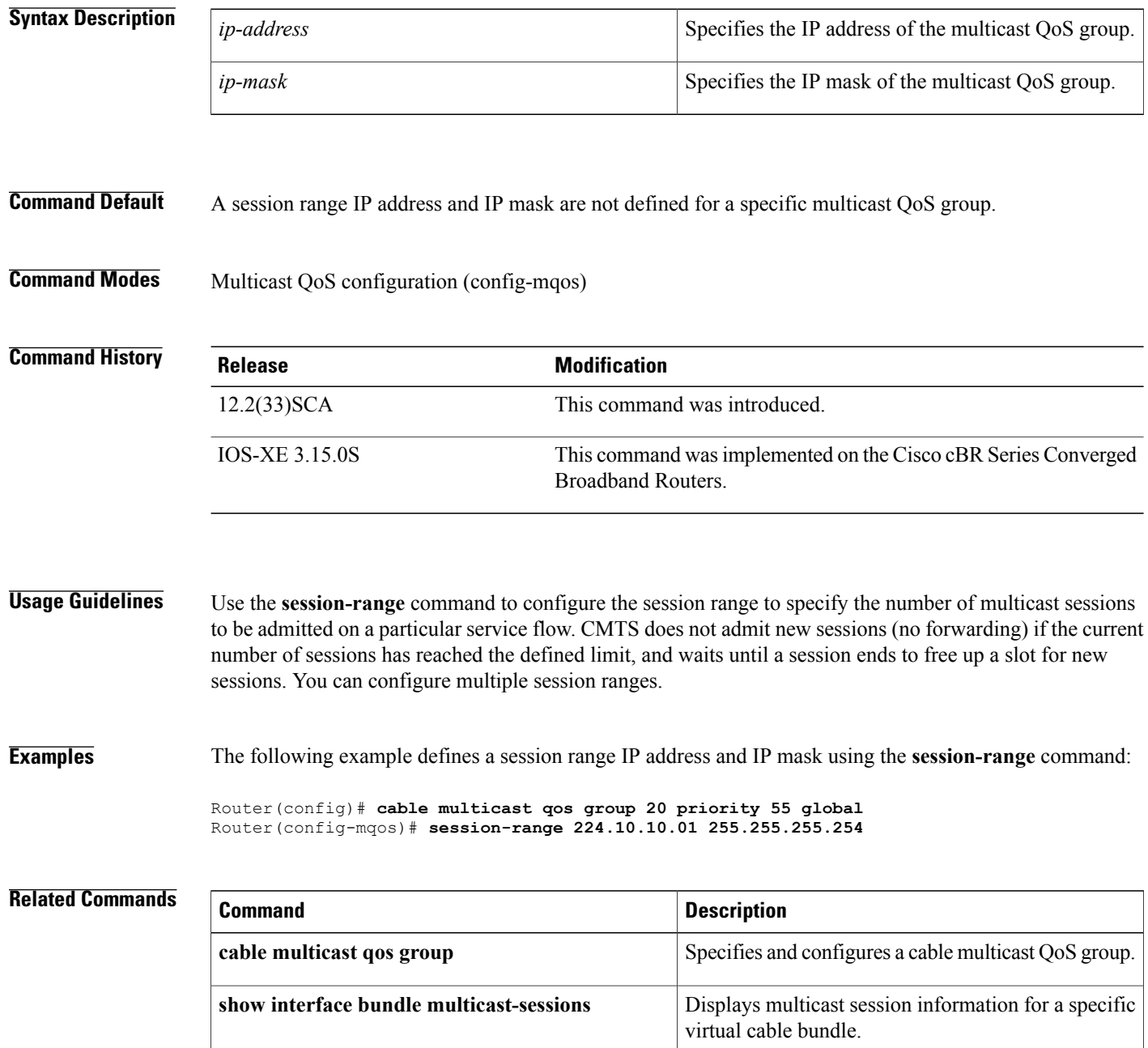

 $\mathbf{I}$ 

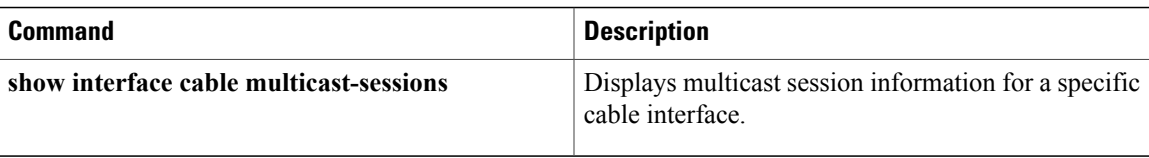

# **set clock**

To set the system clock on the Cisco CMTS, use the **set clock** command in global configuration mode.

**set clock** *time-date*

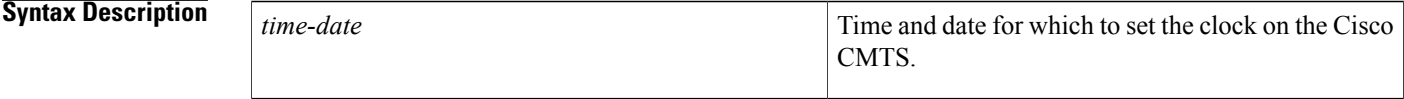

**Command Default** Time-of-Day, DHCP, and TFTP server configuration not defined on the Cisco CMTS by default.

**Command Modes** Global configuration

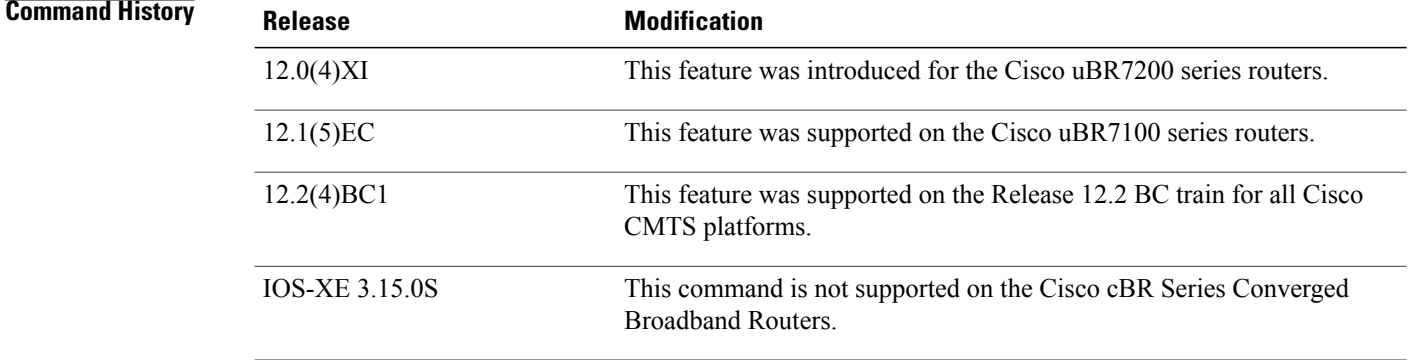

**Usage Guidelines** To supply an accurate clock, the system clock on the Cisco CMTS should be configured for the correct time, either by using the **set clock** command or by configuring the Cisco CMTS to act as a Network Time Protocol (NTP) or Simple Network Time Protocol (SNTP) client.

> For proper operation of the DOCSIS network, especially a DOCSIS 1.1 network using BPI+ encryption and authentication, the system clock on the Cisco CMTS must be set accurately. You can achieve this by manually using the **set clock** command, or by configuring the CMTS to use either the Network Time Protocol (NTP) or the Simple Network Time Protocol (SNTP).

For additional information about the **set clock** command, refer to the following documents on Cisco.com:

- [http://www.cisco.com/en/US/docs/ios/cable/configuration/guide/cmts\\_services.html#wp1051747](http://www.cisco.com/en/US/docs/ios/cable/configuration/guide/cmts_services.html#wp1051747) Time-of-Day Server for the Cisco CMTS
- [http://www.cisco.com/en/US/docs/ios/cable/configuration/guide/cmts\\_services.html](http://www.cisco.com/en/US/docs/ios/cable/configuration/guide/cmts_services.html) DHCP, ToD, and TFTP Services for the Cisco Cable Modem Termination System

## **Related Commands**

 $\mathbf I$ 

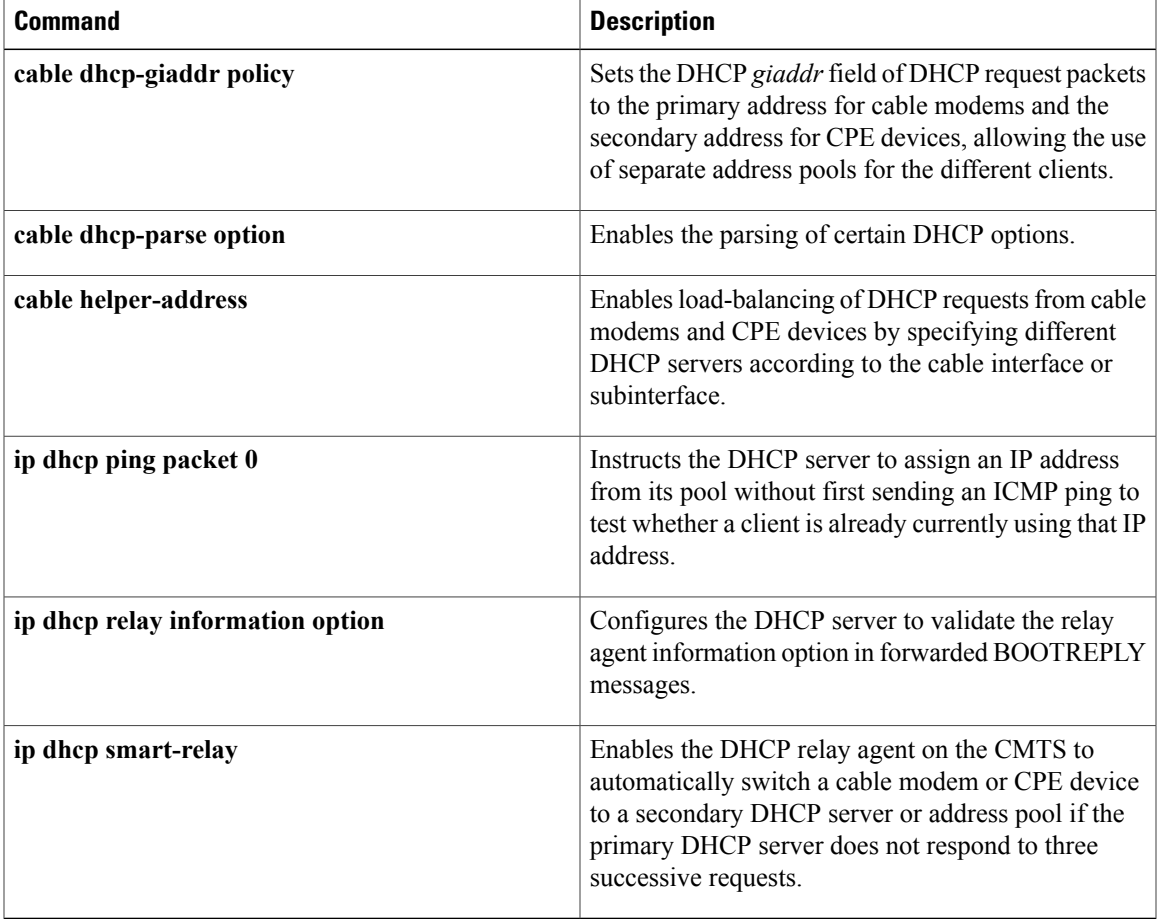

 $\mathbf{I}$ 

 $\mathbf I$